```
<< 2023-03-13 | 2023-03-15 >>
```
*Don't look back. Something might be gaining on you. — Satchel Paige*

## **1.Introduction**

## **1.1** 课程安排

动手学深度学习课程安排

## **1.1.1** 课程⽬标

## 00:11 [课程⽬标](https://www.bilibili.com/video/BV1oX4y137bC/?spm_id_from=333.999.0.0&vd_source=ed04dacb9e3f8845a9f0fa7b8130e4f1&t=11.193501)

- 介绍深度学习经典和最新模型
	- LeNet, ResNet, LSTM, BERT, ...
- 机器学习基础
	- 损失函数、⽬标函数、过拟合、优化
- 实践
	- 使用Pytorch实现介绍的知识点
	- 在真实数据上体验算法效果

## **1.1.2** 内容

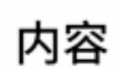

- 深度学习基础 线性神经网络,多层感知机
- 卷积神经网络 LeNet, AlexNet, VGG, Inception, ResNet
- 循环神经网络 RNN, GRU, LSTM, seq2seq
- 注意力机制 Attention, Transformer
- 优化算法 SGD, Momentum, Adam
- · 高性能计算 并行, 多GPU, 分布式
- · 计算机视觉 目标检测,语义分割
- 自然语言处理 词嵌入,BERT

动手学深度学习 v2 · https://courses.d2l.ai/zh-v2

深度学习基础: 线性神经网络, 多层感知机 卷积神经⽹络:*LeNet, AlexNet, VGG, Inception, ResNet* 循环神经⽹络:*RNN*,*GRU*,*LSTM*,*seq2seq*

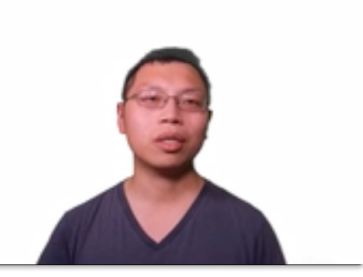

注意⼒机制:*Attention*, *Transformer*

优化算法:*SGD*,*Momentum*,*Adam*

⾼性能计算:并⾏,多*GPU*,分布式

计算机视觉: 目标检测, 语义分割

⾃然语⾔处理:词嵌⼊,*BERT*

## **1.1.3** 学到什么

### 04:48 [可以学到什么](https://www.bilibili.com/video/BV1oX4y137bC/?spm_id_from=333.999.0.0&vd_source=ed04dacb9e3f8845a9f0fa7b8130e4f1&t=288.209515)

- What:深度学习有哪些技术,以及哪些技术可以帮你解决问题
- How: 如何实现 (产品 or paper) 和调参 (精度or速度)
- Why:背后的原因(直觉、数学)

## **1.1.4** 基本要求

- AI相关从业人员(产品经理等): 掌握What, 知道名词, 能干什么
- 数据科学家、工程师:掌握What、How,手要快,能出活
- 研究员、学生: 掌握What、How、Why, 除了知道有什么和怎么做, 还要知道为什么, 思考背后的原因, 做出新的突破

## **1.1.5** 课程资源

#### [07:33](https://www.bilibili.com/video/BV1oX4y137bC/?spm_id_from=333.999.0.0&vd_source=ed04dacb9e3f8845a9f0fa7b8130e4f1&t=453.254984)

- 课程主页: <https://courses.d2l.ai/zh-v2/>
- 教材: <https://zh-v2.d2l.ai/>
- 课程论坛讨论: <https://discuss.d2l.ai/c/chinese-version/16>
- Pytorch论坛 <https://discuss.pytorch.org/>
- b站视频合集:[https://space.bilibili.com/1567748478/channel/seriesdetail?sid=358497]

## **1.2** 深度学习介绍

[Introduction to DL Link](https://www.bilibili.com/video/BV1J54y187f9/?p=1&vd_source=ed04dacb9e3f8845a9f0fa7b8130e4f1)

**1.2.1** 概述

0:1 [什么是深度学习](https://www.bilibili.com/video/BV1J54y187f9/?p=1&vd_source=ed04dacb9e3f8845a9f0fa7b8130e4f1&t=1)

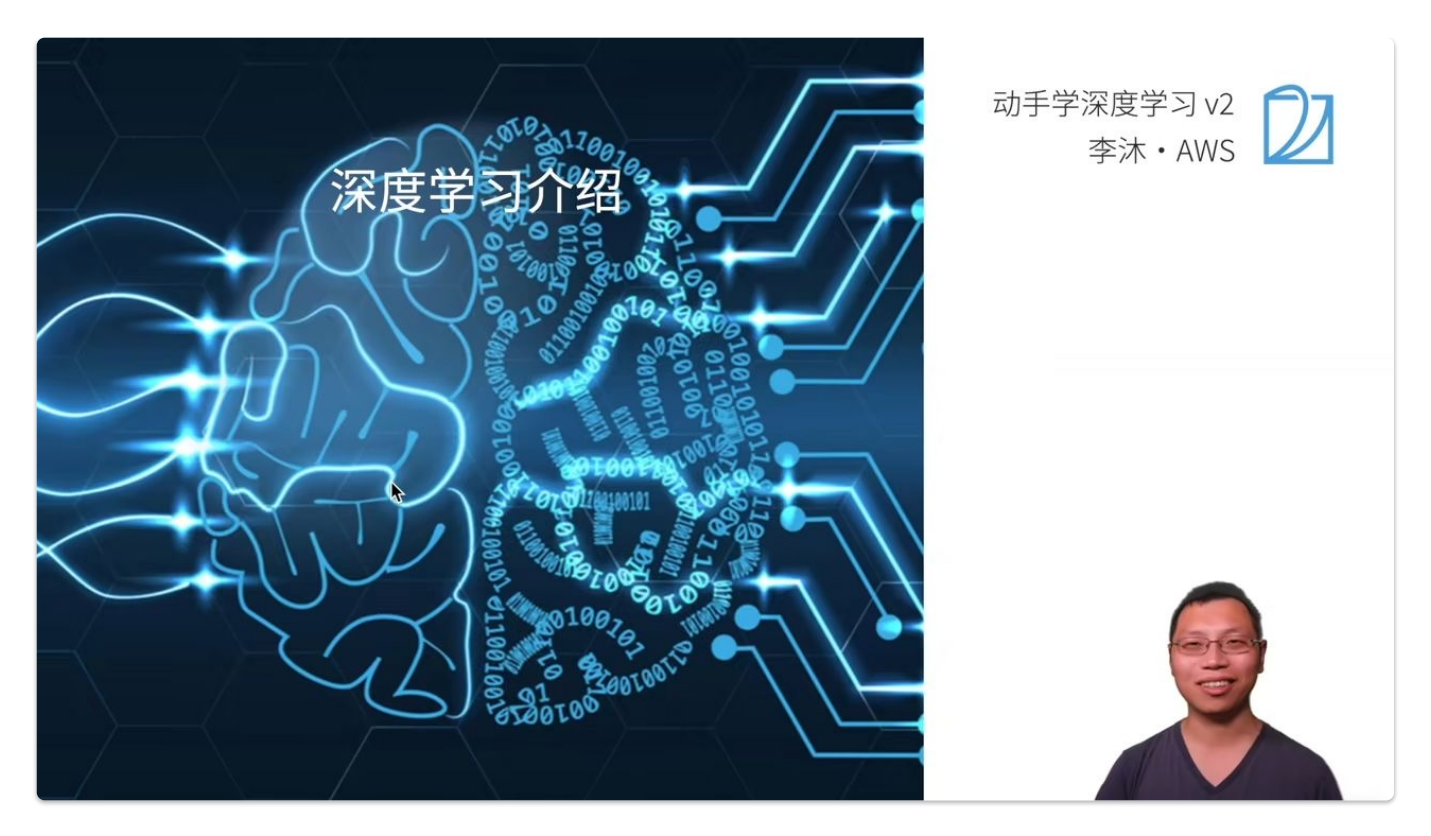

#### [0:13 AI](https://www.bilibili.com/video/BV1J54y187f9/?p=1&vd_source=ed04dacb9e3f8845a9f0fa7b8130e4f1&t=13) 地图

首先画一个简单的人工智能地图:

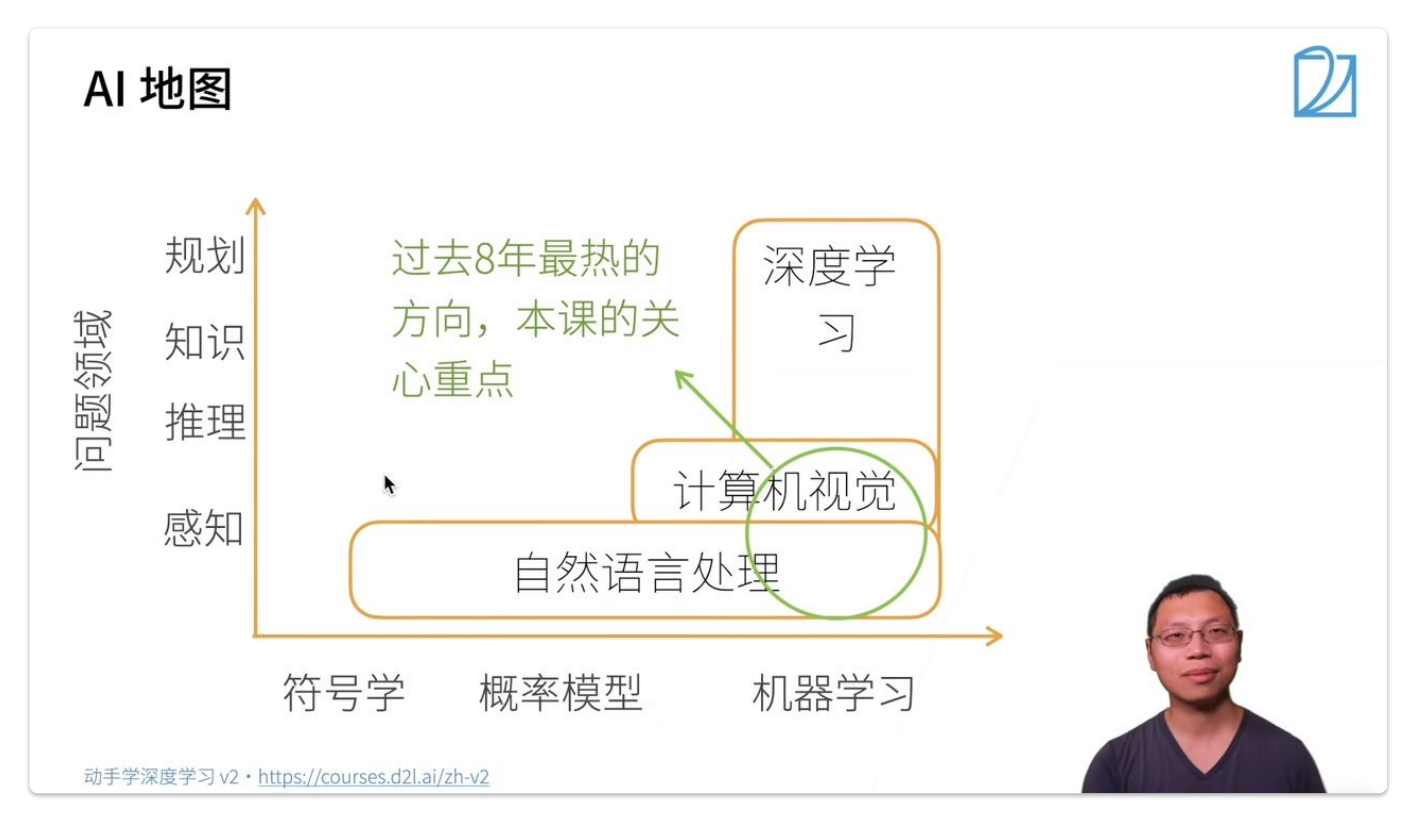

• x轴表示不同的模式or方法: 最早的是符号学,接下来是概率模型, 之后是机器学习

y轴表示可以达到的层次:由底部向上依次是

感知: 了解是什么, 比如能够可以看到物体, 如面前的一块屏幕

推理:基于感知到的现象,想象或推测未来会发生什么

知识: 根据看到的数据或者现象, 形成自己的知识

规划: 根据学习到的知识, 做出长远的规划

## **AI**地图解读

- 问题领域的一个简单分类
	- 自然语言处理:
		- 停留在比较简单的感知层面,比如自然语言处理用的比较多的机器翻译,给一句中文翻译成英文,很多时候是人的 潜意识里面大脑感知的一个问题。一般来说,人可以几秒钟内反应过来的东西,属于感知范围。
		- 自然语言处理最早使用的方法是符号学,由于语言具有符号性;之后一段时间比较流行的有概率模型,以及现在也 用的比较多的机器学习。
	- 计算机视觉:
		- 在简单的感知层次之上,可以对图片做一些<mark>推理</mark>。
		- 图片里都是一些像素,很难用符号学解释,所以一般采用概率模型和机器学习。
	- 深度学习
		- 机器学习的一种,更深层的神经网络。
		- 可以做计算机视觉, 自然语言处理, 强化学习等。
- 过去八年最热的方向,也是本课程关心的重点:
	- 深度学习+计算机视觉 / 自然语言处理

## **1.2.2** 深度学习的应⽤

#### 3:59 [图⽚分类](https://www.bilibili.com/video/BV1J54y187f9/?p=1&vd_source=ed04dacb9e3f8845a9f0fa7b8130e4f1&t=239)

深度学习最早是在图片分类上有比较大的突破,[ImageNet](http://www.image-net.org/) 是一个比较大的图片分类数据集,

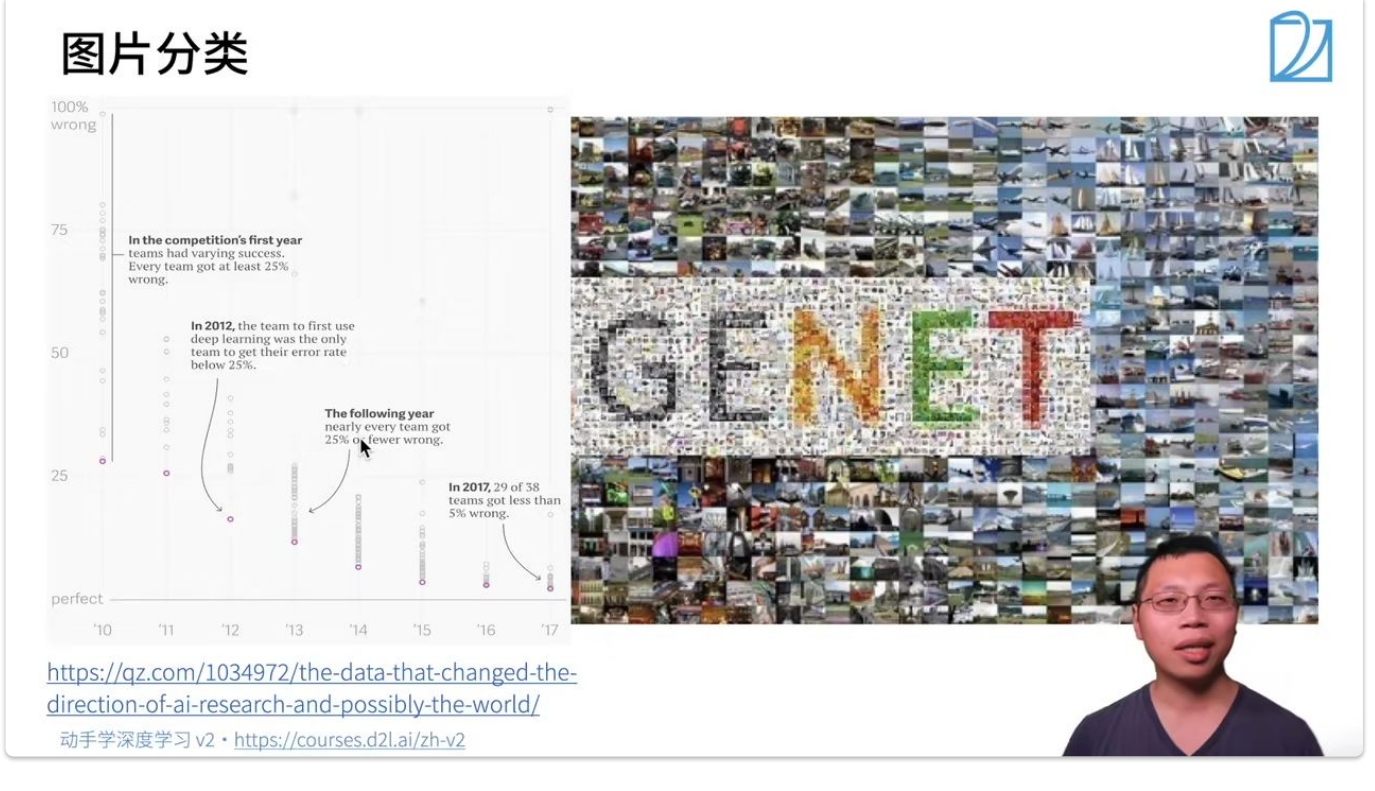

x轴: 年份 y轴: 错误率 圆点: 表示某年份某研究工作/paper的错误率 MAGENET [数据来源](https://qz.com/1034972/the-data-that-changed-the-direction-of-ai-research-and-possibly-the-world/)

在*2010*年时,错误率⽐较⾼,最好的⼯作错误率也在*26%*、*27%*左右; 在*2012*年,有团队⾸次使⽤深度学习将错误率降到*25%*以下; 在接下来⼏年中,使⽤深度学习可以将误差降到很低。 *2017*年基本所有的团队可以将错误率降到*5%*以下,基本可以达到⼈类识别图⽚的精度。

4:43 [物体检测和分割](https://www.bilibili.com/video/BV1J54y187f9/?p=1&vd_source=ed04dacb9e3f8845a9f0fa7b8130e4f1&t=283)

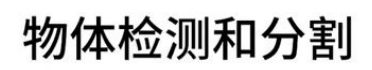

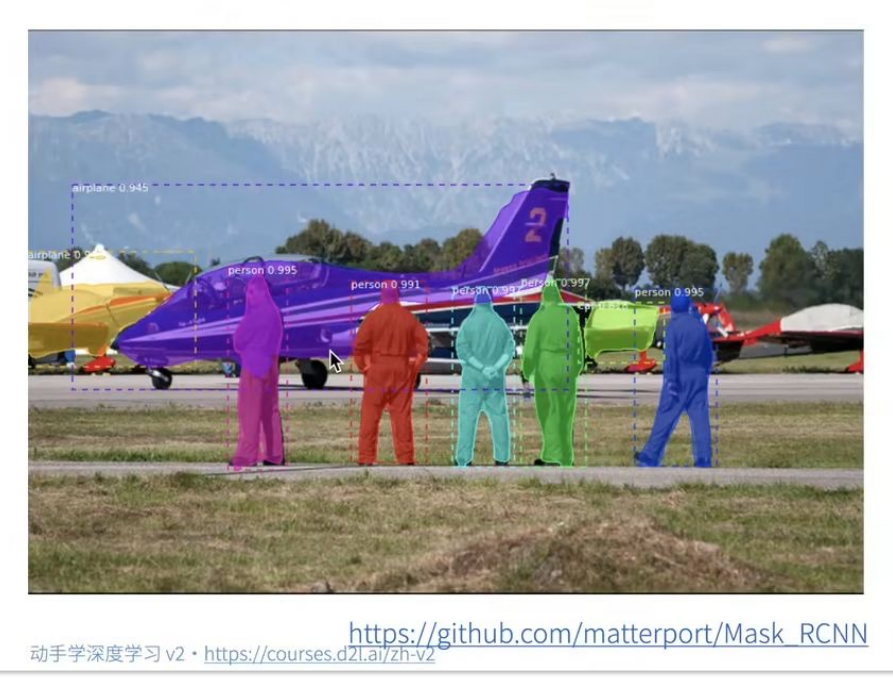

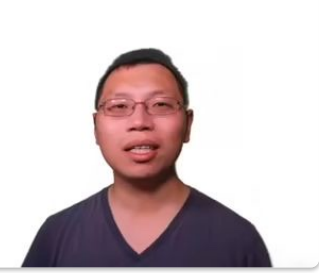

当你不仅仅想知道图片里有什么内容,还想知道物体是什么,在什么位置,这就是物体检测。物体分割是指每一个像素属于什 么,属于飞机还是属于人(如下图),这是图像领域更深层次的一个应用。

5:15 [样式迁移](https://www.bilibili.com/video/BV1J54y187f9/?p=1&vd_source=ed04dacb9e3f8845a9f0fa7b8130e4f1&t=315)

样式迁移

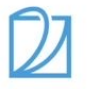

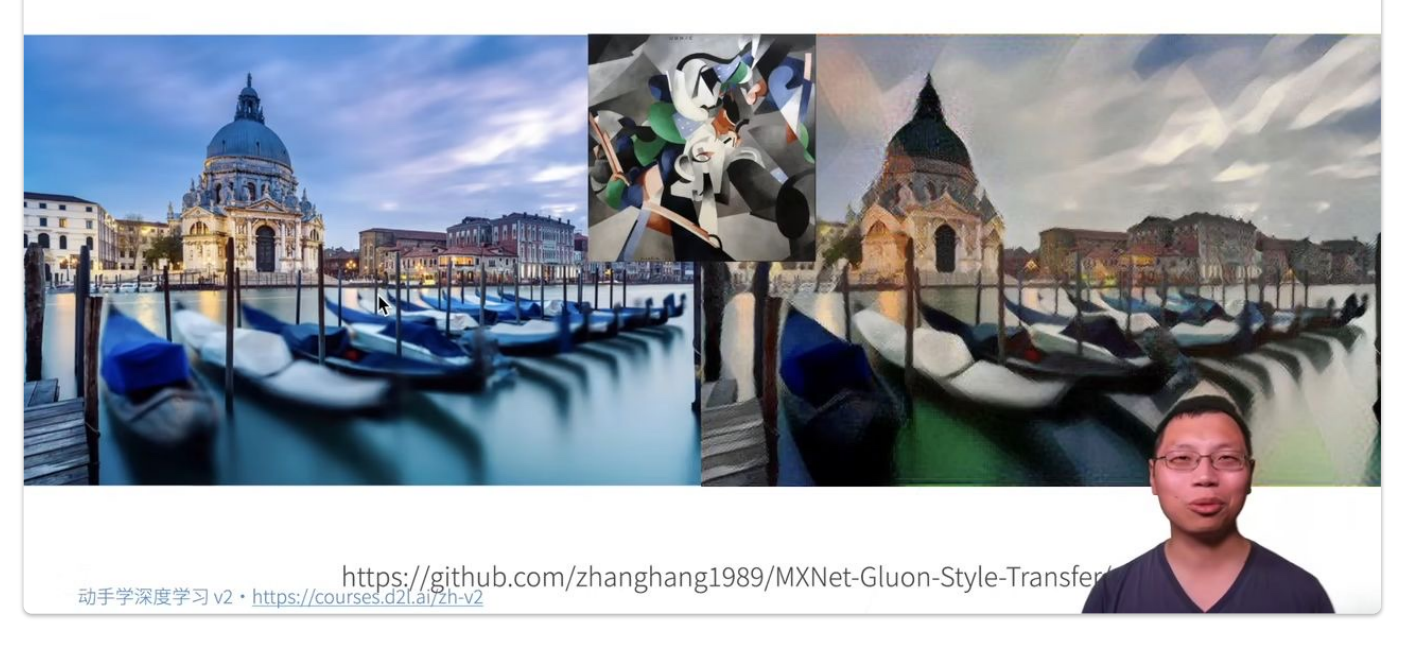

原图片+想要迁移的风格=风格迁移后的图片,加了一个可以根据输入改变图片风格的滤镜。

## 6:1 [⼈脸合成](https://www.bilibili.com/video/BV1J54y187f9/?p=1&vd_source=ed04dacb9e3f8845a9f0fa7b8130e4f1&t=361)

下图中所有的人脸都是假的,由机器合成的图片:

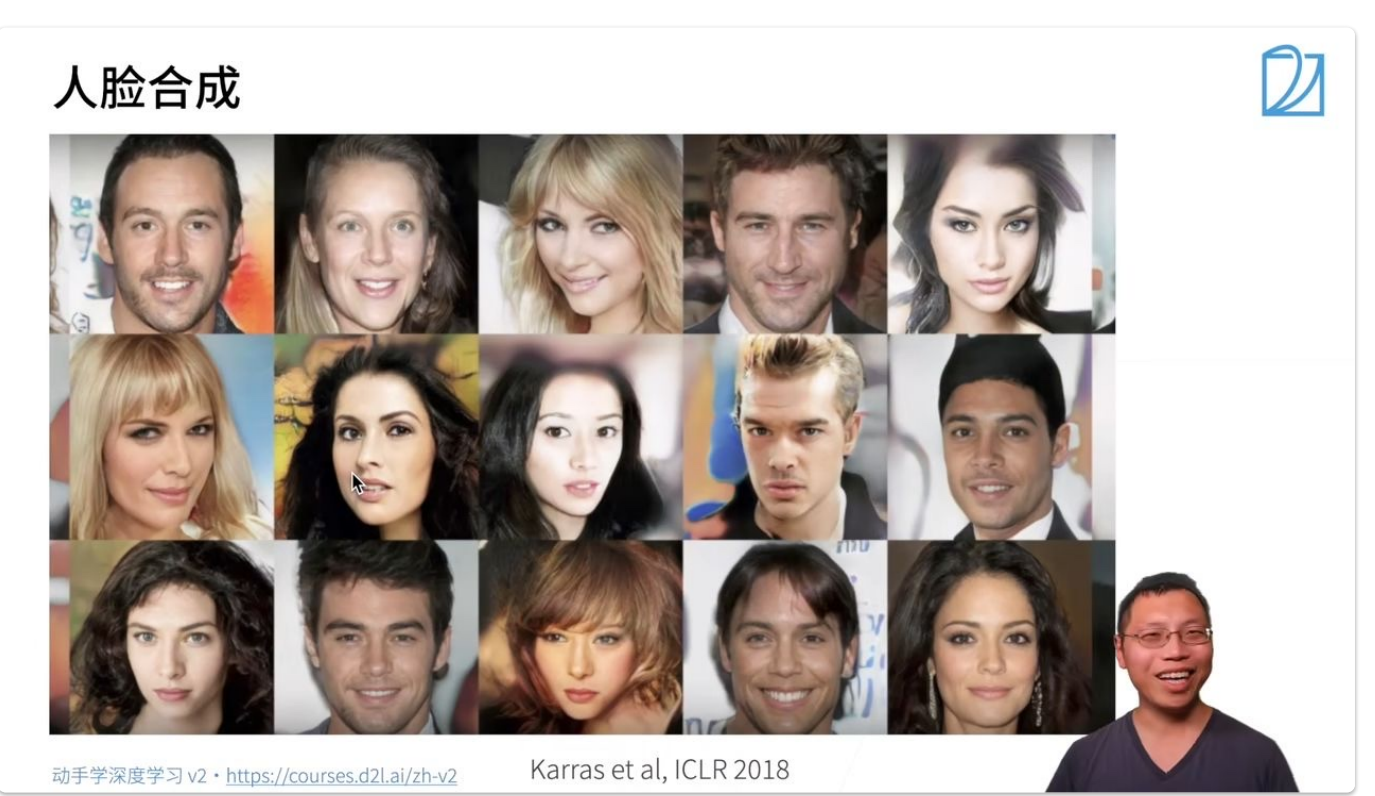

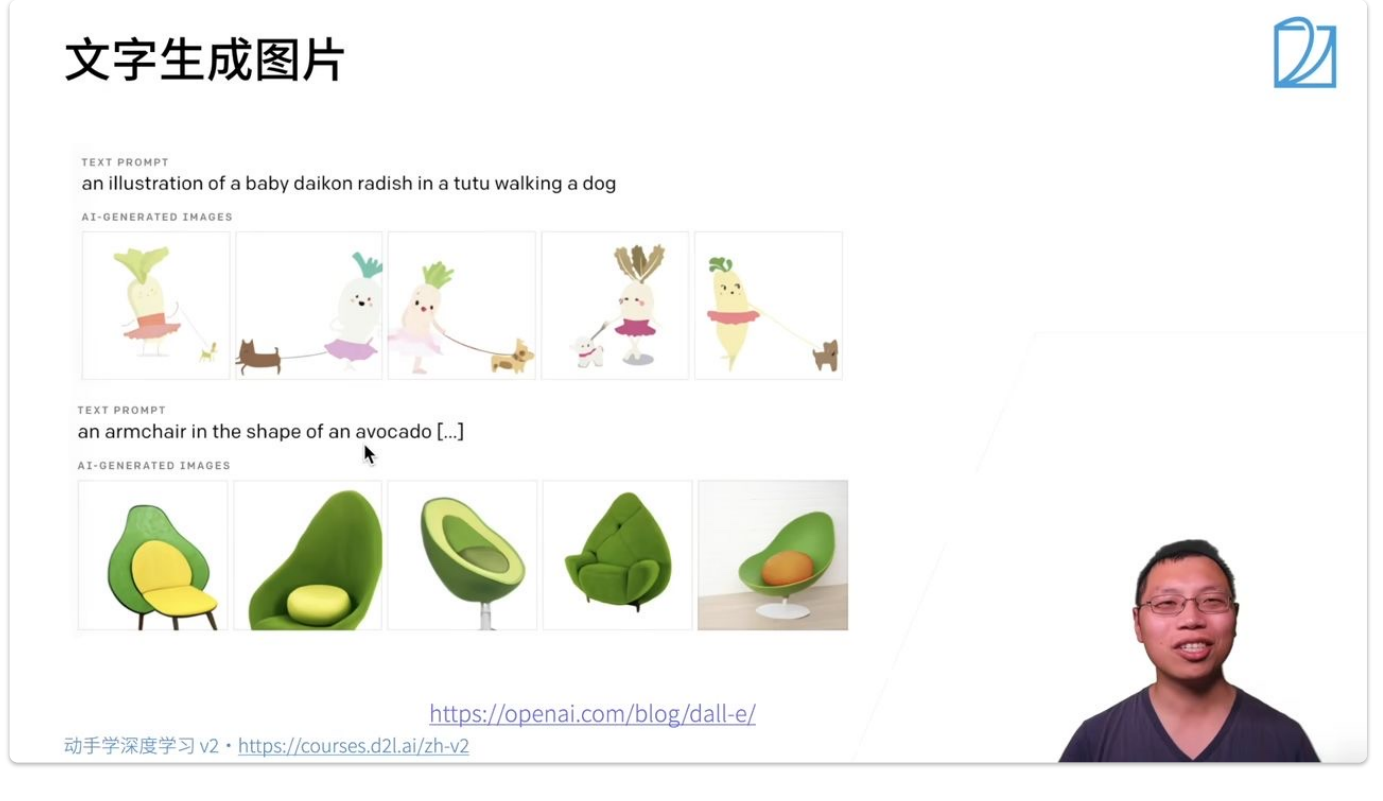

- 1. 描述: 一个胡萝卜宝宝遛狗的图片。
- 2. 描述: 一个牛油果形状的靠背椅。

文字生成

## Q: How to run an Effective Board Meeting

Step 1: Spend time building an effective board

Startup boards typically include one or more founders representing the common shareholders of t financing round), and one or more independent board directors. Importantly, these independent d of their pitch decks. Board directors have more reputational skin in the game, actual legal liability, critical feedback to the CEO.

Most founders I've met don't appreciate the significant impact that high quality board members c high quality, however that's not always entirely in your control, since it's dependent on how hot you picking you. The quality of your independent board members is far more in your control. It can take board member but the effort is absolutely worth it.

When you start recruiting independent board members can vary from startup to startup, I typically can delay it if your current board is decent enough and covers the areas of knowledge critical to yo

A while back, one of the startups we'd invested in had seen some early success with large enterpri encountered some really tough challenges. Mostly because the DNA of the founders was primarily spinning their wheels and rotating through heads of sales, the founders decided to try and acceler. expert in enterprise sales. The effects were immediate. Within weeks they were making headway o and team delivering results. Over the following few years, this independent board member was crit

Founders also tend to not realize they can stretch even higher in recruiting board members than in is incredibly flattering, a relatively low time commitment, and the topic can be broached with very can shoot for the stars. Typically compensation for an external board member like this should be the current stage, with immediate monthly vesting; no cliff.

## Here's #gpt3 writing some SQL for me.

Text: Select the "Students" from the "School" table joine Code: SELECT \* FROM Students **INNER JOIN Class** 

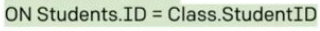

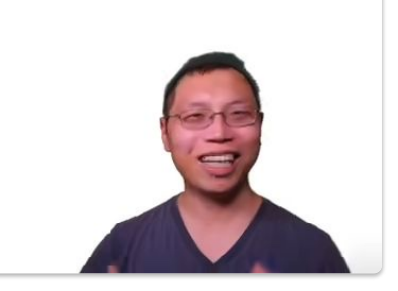

示例*1*:

问题输⼊:如何举⾏⼀个有效的董事会议

机器输出: 生成篇章回答

示例*2*:

输⼊:将*Students*从*School*这个*table*中选出来

输出: 用于查询的SQL语言

### 7:56 无人驾驶

识别车、道路以及各种障碍物等,并规划路线。

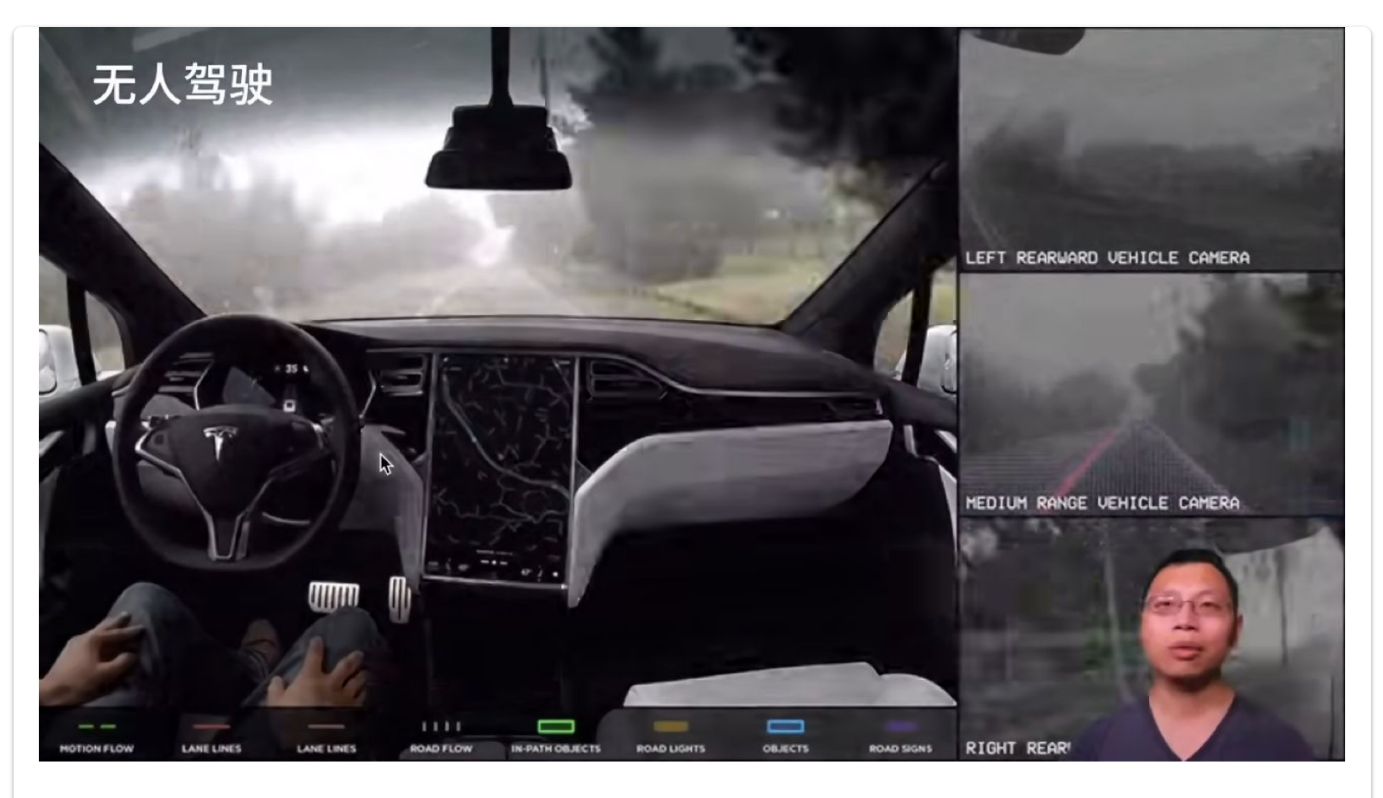

#### 8:29 [案例研究](https://www.bilibili.com/video/BV1J54y187f9/?p=1&vd_source=ed04dacb9e3f8845a9f0fa7b8130e4f1&t=509)-广告点击

⽤户输⼊想要搜索的⼴告内容,如:*baby toy*

网站呈现最具有效益的广告(用户更可能点击,且给网站带来更高经济效益)

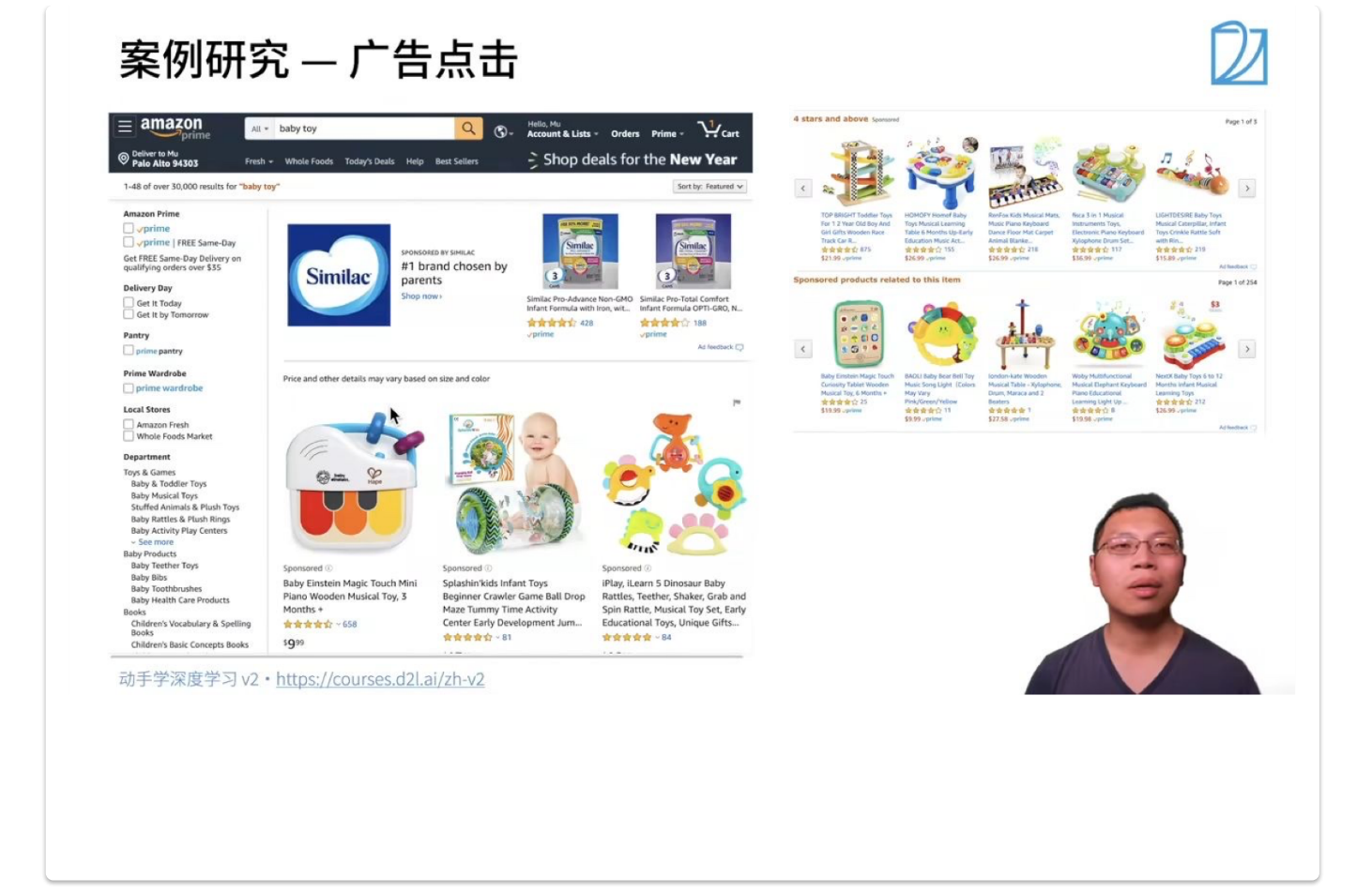

### 步骤:

- 1. 触发: 用户输入关键词, 机器先找到一些相关的广告
- 2. 点击率预估: 利用机器学习的模型预测用户对广告的点击率
- 3. 排序: 利用点击率x竞价的结果进行排序呈现广告, 排名高的在前面呈现

#### 模型的训练与预测:

上述步骤的第二步中涉及到模型预测用户的点击率,具体过程如下:

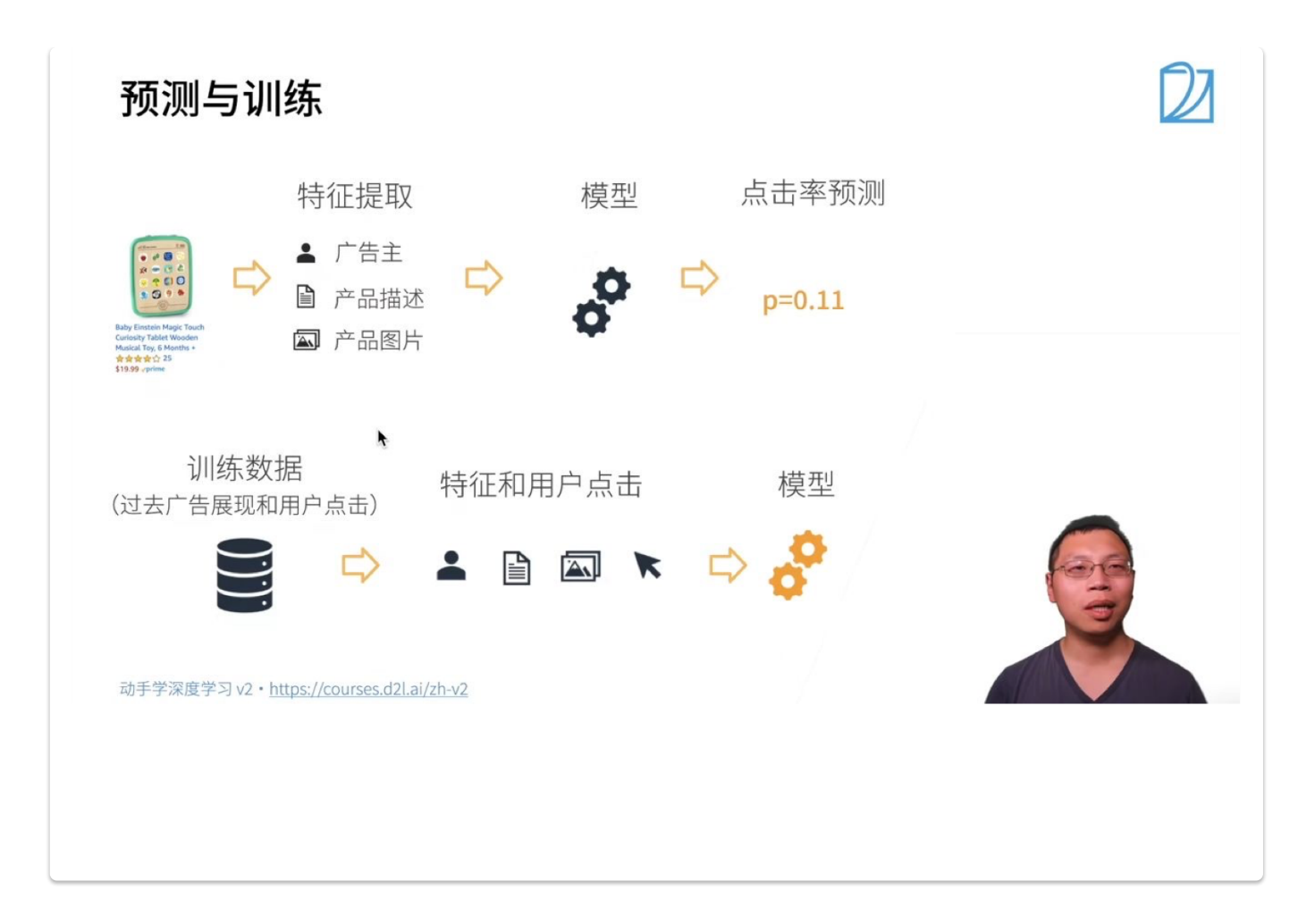

模型预测

数据 (待预测⼴告) → 特征提取 → 模型 → 点击率预测

模型训练 训练数据 (过去广告展现和用户点击) → 特征(X)和用户点击(Y) → 喂给模型训练

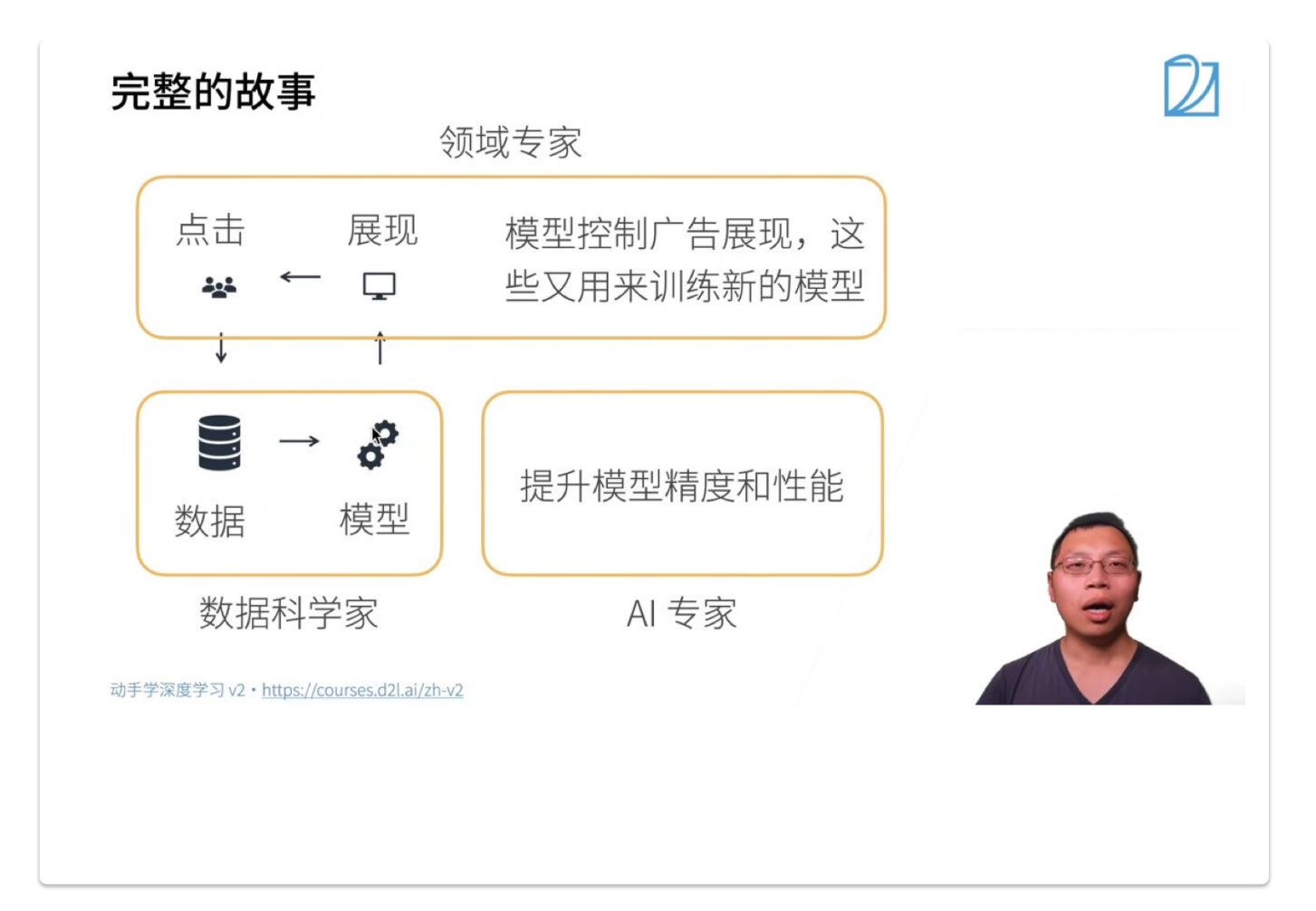

- 领域专家:对特定的应用有比较深的了解,根据展现情况以及用户点击分析用户的行为,期望模型对应用做一些拟合,符合 真实数据和分析情况。
- 数据科学家: 利用数据训练模型, 训练后模型投入使用, 进行预测呈现。
- AI专家: 应用规模扩大, 用户数量增多, 模型更加复杂, 需要进一步提升精度和性能。

## **1.2.3** 总结

- 通过AI地图,课程从纵向和横向两个维度解读了深度学习在重要问题领域的概况。
- 介绍了深度学习在CV和NLP方面的一些应用
- 简单分析并研究了深度学习实例——广告点击。

## **1.3** 安装

[课程链接](https://www.bilibili.com/video/BV18p4y1h7Dr/?spm_id_from=333.999.0.0&vd_source=ed04dacb9e3f8845a9f0fa7b8130e4f1)

## **1.3.1** 安装**python**

#### 02:04 安装[python](https://www.bilibili.com/video/BV18p4y1h7Dr/?spm_id_from=333.999.0.0&vd_source=ed04dacb9e3f8845a9f0fa7b8130e4f1&t=124.834852)

⾸先前提是安装python,这⾥推荐安装python3.8 输⼊命令 *sudo apt install python3.8* 即可

## **1.3.2**安装**Miniconda/Anaconda**

- 然后第二步, 安装 Miniconda (如果已经安装conda或者Miniconda, 则可以跳过该步骤)。
	- **2.1** 安装**Miniconda**
- 安装MIniconda的好处是可以创建很多虚拟环境,并且不同环境之间互相不会有依赖关系,对日后的项目有帮助,如果 只想在本地安装的话,不装Miniconda只使用pip即可,第二步可以跳过。
- 如果是Windows系统、输入命令 wget [https://repo.anaconda.com/miniconda/Miniconda3-py38\\_4.10.3-](https://repo.anaconda.com/miniconda/Miniconda3-py38_4.10.3-Windows-x86_64.exe)*Windows-x86\_64.exe*
- <u>● 如果是macOS,输入命令 *wget <u>https://repo.anaconda.com/miniconda/Miniconda3-py38\_4.10.3-MacOSX-</u></u> x86\_64.sh* 之后要输⼊命令 *sh Miniconda3-py38\_4.10.3-MacOSX-x86\_64.sh -b*
- 如果是Linux系统,输入命令 *wget <u>https://repo.anaconda.com/miniconda/Miniconda3-py38\_4.10.3-Linux-</u> x86\_64.sh* 之后输⼊命令 *sh Miniconda3-py38\_4.10.3-Linux-x86\_64.sh -b*
- 以上都是基于python3.8版本,对于其他版本,可以访问 *<https://docs.conda.io/en/latest/miniconda.html>* ,下载 对应版本即可。

## **2.2 Miniconda**环境操作

- 对于第一次安装Miniconda的,要初始化终端shell,输入命令 *~/miniconda3/bin/conda init*
- 这样我们就可以使用 *conda create --name d2l python=3.8 -y* 来创建一个名为xxx的环境,这里命名为d2l
- 打开xxx环境命令: *conda activate xxx* ;关闭命令:*conda deactivate xxx*。对于基础conda环境不⽤添加名

## **1.3.3** 安装**Pytorch, d2l, jupyter**包

### • 第三步,安装深度学习框架和 d2l 软件包

在安装深度学习框架之前,请先检查你的计算机上是否有可⽤的GPU(为笔记本电脑上显示器提供输出的GPU不算)。 例 如,你可以查看计算机是否装有NVIDIA GPU并已安装[CUDA](https://developer.nvidia.com/cuda-downloads)。如果你的机器没有任何GPU,没有必要担心,因为你的CPU 在前几章完全够用。 但是,如果你想流畅地学习全部章节,请提早获取GPU并且安装深度学习框架的GPU版本。

• 你可以按如下方式安装PyTorch的CPU或GPU版本:

pip install torch==1.8.1 pip install torchvision==0.9.1

- 也可以访问官⽹ *<https://pytorch.org/get-started/locally/>* 选择适合⾃⼰电脑pytorch版本下载!
- 本课程的jupyter notebook代码详见 <mark><https://zh-v2.d2l.ai/d2l-zh.zip></mark>
- 下载jupyter notebook :输⼊命令 *pip install jupyter notebook* (若pip失灵可以尝试pip3),输⼊密命令 *jupyter notebook* 即可打开。

## **1.3.4** 总结

- 本节主要介绍安装**Miniconda**、**CPU**环境下的**Pytorch**和其它课程所需软件包(d2l, jupyter)。对于前⾯⼏节来说,CPU已经 够用了。
	- 如果您已经安装了Miniconda/Anaconda, Pytorch框架和jupyter记事本, 您只需再安装**d2l**包,就可以跳过本节视频了 开启深度学习之旅了; 如果希望后续章节在**GPU**下跑深度学习, 可以新建环境安装**CUDA**版本的**Pytorch**。
	- 如果需要在Windows下安装CUDA和Pytorch(cuda版本), 用本地GPU跑深度学习, 可以参考李沐老师Windows下安装 CUDA和Pytorch跑深度学习,如果网慢总失败的同学可以参考cuda11.0如何安装pytorch? - Glenn1Q84的回答 - 知 乎。当然,如果不方便在本地进行配置(如无GPU, GPU显存过低等),也可以选择[Colab\(](https://colab.research.google.com/)需要科学上网),或其它云服务 器GPU跑深度学习。
- 如果pip安装比较慢,可以用镜像源安装:

pip install torch torchvision -i http://mirrors.aliyun.com/pypi/simple/ --trusted-host language-bashmirrors.aliyun.com

如果安装时经常报错, 可以参考课程评论区部分。

## **1.4** 数据操作与数据预处理

## **1.4.1** 数据处理

[数据处理](https://www.bilibili.com/video/BV1CV411Y7i4/?spm_id_from=333.999.0.0&vd_source=ed04dacb9e3f8845a9f0fa7b8130e4f1)

00:19 N[维数组样例](https://www.bilibili.com/video/BV1CV411Y7i4/?spm_id_from=333.999.0.0&vd_source=ed04dacb9e3f8845a9f0fa7b8130e4f1&t=19.975742)

为了能够完成各种数据操作,我们需要某种方法来存储和操作数据。通常,我们需要做两件重要的事:

- 1. 获取数据;
- 2. 将数据读入计算机后对其进行处理。

如果没有某种⽅法来存储数据,那么获取数据是没有意义的。

<mark>首先,我们介绍 n 维数组,也称为<u>张量</u>(tensor)。PyTorch的张量类与Numpy的</mark>ndarray<mark>类似。但在深度学习框架中应用</mark> PyTorch的张量类, 又比Numpy的ndarray 多一些重要功能:

- 1. tensor可以在很好地支持GPU加速计算, 而NumPy仅支持CPU计算;
- 2. tensor⽀持⾃动微分。
- 低维数组

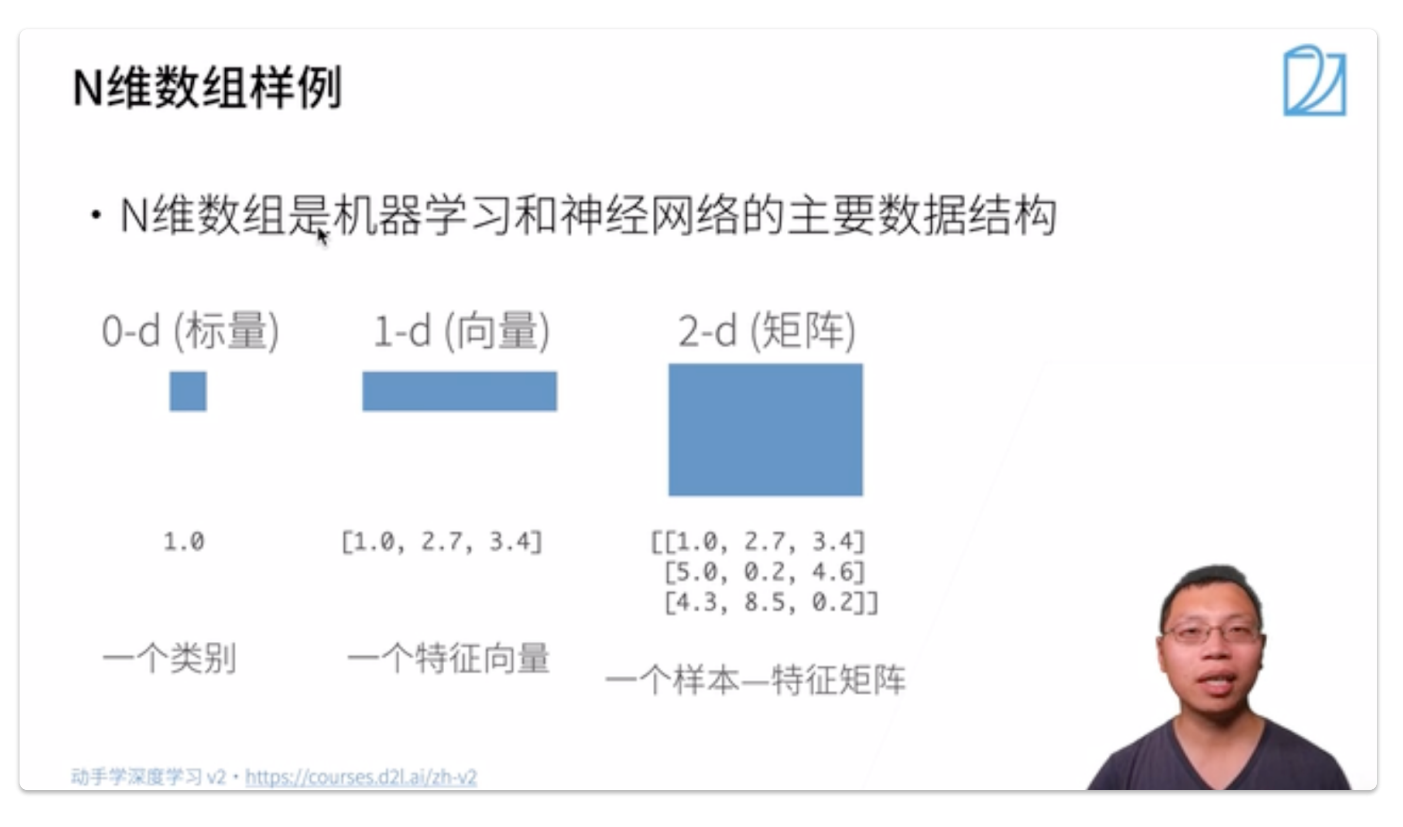

• 高维数组

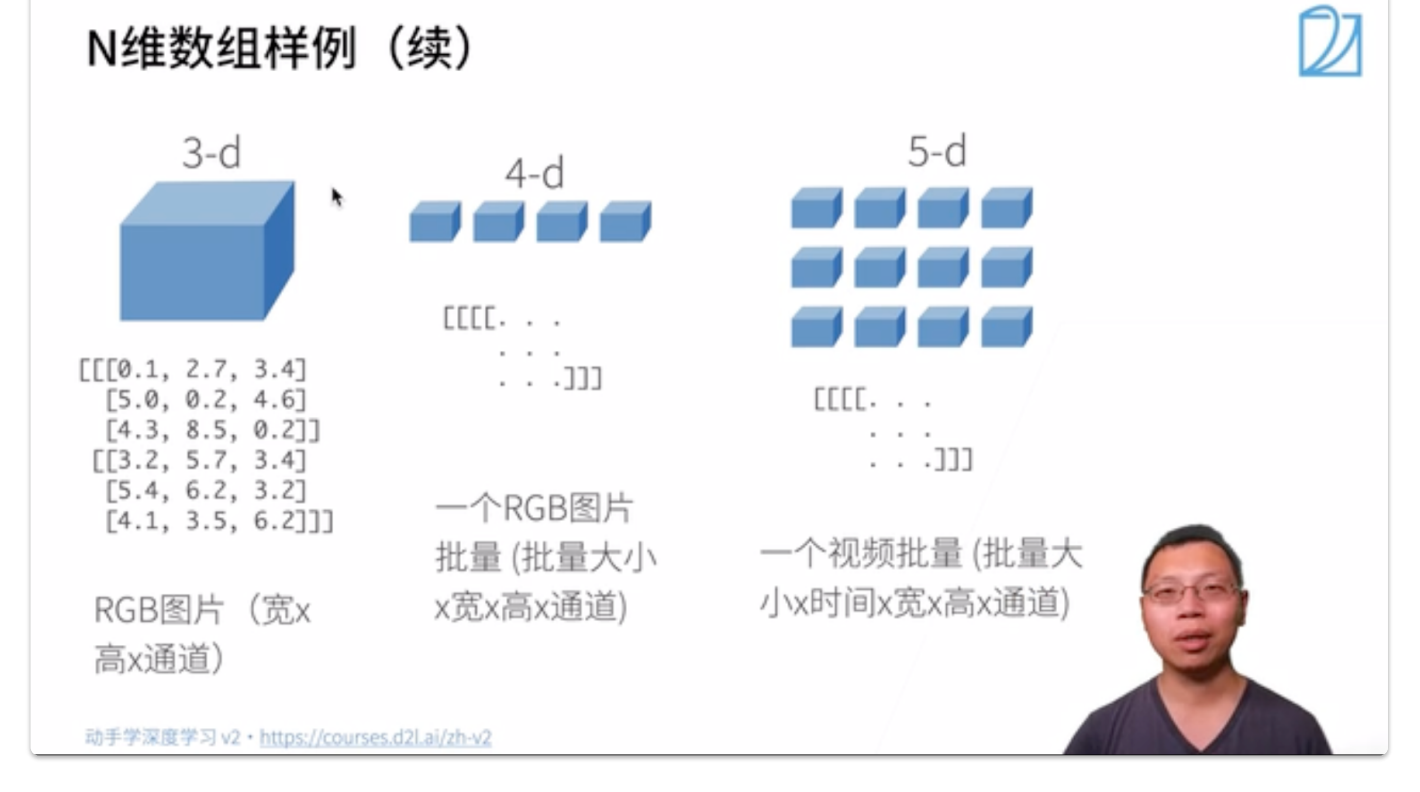

#### 02:36 [创建数组](https://www.bilibili.com/video/BV1CV411Y7i4/?spm_id_from=333.999.0.0&vd_source=ed04dacb9e3f8845a9f0fa7b8130e4f1&t=156.601399)

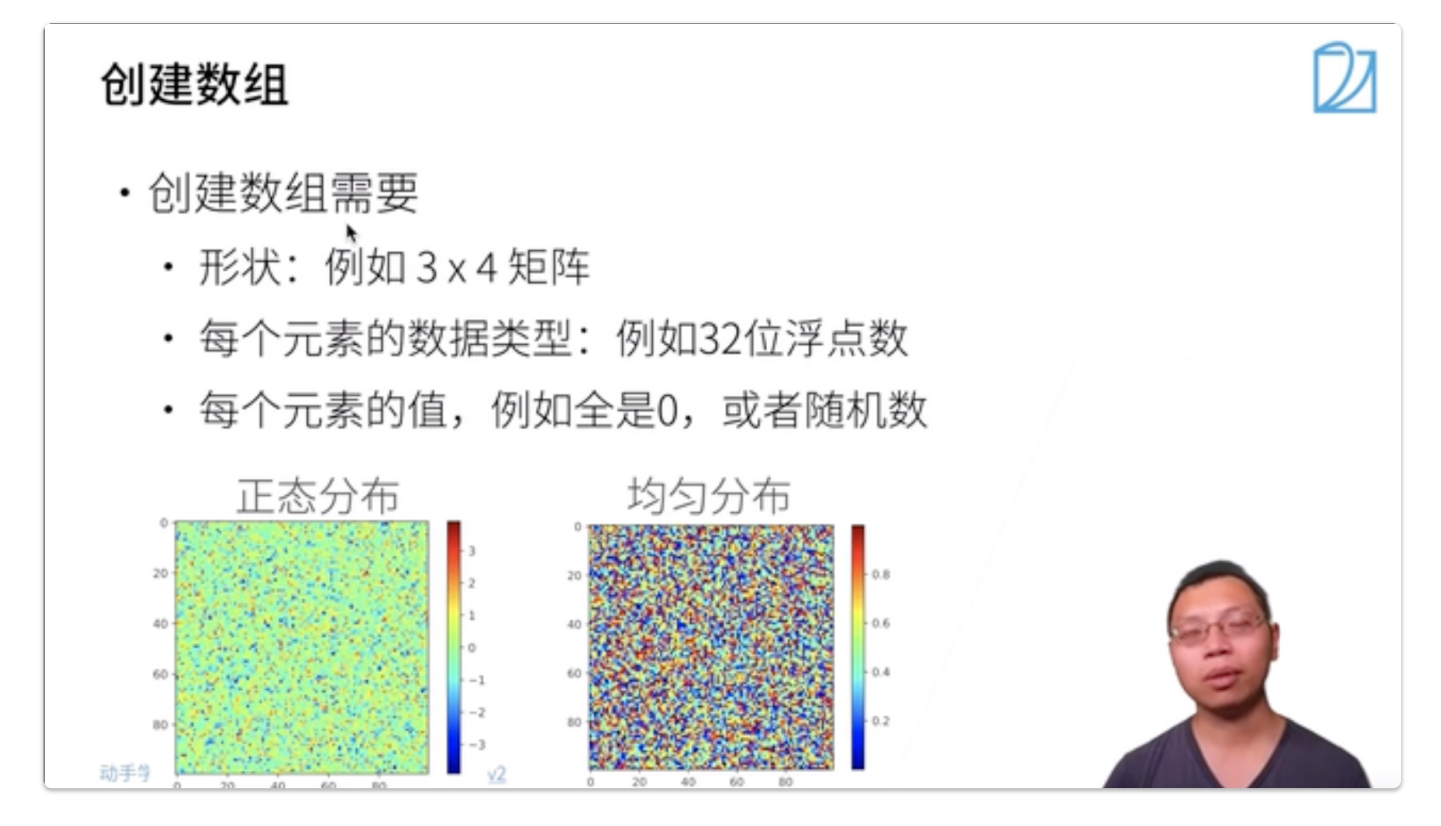

03:06 [访问元素](https://www.bilibili.com/video/BV1CV411Y7i4/?spm_id_from=333.999.0.0&vd_source=ed04dacb9e3f8845a9f0fa7b8130e4f1&t=186.110479)

## 访问元素

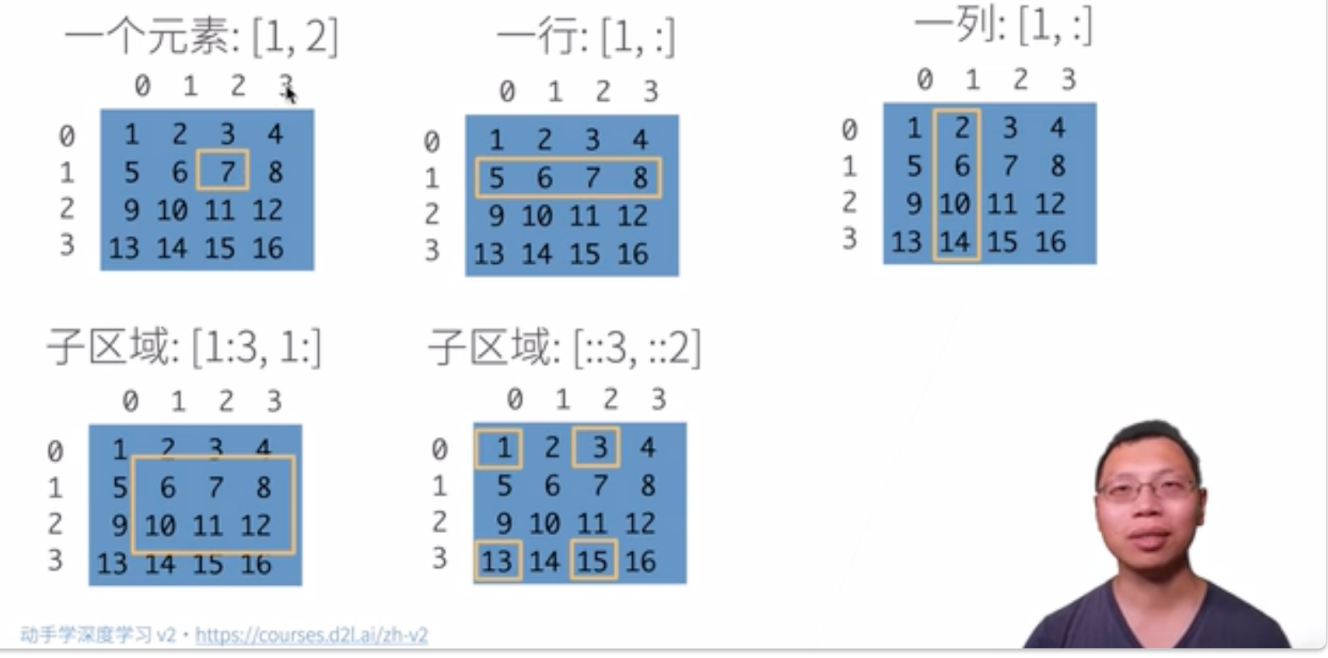

## 基本操作

[数据操作](https://www.bilibili.com/video/BV1CV411Y7i4?p=2&vd_source=ed04dacb9e3f8845a9f0fa7b8130e4f1)

张量表示由⼀些数值组成的数组,这个数组可能有多个维度。

- 一个轴: 对应数学上的向量(vector);
- 两个轴: 对应数学上的矩阵(matrix);
- 两个轴以上:没有特殊的数学名称。

1. 可使用 arange 创建行向量 x, 默认创建为浮点数, 张量中的每个值都称为张量的元素(element)。

**Note**:除⾮额外指定,新的张量默认将存储在内存中,并采⽤基于CPU的计算。

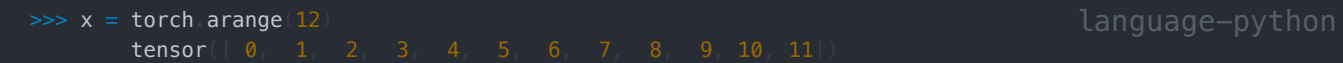

2. 访问张量的形状

>>> x shape torch.Size([12])

3. 张量的大小

>>> x.size() # 元素总数 torch.Size([12])

4. 元素个数。在处理更高维度的的张量时, 可以用 numel 获取张量中元素的个数。

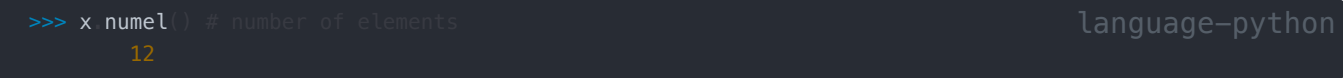

5. 改变张量形状。

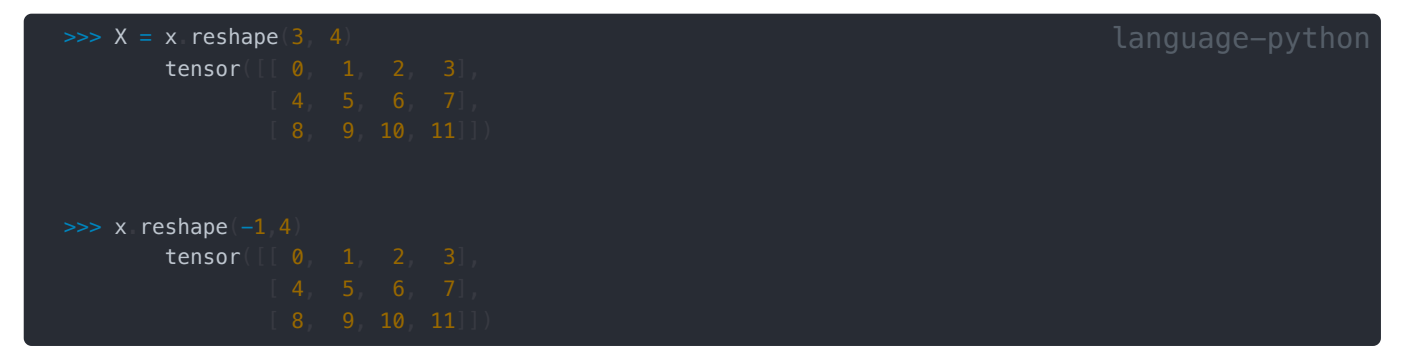

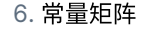

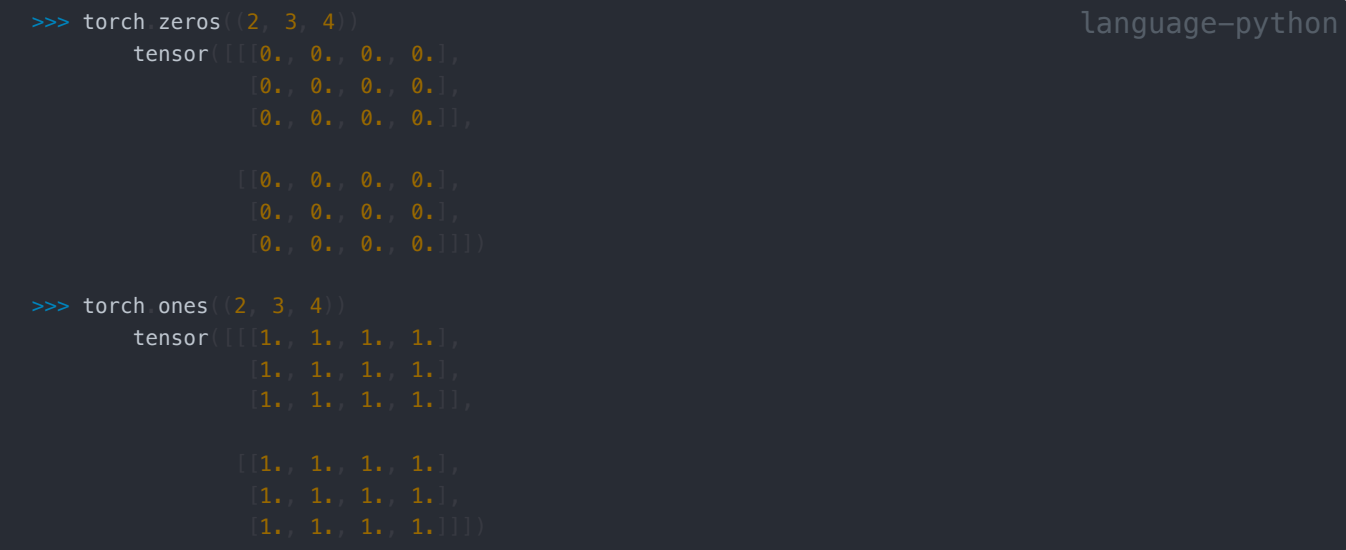

7. 符合某种分布的矩阵。通过从某个特定的概率分布中随机采样来得到张量中每个元素的值。例如,当构造数组来作为神经⽹ 络中的参数时,通常会随机初始化参数的值,使得其服从均值为0、标准差为1的标准正态分布。

```
\gg torch randn(3, 4)tensor([[ 0.1364, 0.3546, -0.9091, -1.8926],
```
8. 基于列表。

```
\Rightarrow torch tensor([[2, 1, 4, 3], [1, 2, 3, 4], [4, 3, 2, 1]]
        tensor([[2, 1, 4, 3],
```
## **1.4.2** 简单运算

我们想在这些数据上执⾏数学运算,其中最简单且最有⽤的操作是按元素(elementwise)运算。我们通过将标量函数升级为按 元素向量运算来生成向量值 $F: \mathbb{R}^d, \mathbb{R}^d \to \mathbb{R}^d$ 。

#### 基本运算

```
>>> x = torch tensor([1.0, 2, 4, 8]\Rightarrow y = torch tensor([2, 2, 2, 2]
         (\texttt{tensor} ( [ 3., 4., 6., 10.]tensor([-1., 0., 2., 6.]
          tensor([ 2., 4., 8., 16.]),
```
#### 指数

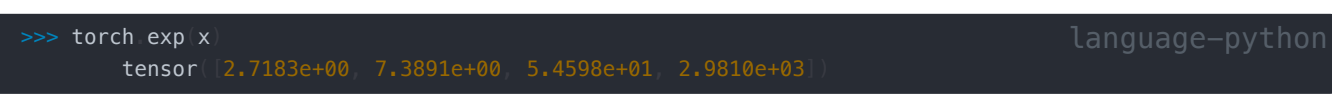

连接。

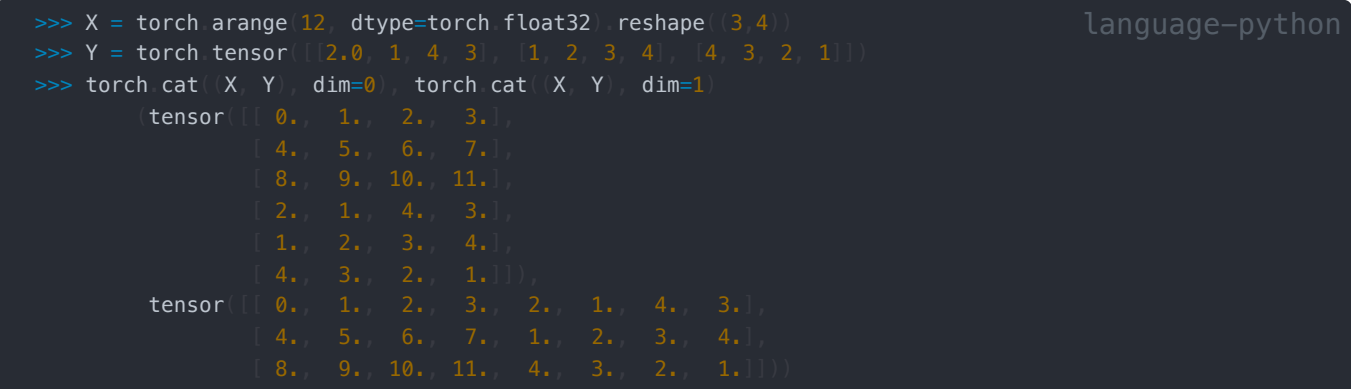

● 三维张量连接。由上述例子可见,当需要按轴-x连结两个张量时,我们就在第x+1层括号内将两张量中的元素相组合。类似 地,我们将两个三维张量相连结。

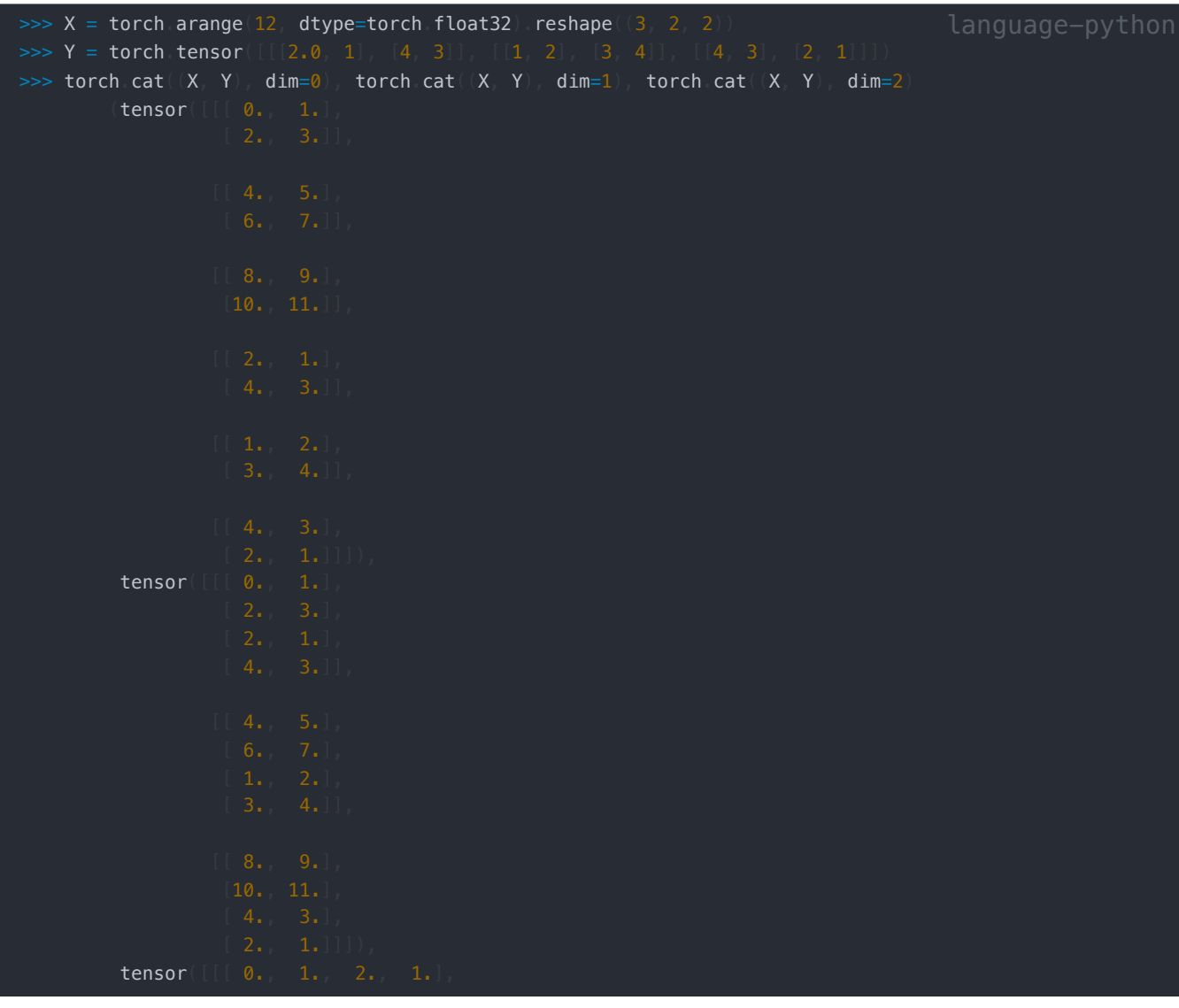

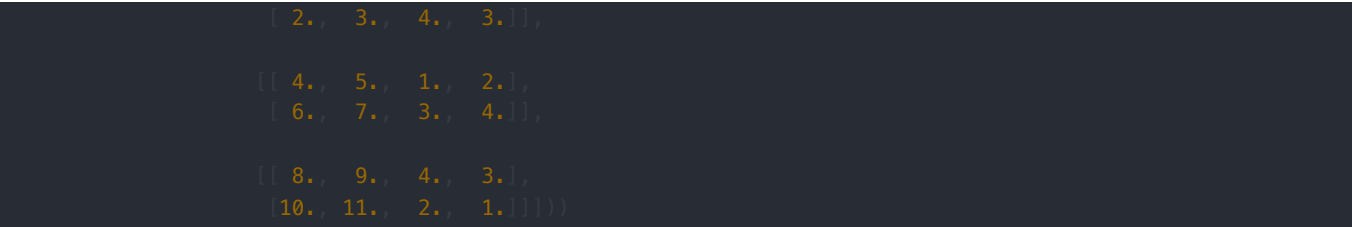

逻辑运算。

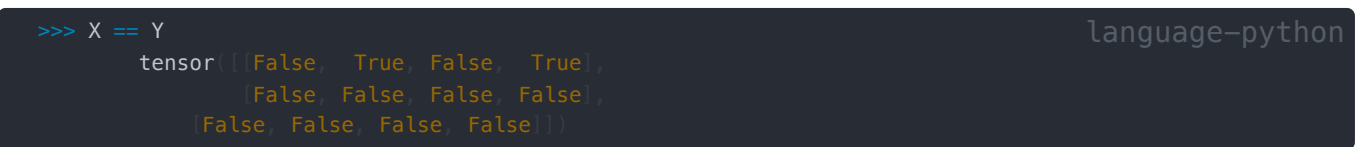

求和。

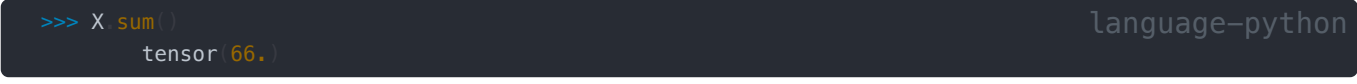

广播机制

07:31 广播机制

在上面的部分中,我们看到了如何在相同形状的两个张量上执行按元素操作。在某些情况下,即使形状不同,我们仍然可以通过 调⽤⼴播机制(**broadcasting mechanism**)来执⾏按元素操作。

这种机制的工作方式如下:首先,通过适当复制元素来扩展一个或两个数组,以便在转换之后,两个张量具有相同的形状。其 次,对生成的数组执行按元素操作。在大多数情况下,我们将沿着数组中长度为1的轴进行广播,如下例子:

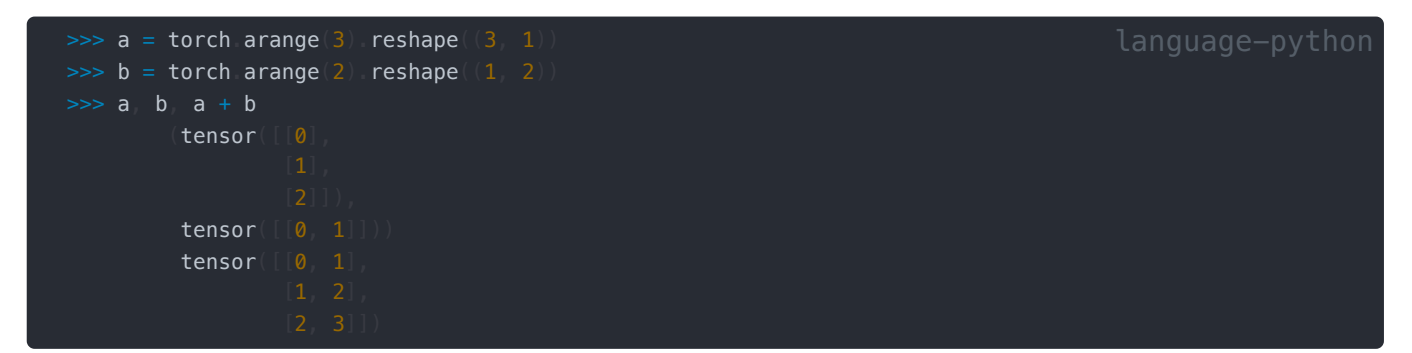

**Note**:⼴播机制只能扩展维度,⽽不能凭空增加张量的维度,例如在计算沿某个轴的均值时,若张量维度不同,则会报错:

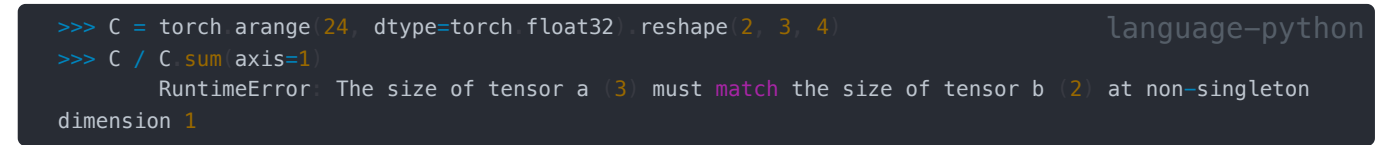

此时我们需要将 keepdims 设为True,才能正确利用广播机制扩展(C.sum(axis=1) 的维度:

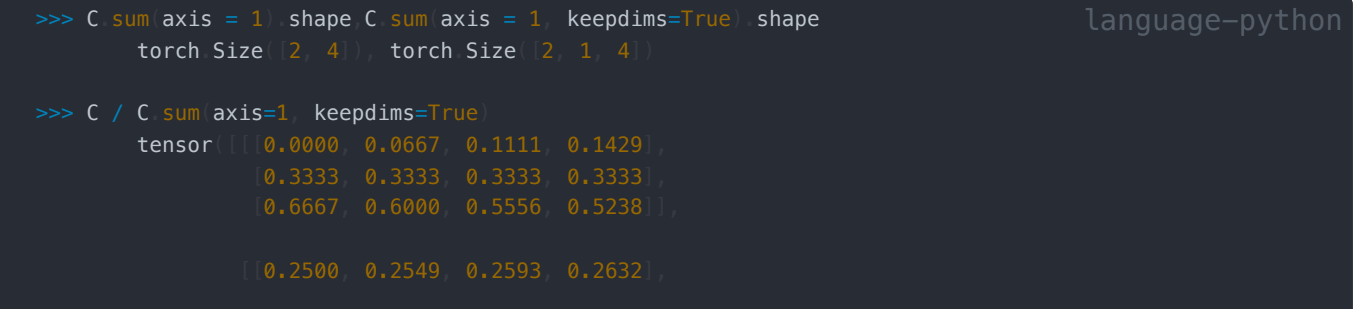

## 索引和切片

09:34 [元素访问](https://www.bilibili.com/video/BV1CV411Y7i4?p=2&vd_source=ed04dacb9e3f8845a9f0fa7b8130e4f1&t=574.755684)

通过索引访问。

```
(tensor([ 8., 9., 10., 11.]),
 tensor([[ 4., 5., 6., 7.],
```
● 间隔访问。可以用<mark>[:::2]</mark> 每间隔一个元素选择一个元素,可<mark>以用 [:::3]</mark> 每间隔两个元素选择一个元素:

```
tensor([[ 0., 3.],
```
• 写入数据。除读取外,我们还可以通过指定索引来将元素写入矩阵。

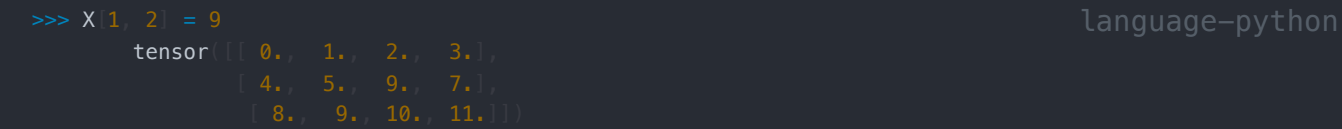

多元素赋值。

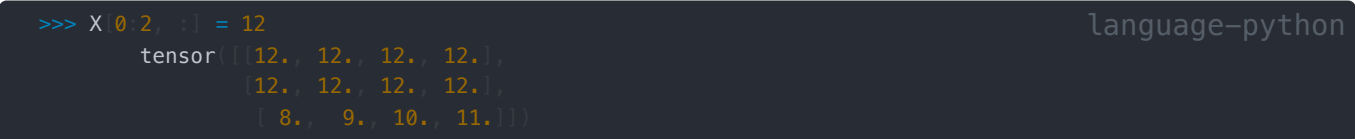

## 节约内存

10:50 [内存管理](https://www.bilibili.com/video/BV1CV411Y7i4?p=2&vd_source=ed04dacb9e3f8845a9f0fa7b8130e4f1&t=650.156551)

如果在后续计算中没有重复使⽤ **<sup>X</sup>**,我们也可以使⽤**X[:] = X + Y**或**X += Y**来减少操作的内存开销。

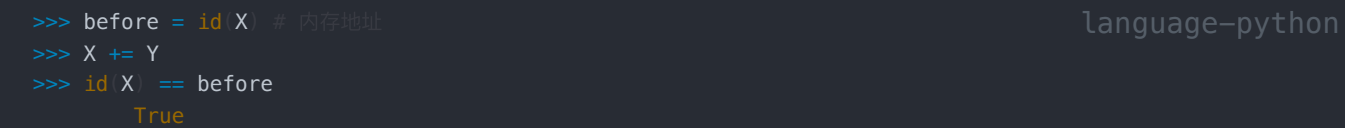

## 转换为 **NumPy** 对象

将深度学习框架定义的张量转换为**NumPy**张量(**ndarray** )。torch张量和numpy数组将共享它们的底层内存,就地操作更改⼀ 个张量也会同时更改另⼀个张量。

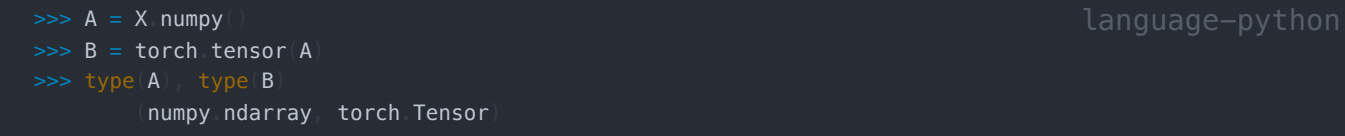

要(将大小为1的张量转换为Python标量),我们可以调用attem函数或Python的内置函数。

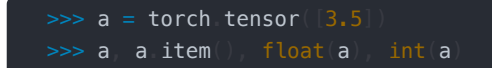

## **1.4.2** 数据预处理

#### 00:08 [数据预处理](https://www.bilibili.com/video/BV1CV411Y7i4?p=3&vd_source=ed04dacb9e3f8845a9f0fa7b8130e4f1&t=08)

为了能用深度学习来解决现实世界的问题,我们经常从预处理原始数据开始,而不是从那些准备好的张量格式数据开始。在 Python中常用的数据分析工具中,我们通常使用pandas 软件包。像庞大的Python生态系统中的许多其他扩展包一样, pandas 可以与张量兼容。本节我们将简要介绍使用pandas预处理原始数据,并将原始数据转换为张量格式的步骤。

## 读取数据集

举一个例子,我们首先(创建一个人工数据集,并存储在CSV(逗号分隔值)文件).../data/house\_tiny.csv 中。以其他格式存 储的数据也可以通过类似的方式进行处理。下面我们将数据集按行写入CSV文件中。

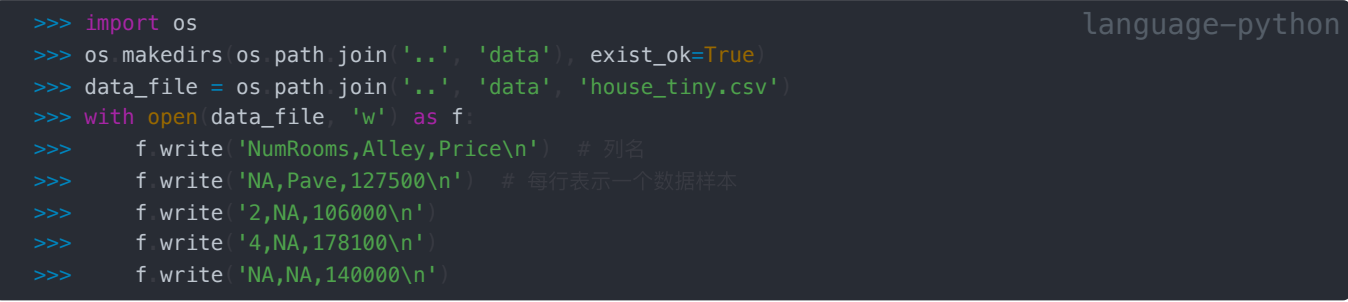

要从创建的CSV文件中加载原始数据集,我们导入pandas 包并调用 read\_csv 函数。该数据集有四行三列。其中每行描述了房间 数量("NumRooms")、巷子类型("Alley")和房屋价格("Price")。

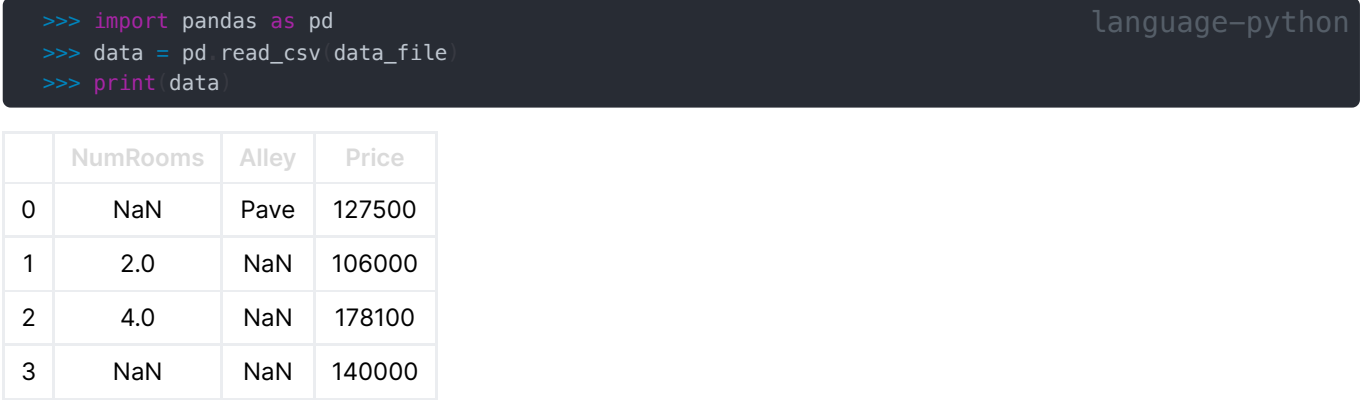

## 处理缺失值

"NaN"项代表缺失值。\*为了处理缺失的数据,典型的方法包括插值法和删除法\*.

- 插值法: 用一个替代值弥补缺失值;
- 删除法:直接忽略缺失值。

```
\Rightarrow inputs, outputs = data iloc[:, 0:2], data iloc[:, 2]
\gg inputs = inputs fillna(inputs mean)
>>> print(inputs)
```
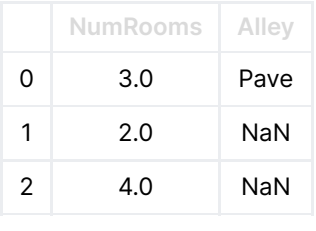

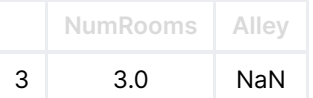

利用删除法,我们删除缺失元素最多的一个样本。首先,data.isnull())矩阵统计每个元素是否缺失,之后在轴 1 的方向上 (对列进行求和)将data.isnull()元素求和,得到每个样本缺失元素个数,取得缺失元素个数最大的样本的序号,并将其删 除。

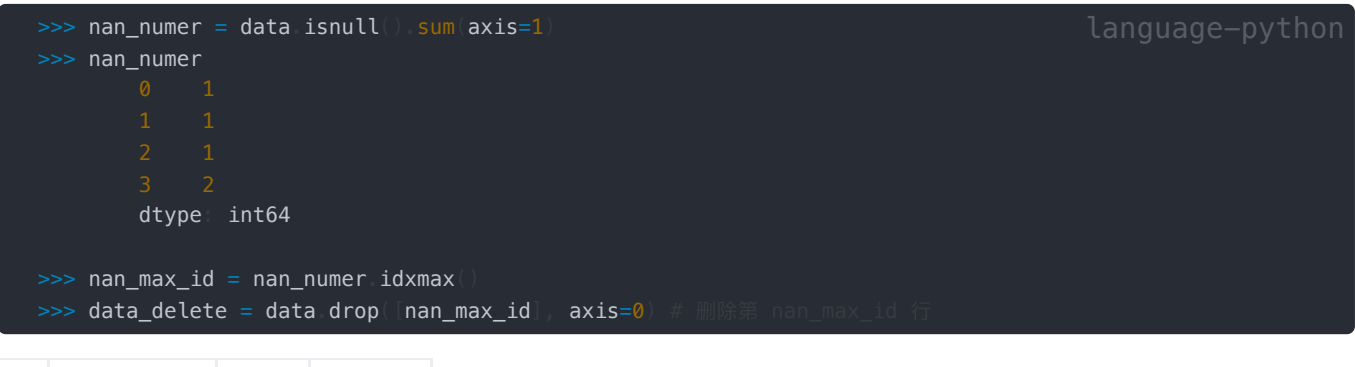

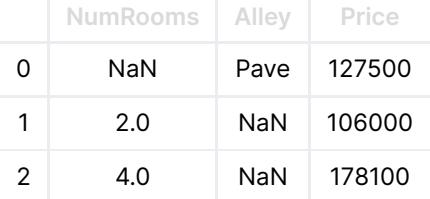

一般情况下,可以利用 dropna 删除数据:

dropna( axis=0, how='any', thresh=None, subset=None, inplace=False) language-python

#### **Note**:

- Axis:哪个维度
- How: 如何删除。 any 表示有 nan 即删除, all 表示全为nan删除, Thresh 有多少个nan 删除, Subset 在哪些列中查找 nan
- Inplace: 是否原地修改。

### 离散值处理

#### 对于类别值或离散值,可以将**"NaN"**视为⼀个类别。

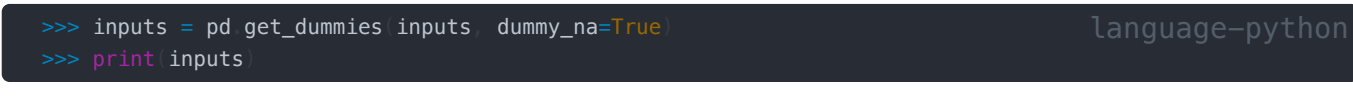

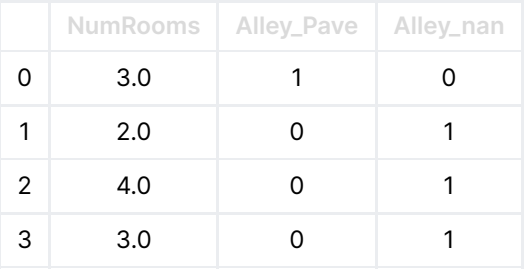

## 转换为张量格式

现在所有条⽬都是数值类型,可以转换为张量格式。

```
>>> import torch
\Rightarrow X, y = torch tensor(inputs values), torch tensor(outputs values)
         (tensor([[3., 1., 0.],
                     [3., 0., 1.]], dtype=torch.float64),
          tensor([127500, 106000, 178100, 140000]))
```
## **1.4.3 Q&A**

## [07:26 Q&A](https://www.bilibili.com/video/BV1CV411Y7i4?p=4&vd_source=ed04dacb9e3f8845a9f0fa7b8130e4f1&t=0)

#### **Q1**:**reshape**和**view**的区别?

*View*为浅拷⻉,只能作⽤于连续型张量;*Contiguous*函数将张量做深拷⻉并转为连续型;*Reshape*在张量连续时和*view*相 同,不连续时等价于先*contiguous*再*view*。

## **Q2: 数组计算吃力怎么办?**

**学习numpy的知识。** 

**Q3: 如何快速区分维度?** 

利用a.shape<sup>d</sup>a.dim()。

### **Q4**:**Tensor**和**Array**有什么区别?

*Tensor*是数学上定义的张量,*Array*是计算机概念数组,但在深度学习中有时将*Tensor*视为多维数组。

### **Q5**:新分配了**y**的内存,那么之前**y**对应的内存会⾃动释放吗?

*Python*会在不需要时⾃动释放内存。

## **1.5** 线性代数

[线性代数](https://www.bilibili.com/video/BV1eK4y1U7Qy?p=1&vd_source=ed04dacb9e3f8845a9f0fa7b8130e4f1)

## **1.5.1** 线性代数基础知识

这部分主要是由标量过渡到向量,再从向量拓展到矩阵操作,重点在于理解矩阵层面上的操作(都是大学线代课的内容,熟悉的 可以⾃动忽略)

**1.** 标量

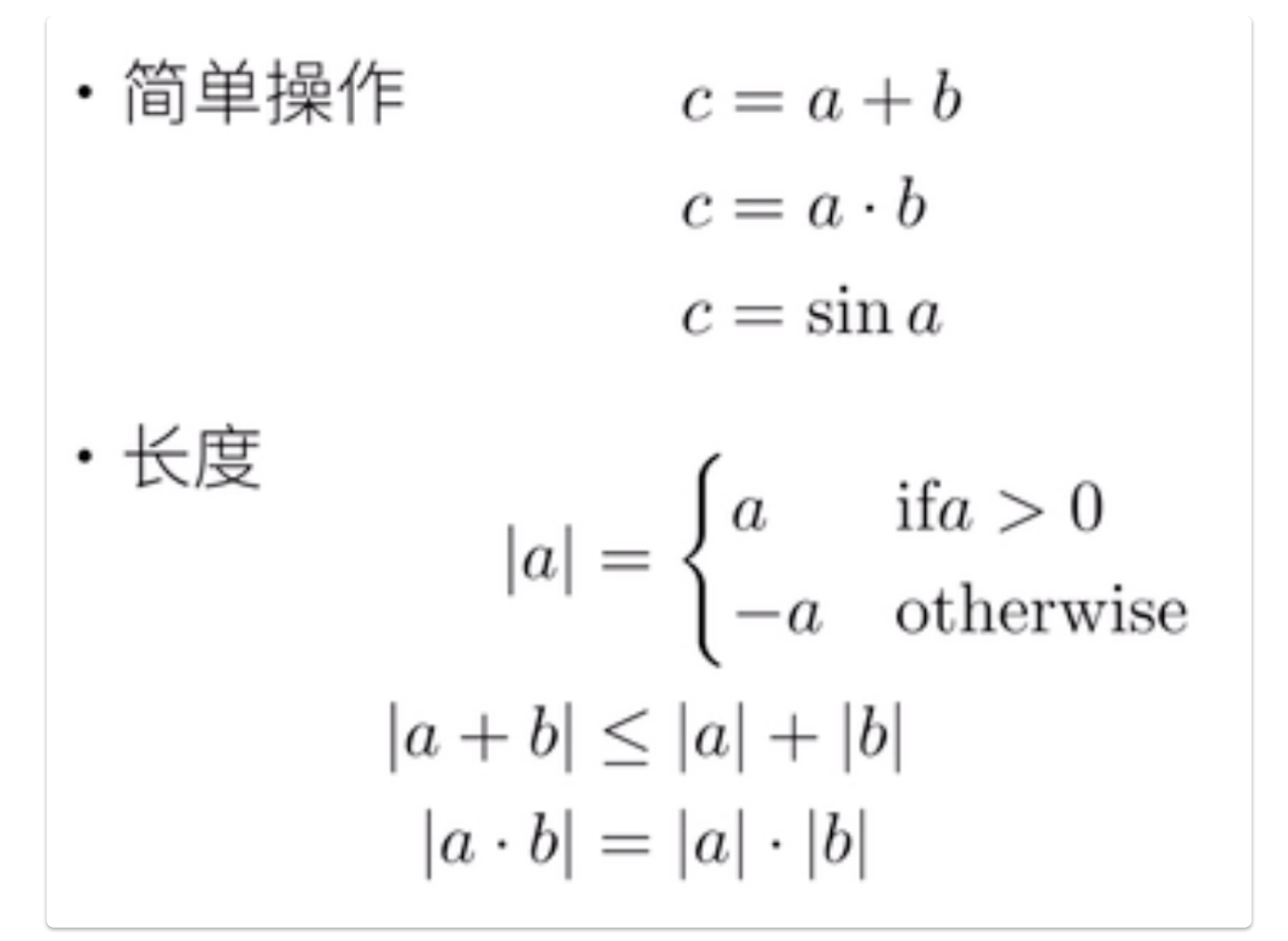

**2.** 向量

向量

 $c = a + b$  where  $c_i = a_i + b_i$ ・简单操作  $c = \alpha \cdot b$  where  $c_i = \alpha b_i$  $c = \sin a$  where  $c_i = \sin a_i$  $\left\lVert a \right\rVert_2 = \left[ \sum_{i=1}^m a_i^2 \right]^{\frac{1}{2}}$ ・长度  $||a|| \geq 0$  for all a  $||a+b|| \le ||a|| + ||b||$  $||a \cdot b|| = |a| \cdot ||b||$ 

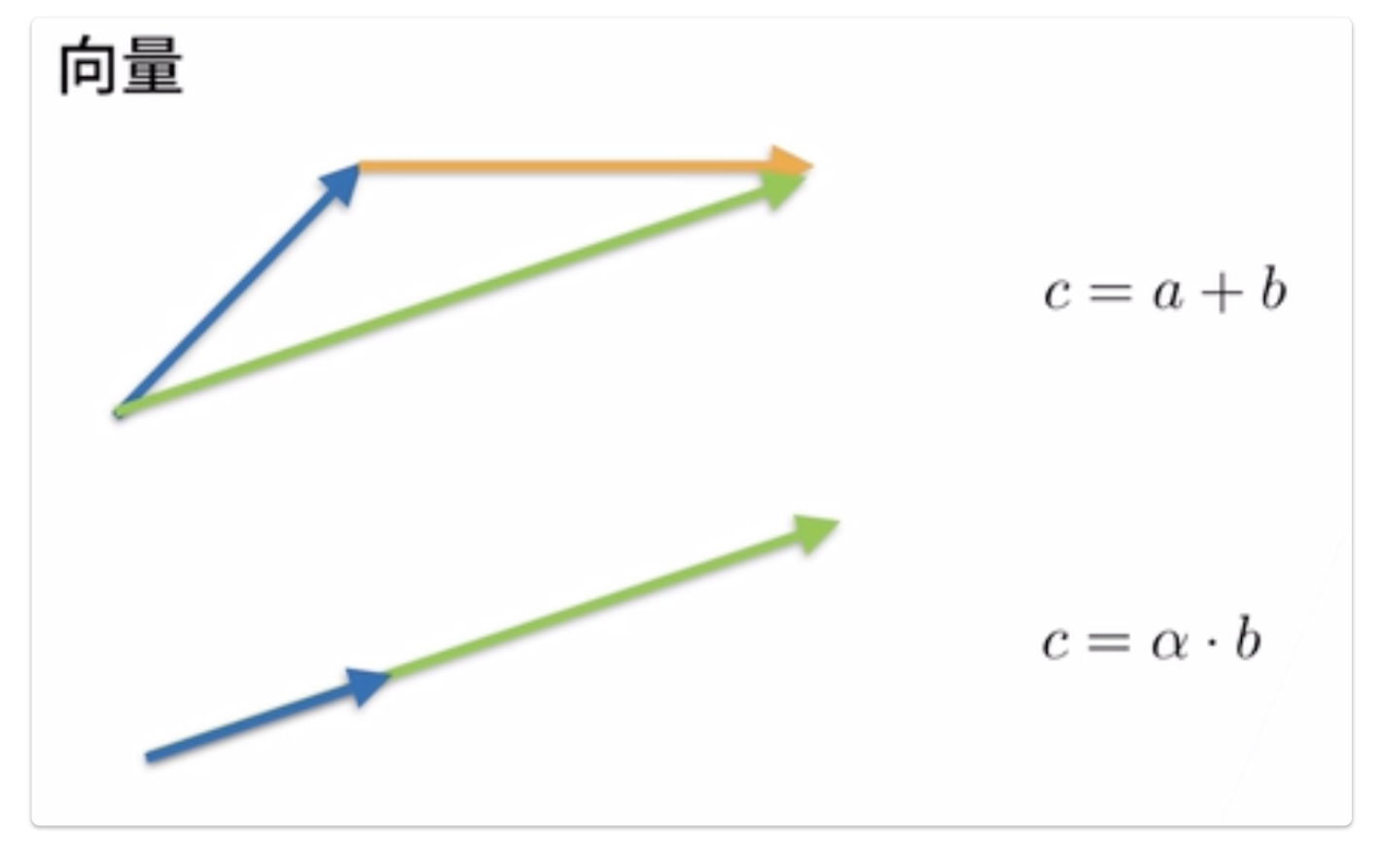

## 矩阵的操作

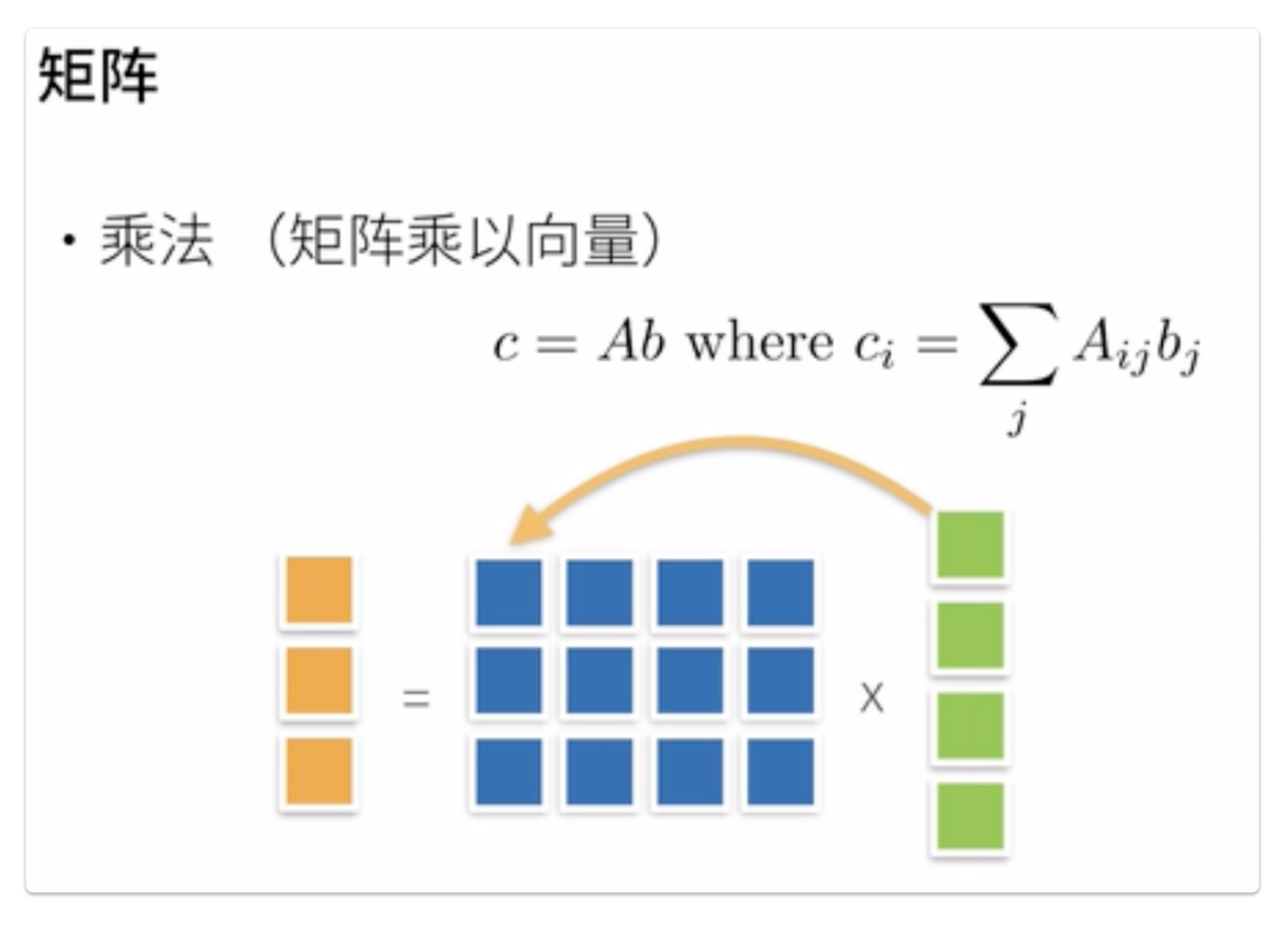

# 矩阵

・范数

 $c = A \cdot b$  hence  $||c|| \le ||A|| \cdot ||b||$ 

- · 取决于如何衡量b和c的长度
- ・常见范数
	- · 矩阵范数: 最小的满足的上面公式的值

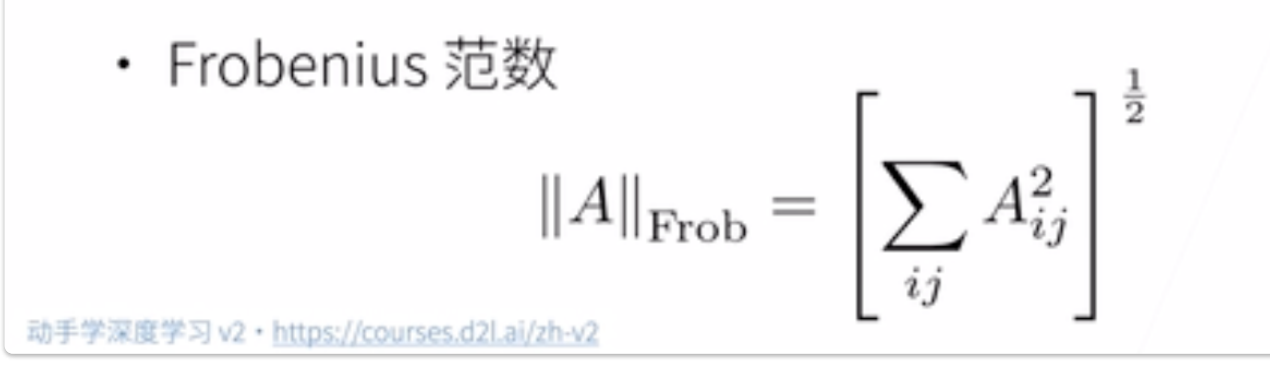

(矩阵范数麻烦且不常用, 一般用F范数)

特殊矩阵

## 特殊矩阵

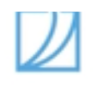

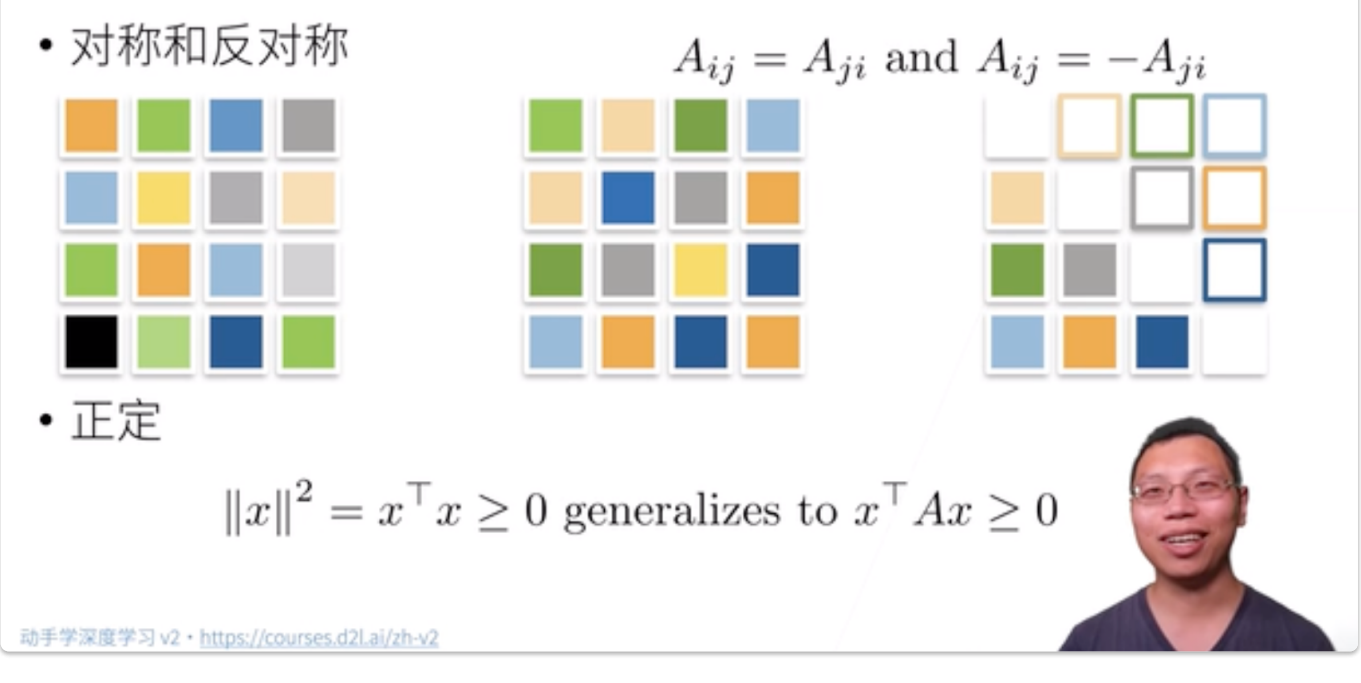

(深度学习里基本不会涉及到正定、置换矩阵,这里明确个概念就行)

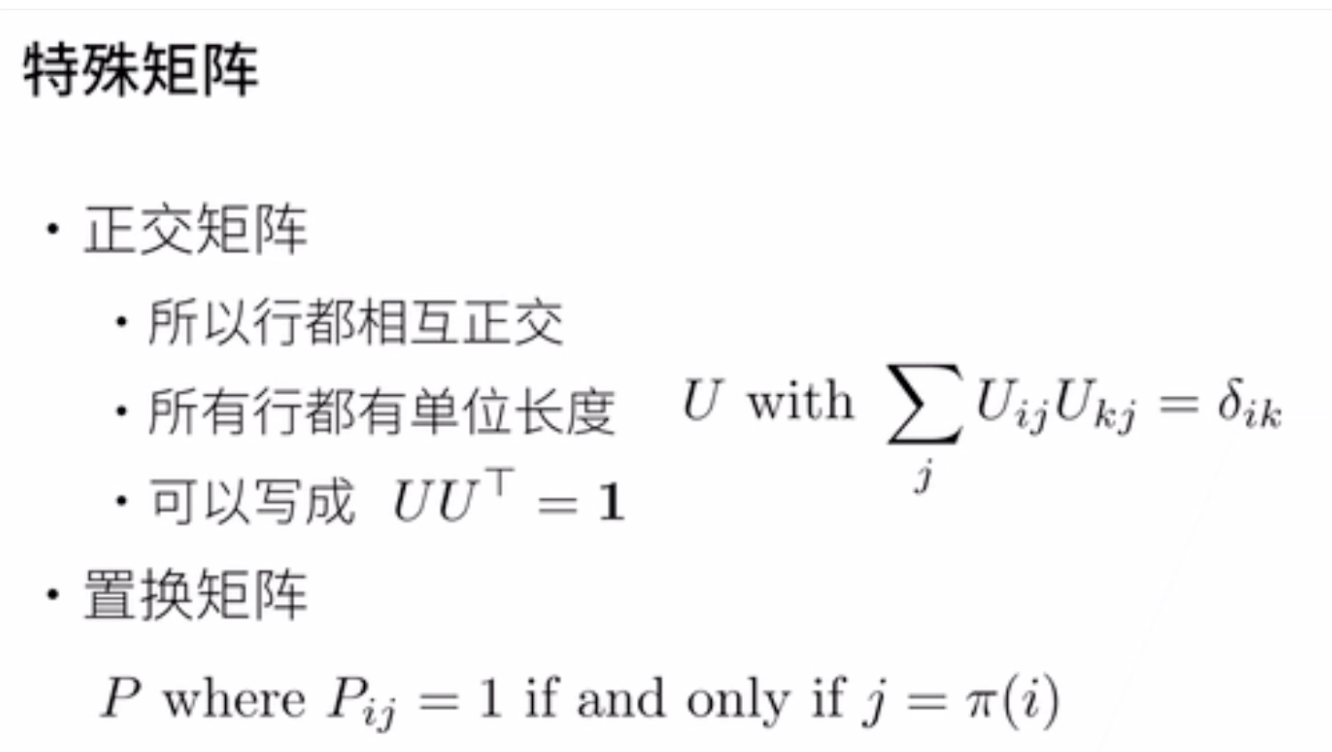

• 置换矩阵是正交矩阵

## 特征向量和特征值

## 08:30 [特征向量和特征值](https://www.bilibili.com/video/BV1eK4y1U7Qy?p=1&vd_source=ed04dacb9e3f8845a9f0fa7b8130e4f1&t=510.678613)

数学定义:设  $A \not\equiv n$  阶方阵,如果存在常数  $\lambda$  及非零  $n$  向量  $x,$  使得  $Ax = \lambda x$ ,则称  $\lambda$  是矩阵  $A$  的特征值, $x$ 是  $A$  属于特  $\overline{\mathrm{4H}}$   $\lambda$  的特征向量。

## 直观理解:不被矩阵  $A$  改变方向 (大小改变没关系)的向量  $x$  就是A的一个特征向量

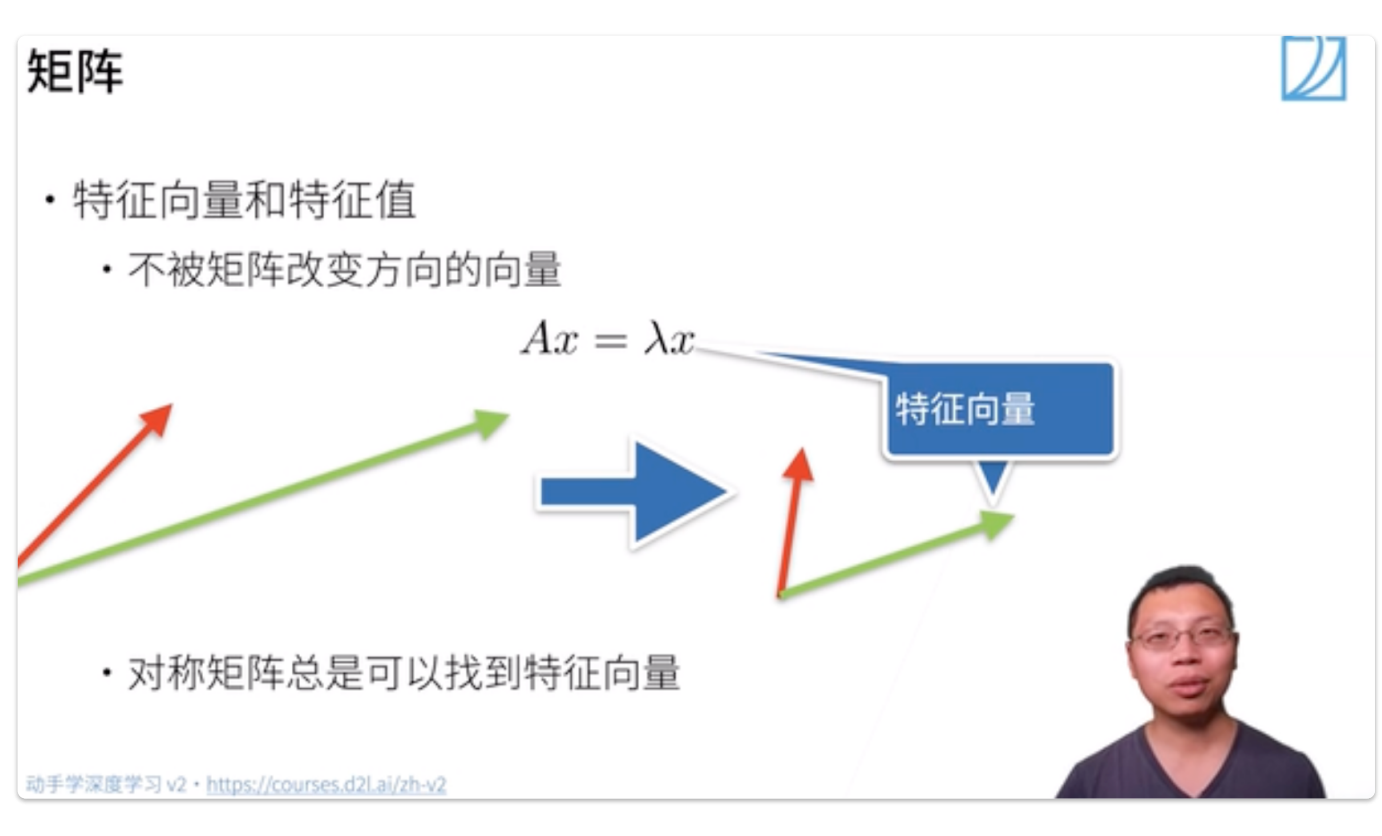

● 矩阵不一定有特征向量,但是对称矩阵总是可以找到特征向量

## **1.5.2** 线性代数实现

#### 00:09 [线性代数实现](https://www.bilibili.com/video/BV1eK4y1U7Qy?p=2&vd_source=ed04dacb9e3f8845a9f0fa7b8130e4f1&t=9.175524)

这部分主要是应⽤pytorch实现基本矩阵操作,同样由标量过渡到向量最后拓展到矩阵

## **1.** 标量

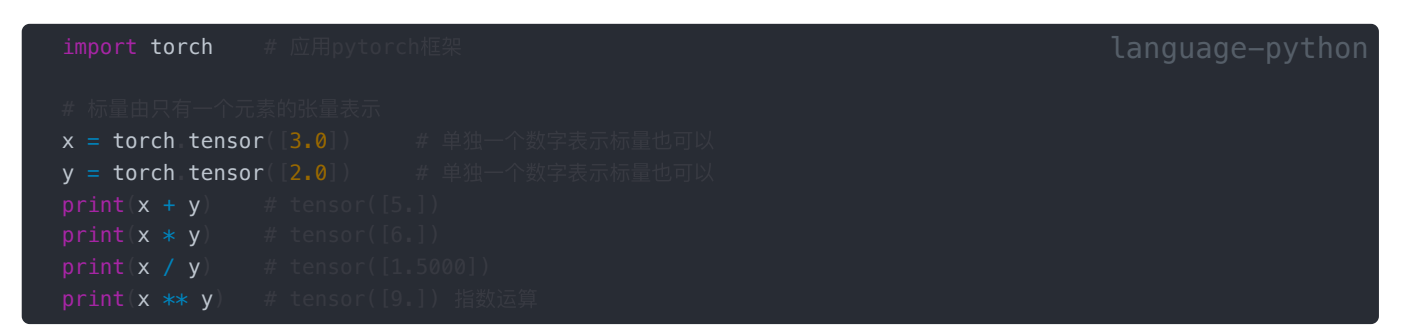

## **2.** 向量

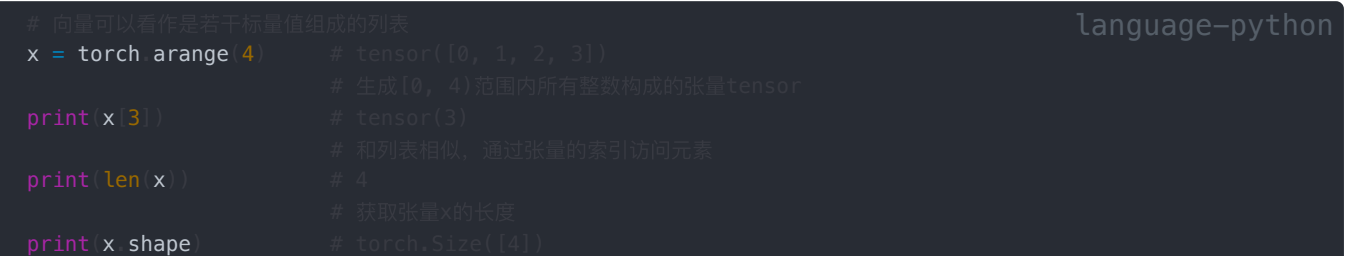

## **3.** 矩阵

## 1. 创建

```
A = torch arange(6)
B = torch tensor([[1,2,3],[2,0,4],[3,4,5]])
C = torch tensor([||1,2,3],
D = torch arange(20, dtype=torch.float32
```
### 2. 转置

```
A = torch. \text{orange}(6)A = A. reshape(3, 2)
```
#### 3. reshape

```
A = torch arange(6)
A = A reshape (3, 2)
```
4. clone

```
A = torch arange(20, dtype=torch.float32)
A = A reshape 5, 4)
B = A.clone() # 通过分配新内存, 将A的一个副本分给B, 该边B并不影响A的值
[ 8., 9., 10., 11.]
```
#### 5. 按元素乘

两个矩阵的按元素乘法称为 <mark>哈</mark>达玛积 **(Hadamard product),数学符号为** 〇。

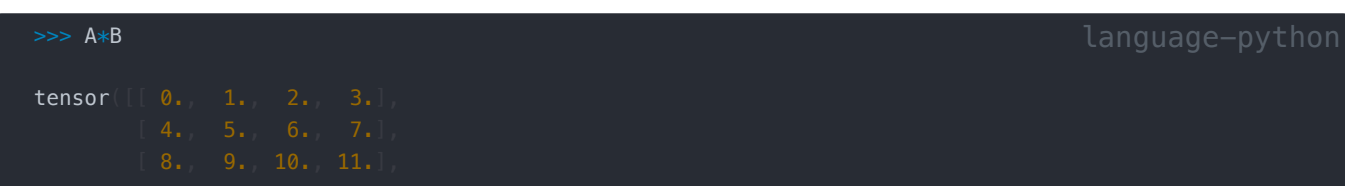

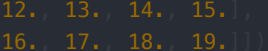

#### 6. sum/mean

```
A = torch tensor([[[1,2,3]
print(A.shape)
print(A.sum(axis=0))
print(A sum(axis=0, keepdims=True)
print(A.sum(axis=1))
print(A.sum(axis=1, keepdims=True))
print(A.sum(axis=2))
print(A.sum(axis=2, keepdims=True)) # 保留维度信
```
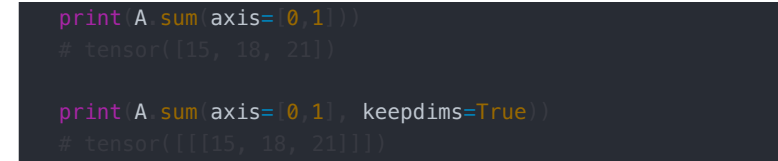

#### 7. cumsum 累加

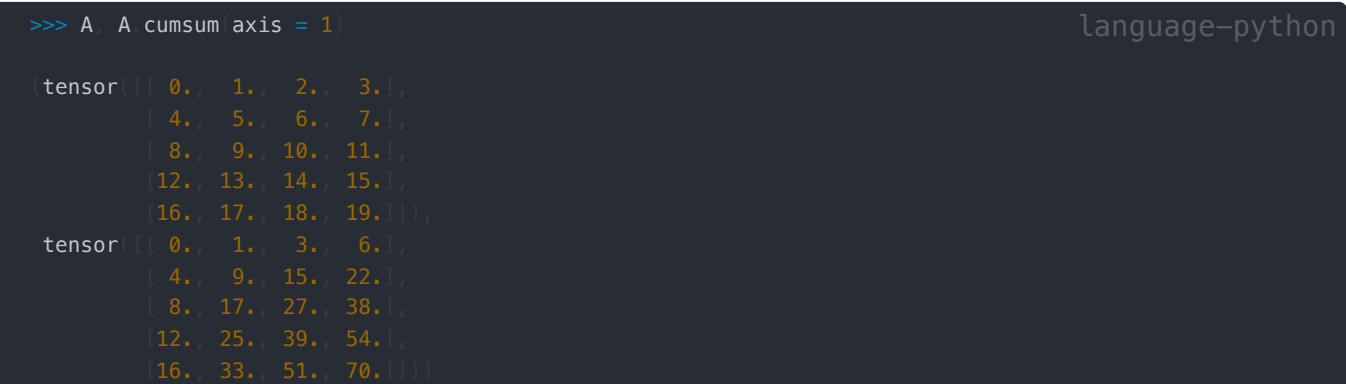

8. numel

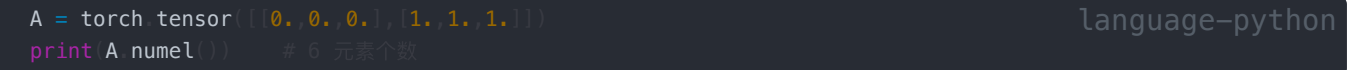

#### 9. 2.3.7 mean

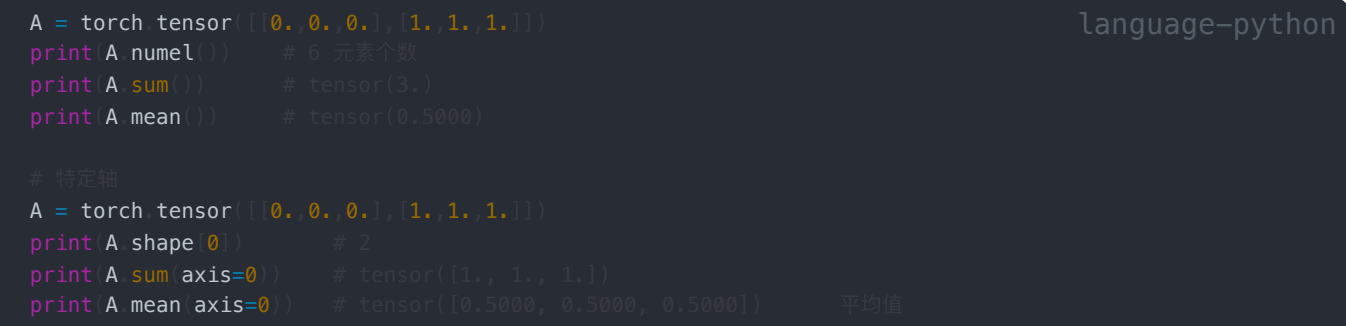

10. dot

```
>>> x = torch.tensor([0, 1, 2, 3.]>>> y = torch.tensor([1.,1.,1.,1.]
>>> print(torch.dot(x, y)) 
tensor(6.)
```
11. mm、mv

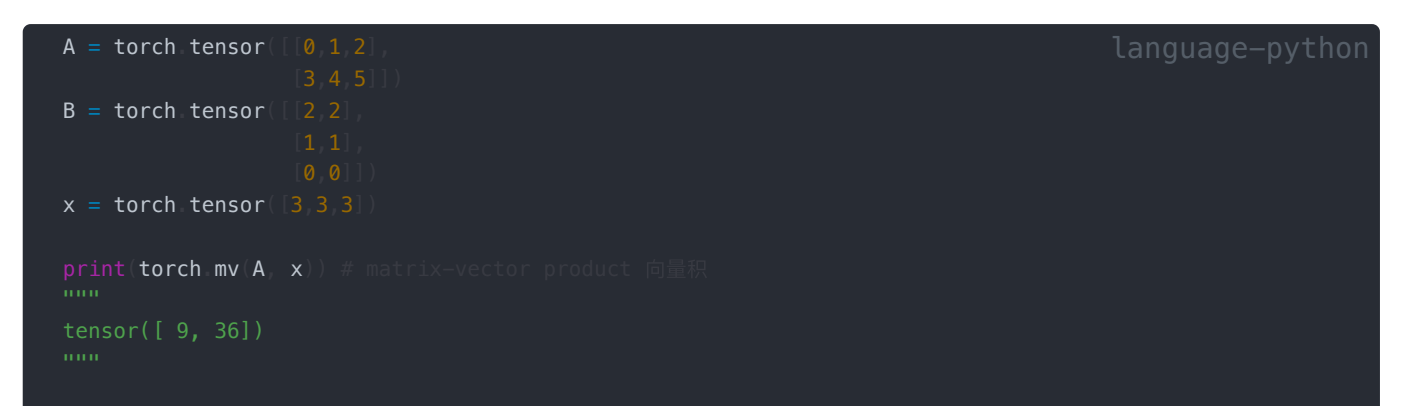

```
print(torch.mm(A, B))
```
### 12. L1、L2、F范数

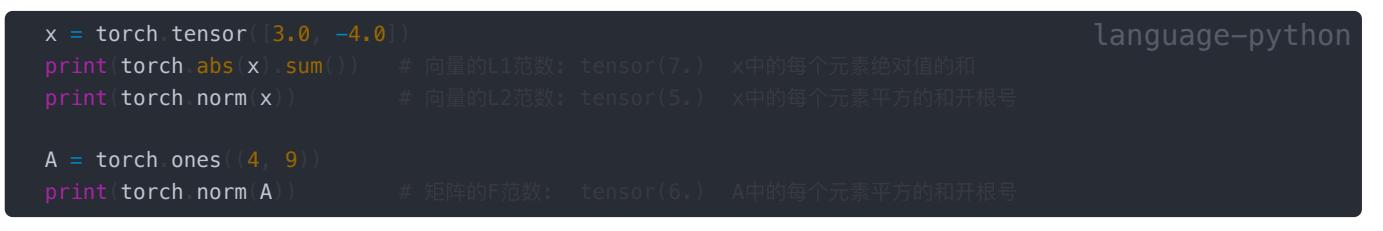

### 13. 运算

```
A = torch arange(20, dtype=torch float32)
A = A. reshape(5,4)
B = A.clone
```
## 14. 广播

```
A = torch tensor([1, 2, 3, ]B = A \, \text{sum}(\text{axis}=1, \text{keepdim}s=True)
```

```
print(A * B)
```
## **1.5.3** 按特定轴求和

00:01 [按特定轴求和](https://www.bilibili.com/video/BV1eK4y1U7Qy?p=3&vd_source=ed04dacb9e3f8845a9f0fa7b8130e4f1&t=1.140462)

[00:01 Q&A](https://www.bilibili.com/video/BV1eK4y1U7Qy?p=4&vd_source=ed04dacb9e3f8845a9f0fa7b8130e4f1&t=1.140462)

## **1.6** 矩阵计算

00:00 [矩阵计算](https://www.bilibili.com/video/BV1eZ4y1w7PY?p=1&vd_source=ed04dacb9e3f8845a9f0fa7b8130e4f1&t=0.1)

1.6.1 导数的概念及几何意义

标量导数

导数是切线的斜率

## 标量导数

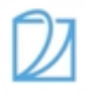

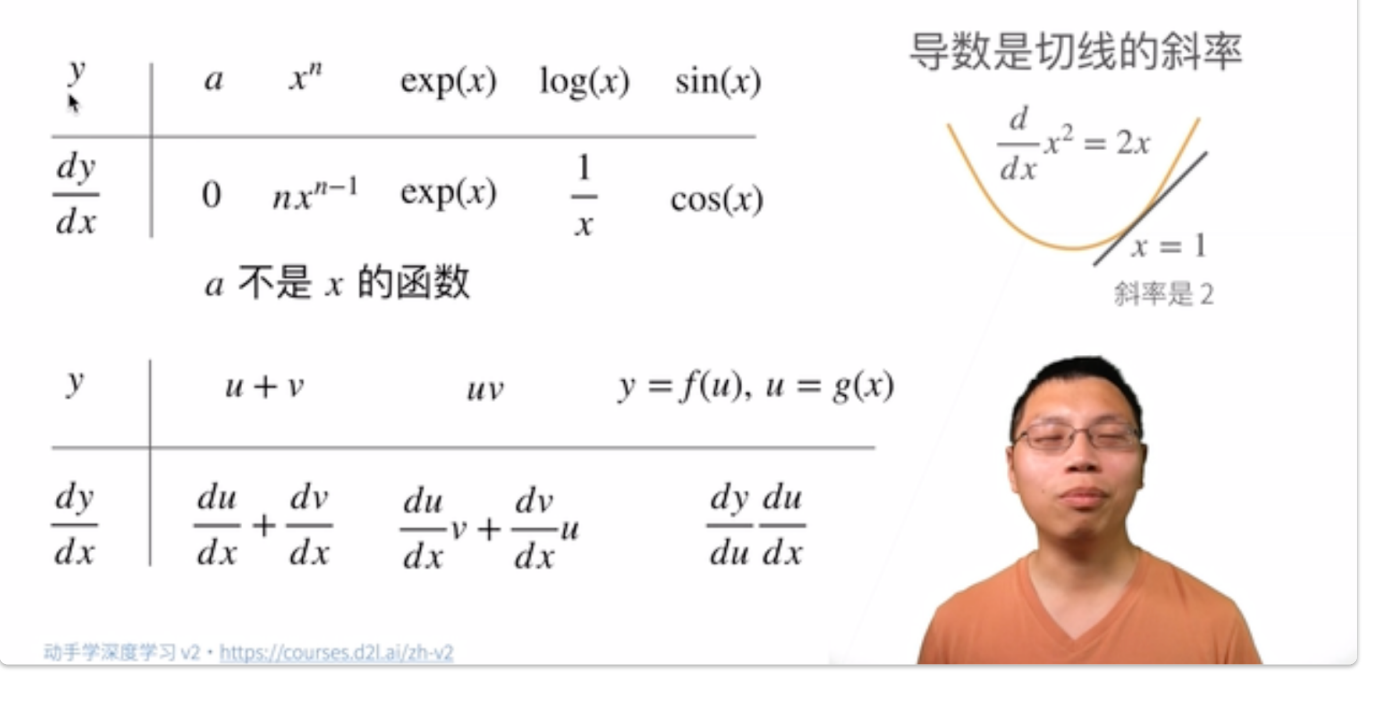

● 指向值变化最大的方向

## 亚导数 (偏导数)

#### 02:16 [亚导数](https://www.bilibili.com/video/BV1eZ4y1w7PY?p=1&vd_source=ed04dacb9e3f8845a9f0fa7b8130e4f1&t=136.104603)

● 将导数拓展到不可微的函数,在不可导的点的导数可以用一个范围内的数表示

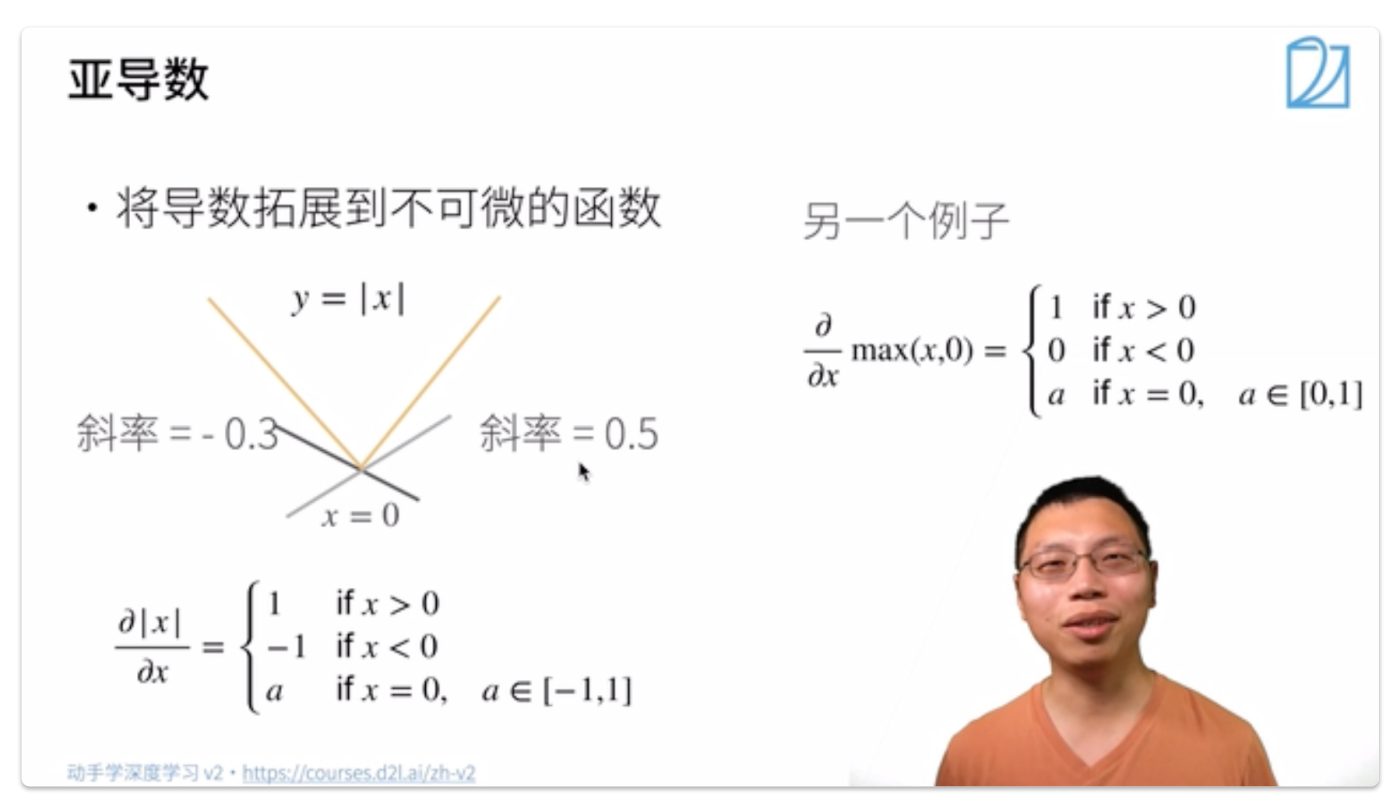

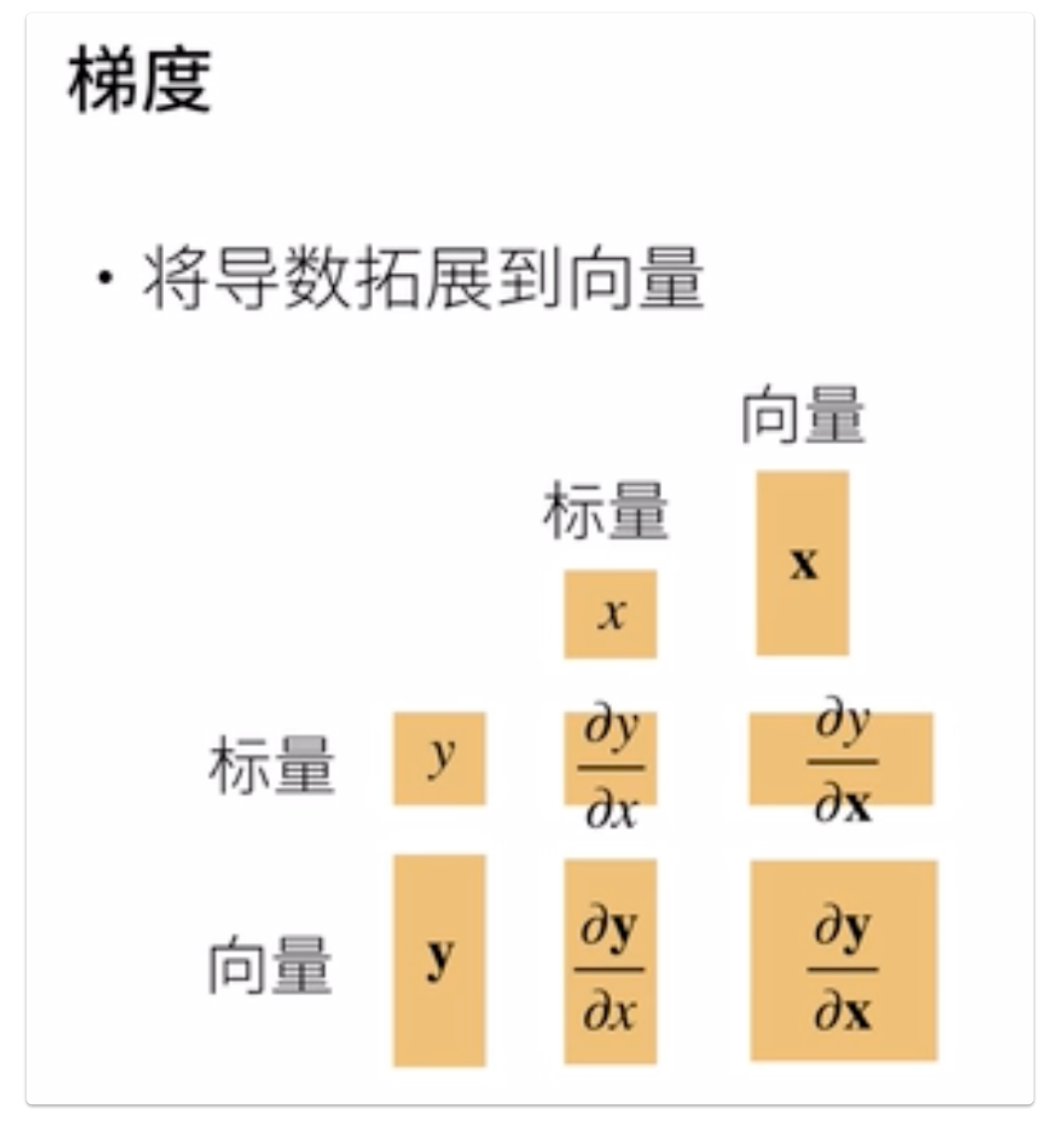

## 1.6.2 函数与标量, 向量, 矩阵

该部分结合课程视频和参考文章进行总结(参考了知乎文章: 矩阵求导的本质与分子布局、分母布局的本质(矩阵求导——本质 <u>篇) - 知乎 (zhihu.com)</u>

考虑一个函数 function(input),针对 function 的类型、输入 input 的类型,可以将函数分为不同的种类:

一、function <mark>为是一个标</mark>量

称函数  $\operatorname{function}\ \R{-}\operatorname{\hat{g}}$ 值标量函数。用细体小写字母  $f$  表示。

1. input 是一个标量。称函数的变元是标量。用细体小写字母  $x$  表示。

 $$f(x) = x+2$$ 

2. input 是一个向量。称 function 的变元是向量。用粗体小写字母  $\bm{x}$  表示。

$$
\stackrel{\text{i} \mathbf{G}}{\mathbf{X}} \mathbf{x} = [x_1, x_2, x_3]^T \nf(\mathbf{x}) = a_1 x_1^2 + a_2 x_2^2 + a_3 x_3^2 + a_4 x_1 x_2
$$

求导:

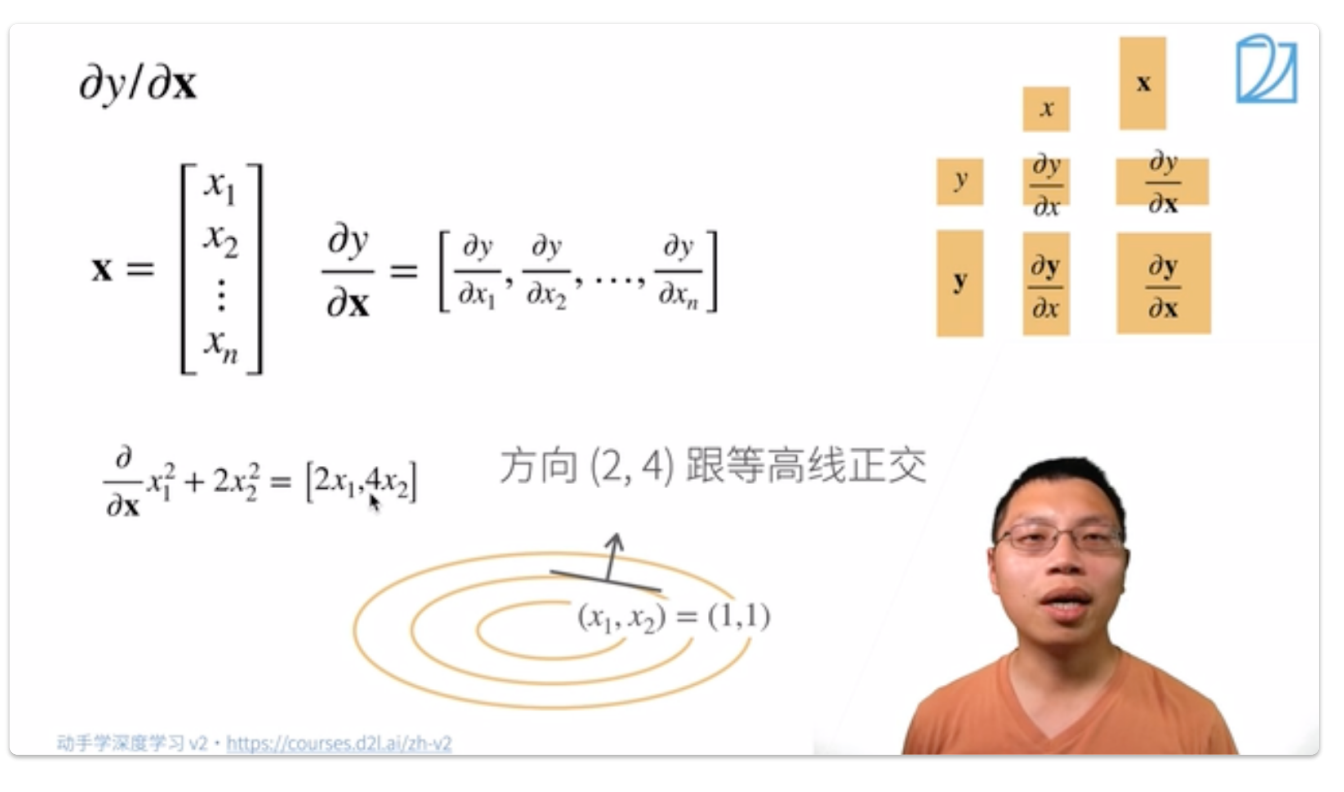

样例:

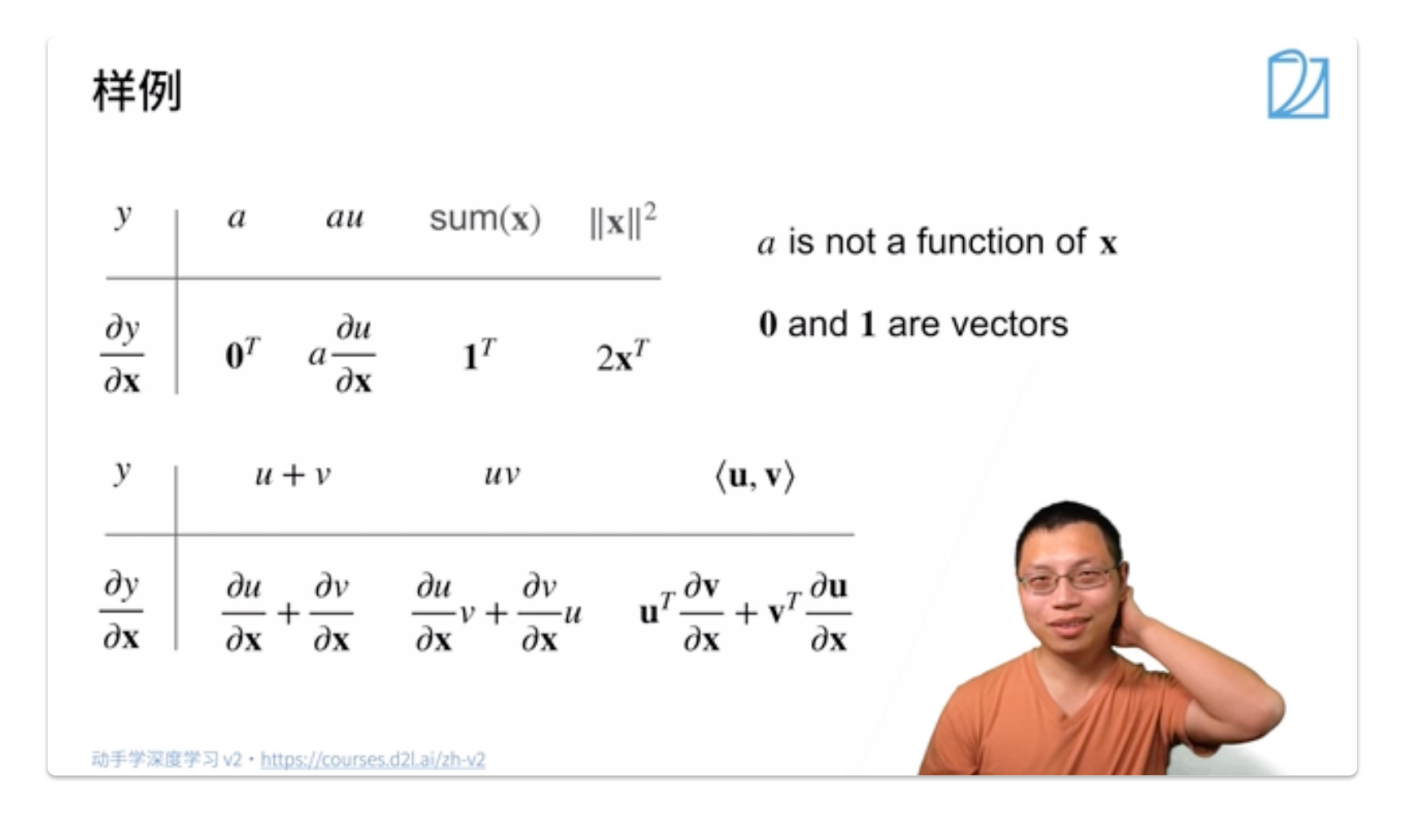

3. input 是一个矩阵。称 function 的变元是矩阵。用粗体大写字母  $\boldsymbol{X}$  表示。

$$
\begin{aligned} \textstyle \text{if} \ \ \mathbf{X}_{3\times 2} & = (x_{ij})_{i=1,j=1}^{3,2} \\ f(\mathbf{X}) & = a_1 x_{11}^2 + a_2 x_{12}^2 + a_3 x_{21}^2 + a_4 x_{22}^2 + a_5 x_{31}^2 + a_6 x_{32}^2 \end{aligned}
$$

二、function <mark>为是一个向</mark>量

称函数  $\operatorname{function}\ \R{\pm\cap\mathfrak{X}}$ 向量函数。用粗体小写字母  $\boldsymbol{f}$  表示。

含义: $\boldsymbol{f}$  是由若干个  $\boldsymbol{f}$  组成的一个向量。

1. input 是标量。[08:39](https://www.bilibili.com/video/BV1eZ4y1w7PY?p=1&vd_source=ed04dacb9e3f8845a9f0fa7b8130e4f1&t=519.993225)

$$
f_{3\times1}(x)=\begin{bmatrix} f_1(x)\\ f_2(x)\\ f_3(x) \end{bmatrix}=\begin{bmatrix} x+1\\ 2x+1\\ 3x^2+1 \end{bmatrix}
$$

求导:

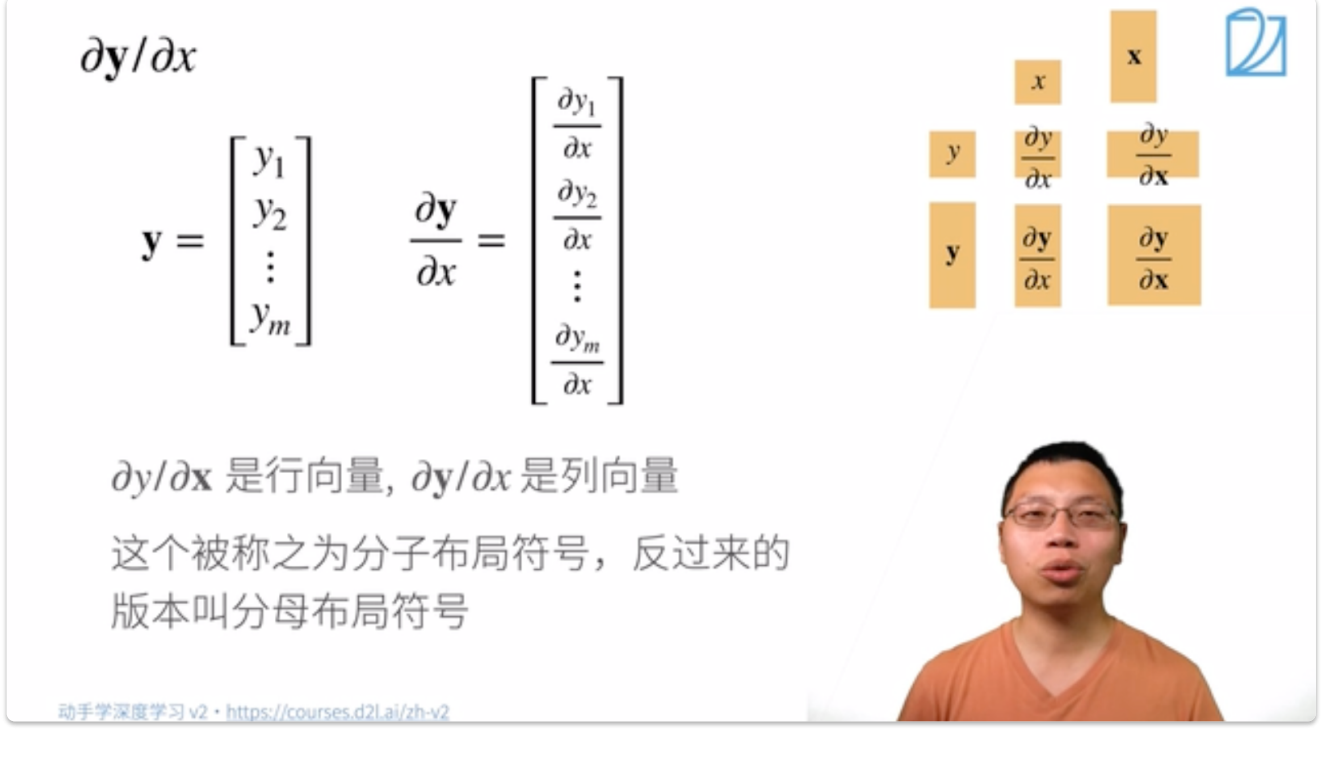

称之为分⼦布局符号,反过来称为坟墓布局符号。

2. input 是向量。[09:15](https://www.bilibili.com/video/BV1eZ4y1w7PY?p=1&vd_source=ed04dacb9e3f8845a9f0fa7b8130e4f1&t=555.744754)

称 function  $\hbox{~i}$ 的变元是向量。用粗体小写字母  $\pmb{x}$  表示。

$$
\boldsymbol{f}_{3\times 1}(\boldsymbol{x})=\begin{bmatrix} f_1(\boldsymbol{x}) \\ f_2(\boldsymbol{x}) \\ f_3(\boldsymbol{x}) \end{bmatrix}=\begin{bmatrix} x_1+x_2+x_3 \\ x_1^2+2x_2+2x_3 \\ x_1x_2+x_2+x_3 \end{bmatrix}
$$

求导:

$$
\begin{aligned}\n\mathbf{dy}/\partial \mathbf{x} \\
\mathbf{x} &= \begin{bmatrix} x_1 \\ x_2 \\ \vdots \\ x_n \end{bmatrix} \quad \mathbf{y} = \begin{bmatrix} y_1 \\ y_2 \\ \vdots \\ y_m \end{bmatrix} \quad \mathbf{y} = \begin{bmatrix} x_1 \\ y_2 \\ \vdots \\ y_m \end{bmatrix} \\
\mathbf{y} & \mathbf{y} = \begin{bmatrix} x_1 \\ y_2 \\ \vdots \\ y_m \end{bmatrix} \\
\mathbf{y} & \mathbf{y} = \begin{bmatrix} x_1 \\ y_2 \\ \vdots \\ x_n \end{bmatrix} \\
\mathbf{y} & \mathbf{y} = \begin{bmatrix} x_1 \\ y_2 \\ \frac{\partial y_1}{\partial x} \\ \frac{\partial y_2}{\partial x} \\ \frac{\partial y_3}{\partial x} \end{bmatrix} \\
\mathbf{y} & \mathbf{y} = \begin{bmatrix} x_1 \\ y_2 \\ \frac{\partial y_1}{\partial x} \\ \frac{\partial y_2}{\partial x} \\ \frac{\partial y_1}{\partial x} \\ \frac{\partial y_2}{\partial x} \\ \frac{\partial y_1}{\partial x} \\ \frac{\partial y_m}{\partial x} \end{bmatrix} \\
\mathbf{y} & \mathbf{y} = \begin{bmatrix} x_1 \\ y_2 \\ \frac{\partial y_1}{\partial x} \\ \frac{\partial y_2}{\partial x} \\ \frac{\partial y_1}{\partial x} \\ \frac{\partial y_m}{\partial x} \\ \frac{\partial y_m}{\partial x} \end{bmatrix} \\
\mathbf{y} & \mathbf{y} = \begin{bmatrix} x_1 \\ y_2 \\ \frac{\partial y_1}{\partial x} \\ \frac{\partial y_2}{\partial x} \\ \frac{\partial y_m}{\partial x} \\ \frac{\partial y_m}{\partial x} \end{bmatrix} \\
\mathbf{y} & \mathbf{y} = \begin{bmatrix} x_1 \\ y_2 \\ \frac{\partial y_1}{\partial x} \\ \frac{\partial y_m}{\partial x} \\ \frac{\partial y_m}{\partial x} \\ \frac{\partial y_m}{\partial x} \end{bmatrix} \\
\mathbf{y} & \mathbf{y} = \begin{bmatrix} x_1 \\ y_2 \\ \frac{\partial y_1}{\partial x} \\ \frac{\partial y_2}{\partial x} \\ \frac{\partial y_m}{\partial x} \\ \frac{\partial y_m}{\partial x} \end{bmatrix} \\
\mathbf{
$$

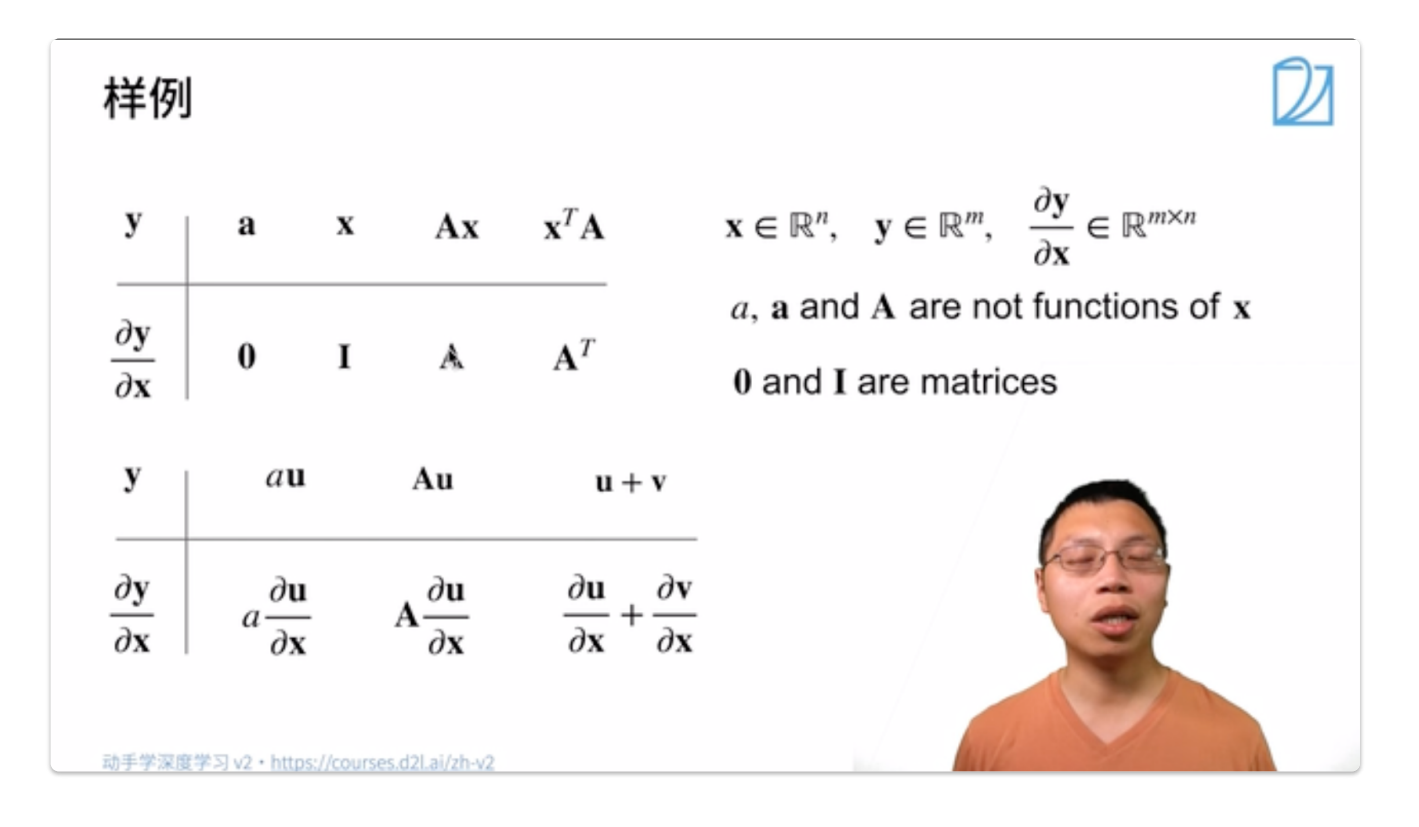

3. input 是矩阵。

$$
\boldsymbol{f}_{3\times 1}(\boldsymbol{X})=\begin{bmatrix} f_1(\boldsymbol{X}) \\ f_2(\boldsymbol{X}) \\ f_3(\boldsymbol{X}) \end{bmatrix}=\begin{bmatrix} x_{11}+x_{12}+x_{21}+x_{22}+x_{31}+x_{32} \\ x_{11}+x_{12}+x_{21}+x_{22}+x_{31}+x_{32}+x_{11}x_{12} \\ 2x_{11}+x_{12}+x_{21}+x_{22}+x_{31}+x_{32}+x_{11}x_{12} \end{bmatrix}
$$

## $\Xi$ 、function 为是一个矩阵

称函数 function 是一个实矩阵函数。用粗体大写字母  $\boldsymbol{F}$  表示。 含义: $\bm{F}$  是由若干个  $f$  组成的一个矩阵。

1. input 是标量。

$$
\boldsymbol{F}_{3\times2}(x) = \begin{bmatrix} f_{11}(x) & f_{12}(x) \\ f_{21}(x) & f_{22}(x) \\ f_{31}(x) & f_{32}(x) \end{bmatrix} = \begin{bmatrix} x+1 & 2x+2 \\ x^2+1 & 2x^2+1 \\ x^3+1 & 2x^3+1 \end{bmatrix}
$$

2. input 是一个向量。称 function 的变元是向量。用粗体小写字母  $\bm{x}$  表示。

$$
\boldsymbol{F}_{3\times2}(\boldsymbol{x}) = \begin{bmatrix} f_{11}(\boldsymbol{x}) & f_{12}(\boldsymbol{x}) \\ f_{21}(\boldsymbol{x}) & f_{22}(\boldsymbol{x}) \\ f_{31}(\boldsymbol{x}) & f_{32}(\boldsymbol{x}) \end{bmatrix} = \begin{bmatrix} 2x_1 + x_2 + x_3 & 2x_1 + 2x_2 + x_3 \\ 2x_1 + 2x_2 + x_3 & x_1 + 2x_2 + x_3 \\ 2x_1 + x_2 + 2x_3 & x_1 + 2x_2 + 2x_3 \end{bmatrix}
$$

3. input 是矩阵。

$$
\begin{bmatrix}\nf_3(\mathbf{X})\n\end{bmatrix}\n\begin{bmatrix}\n2x_{11} + x_{12} + x_{21} + x_{22} + x_{31} + x_{32} + x_{11}x_{12}\n\end{bmatrix}
$$
\n
$$
-\hat{\uparrow}\left(\mathbf{E}\right)\mathbf{F}
$$
\n
$$
\mathbf{F}\mathbf{F}\mathbf{F}\mathbf{F}
$$
\n
$$
\mathbf{F}\mathbf{F}\mathbf{F}\mathbf{F}\mathbf{F}
$$
\n
$$
\mathbf{F}\mathbf{F}\mathbf{F}\mathbf{F}\mathbf{F}
$$
\n
$$
\mathbf{F}\mathbf{F}\mathbf{F}\mathbf{F}\mathbf{F}
$$
\n
$$
\mathbf{F}\mathbf{F}\mathbf{F}\mathbf{F}\mathbf{F}
$$
\n
$$
\mathbf{F}\mathbf{F}\mathbf{F}\mathbf{F}\mathbf{F}
$$
\n
$$
\mathbf{F}\mathbf{F}\mathbf{F}\mathbf{F}\mathbf{F}
$$
\n
$$
\mathbf{F}\mathbf{F}\mathbf{F}\mathbf{F}\mathbf{F}
$$
\n
$$
\mathbf{F}\mathbf{F}\mathbf{F}\mathbf{F}\mathbf{F}
$$
\n
$$
\mathbf{F}\mathbf{F}\mathbf{F}\mathbf{F}\mathbf{F}
$$
\n
$$
\mathbf{F}\mathbf{F}\mathbf{F}\mathbf{F}\mathbf{F}\mathbf{F}
$$
\n
$$
\mathbf{F}\mathbf{F}\mathbf{F}\mathbf{F}\mathbf{F}\mathbf{F}
$$
\n
$$
\mathbf{F}\mathbf{F}\mathbf{F}\mathbf{F}\mathbf{F}\mathbf{F}\mathbf{F}
$$
\n
$$
\mathbf{F}\mathbf{F}\mathbf{F}\mathbf{F}\mathbf{F}\mathbf{F}
$$
\n
$$
\mathbf{F}\mathbf{F}\mathbf{F}\mathbf{F}\mathbf{F}\mathbf{F}
$$
\n
$$
\mathbf{F}\mathbf{F}\mathbf{F}\mathbf{F}\mathbf{F}\mathbf{F}
$$
\n
$$
\mathbf{F}\mathbf{F}\mathbf{F}\mathbf{F}\mathbf{F}
$$
\n
$$
\mathbf{F}\mathbf{F}\mathbf{F}\mathbf{F}\mathbf{F}
$$
\n<

求导:

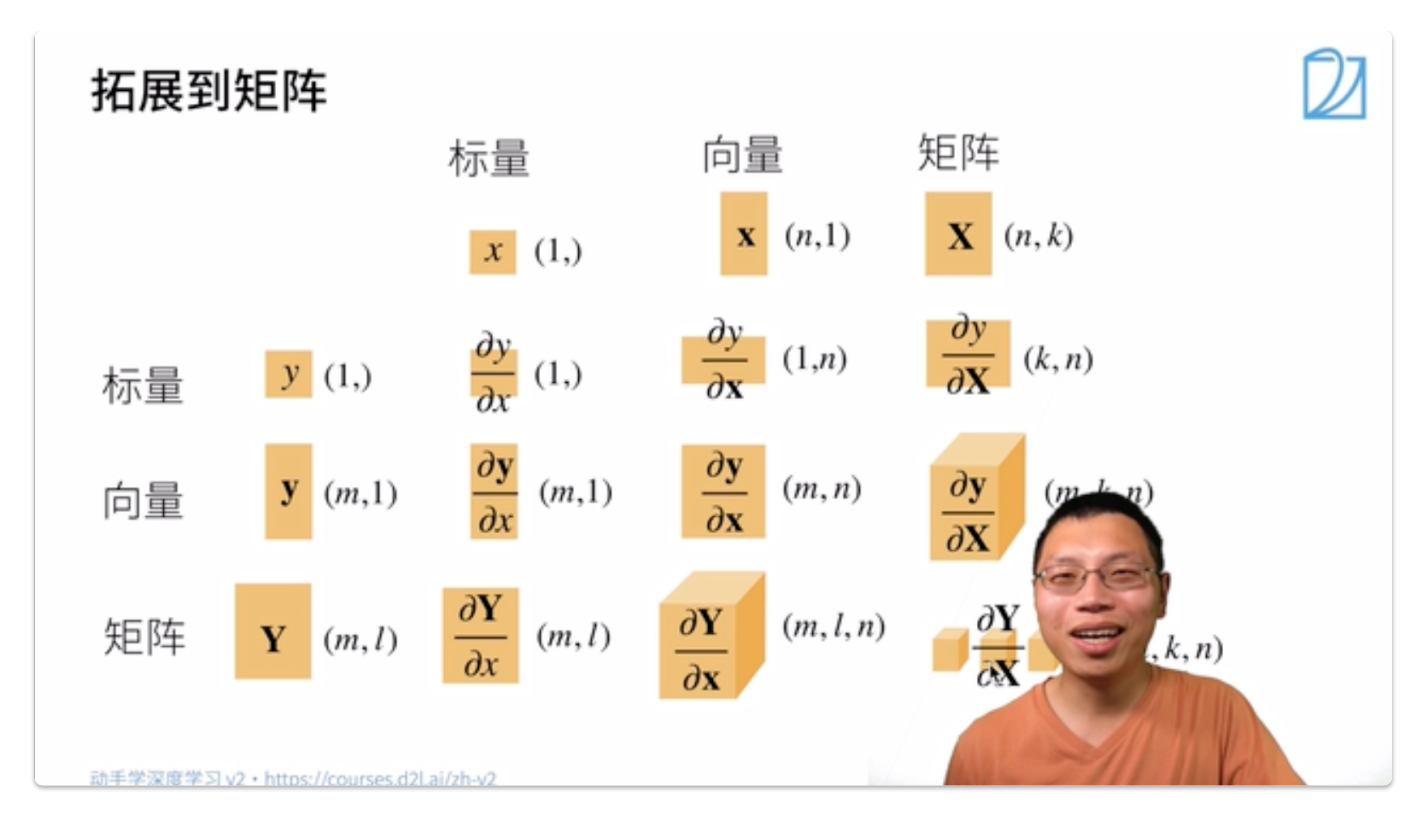

## 求导的本质

对于一个多元函数:

$$
f\left( x_{1},x_{2},x_{3}\right) =x_{1}^{2}+x_{1}x_{2}+x_{2}x_{3}
$$

可以将  $f$  对  $x_1, x_2, x_3$  的偏导分别求出来,即

$$
\begin{cases}\n\frac{\partial f}{\partial x_1} = 2x_1 + x_2 \\
\frac{\partial f}{\partial x_2} = x_1 + x_3 \\
\frac{\partial f}{\partial x_3} = x_2\n\end{cases}
$$

矩阵求导也是一样的,本质就是 function 中的<mark>每个 ƒ</mark> 分别对变元中的每个元素逐个求偏导,只不过写成了向量、矩阵形式而已<mark>。</mark>

$$
\frac{\partial f(\boldsymbol{x})}{\partial \boldsymbol{x}_{3\times 1}} = \begin{bmatrix} \frac{\partial f}{\partial x_1} \\ \frac{\partial f}{\partial x_2} \\ \frac{\partial f}{\partial x_3} \end{bmatrix} = \begin{bmatrix} 2x_1 + x_2 \\ x_1 + x_3 \\ x_2 \end{bmatrix}
$$

也可以按照 ⾏向量形式展开:

$$
\frac{\partial f(\boldsymbol{x})}{\partial \boldsymbol{x}_{3 \times 1}^T} = \left[\frac{\partial f}{\partial x_1}, \frac{\partial f}{\partial x_2}, \frac{\partial f}{\partial x_3} \right] = \left[2x_1 + x_2, x_1 + x_3, x_2 \right]
$$

X为矩阵时,先把矩阵变元 *X* 进行转置,再对转置后的每个位置的元素逐个求偏导,结果布局和转置布局一样。

$$
\begin{cases}\n\frac{\partial x_2}{\partial x_2} = x_1 + x_3 \\
\frac{\partial f}{\partial x_3} = x_2\n\end{cases}
$$
\n
$$
\Rightarrow \text{thm} = \text{thm} = \text{thm}
$$

所以,如果 function 中有  $m \, \hat {} \bigtriangleup f$  (标量),变元中有  $n \, \hat {} \bigtriangleup \overline{r}$ ,那么,每个  $f$  对变元中的每个元素逐个求偏导后,我们就会产 生  $m \times n$  个结果。

**1.6.3** 矩阵求导的布局

● 经过上述对求导本质的推导,关于矩阵求导的问题,实质上就是对求导结果的进一步排布问题 对于2.2(ƒ为向量,input也为向量)中的情况,其求导结果有两种排布方式,一种是<mark>分子布局</mark>,一种是<mark>分母布局</mark>

1. 分子布局。就是分子是列向量形式, 分母是行向量形式 (课上讲的)

$$
\frac{\partial \boldsymbol{f}_{2\times 1}(\boldsymbol{x})}{\partial \boldsymbol{x}_{3\times 1}^T} = \begin{bmatrix}\frac{\partial f_1}{\partial x_1} & \frac{\partial f_1}{\partial x_2} & \frac{\partial f_1}{\partial x_3} \\ \frac{\partial f_2}{\partial x_1} & \frac{\partial f_2}{\partial x_2} & \frac{\partial f_2}{\partial x_3} \end{bmatrix}_{2\times 3}
$$

2. 分母布局, 就是分母是列向量形式, 分子是行向量形式

$$
\frac{\partial \bm{f}_{2\times 1}^T(\bm{x})}{\partial \bm{x}_{3\times 1}} = \begin{bmatrix}\frac{\partial f_1}{\partial x_1} & \frac{\partial f_2}{\partial x_1} \\ \frac{\partial f_1}{\partial x_2} & \frac{\partial f_2}{\partial x_2} \\ \frac{\partial f_1}{\partial x_3} & \frac{\partial f_2}{\partial x_3} \end{bmatrix}_{3\times 2}
$$

将求导推广到矩阵,由于矩阵可以看作由多个向量所组成,因此对矩阵的求导可以看作先对每个向量进行求导,然后再增加一个 维度存放求导结果。

例如当 F 为矩阵, input 为矩阵时, F 中的每个元素 f(标量) 求导后均为一个矩阵(按照课上的展开方式), 因此每个 f (包含多个 f(标量)) 求导后为存放多个矩阵的三维形状,再由于矩阵 F 由多个 f 组成,因此F求导后为存放多个 f 求导结 果的四维形状。

对于不同  $f$  和 input 求导后的维度情况总结如下图所示:

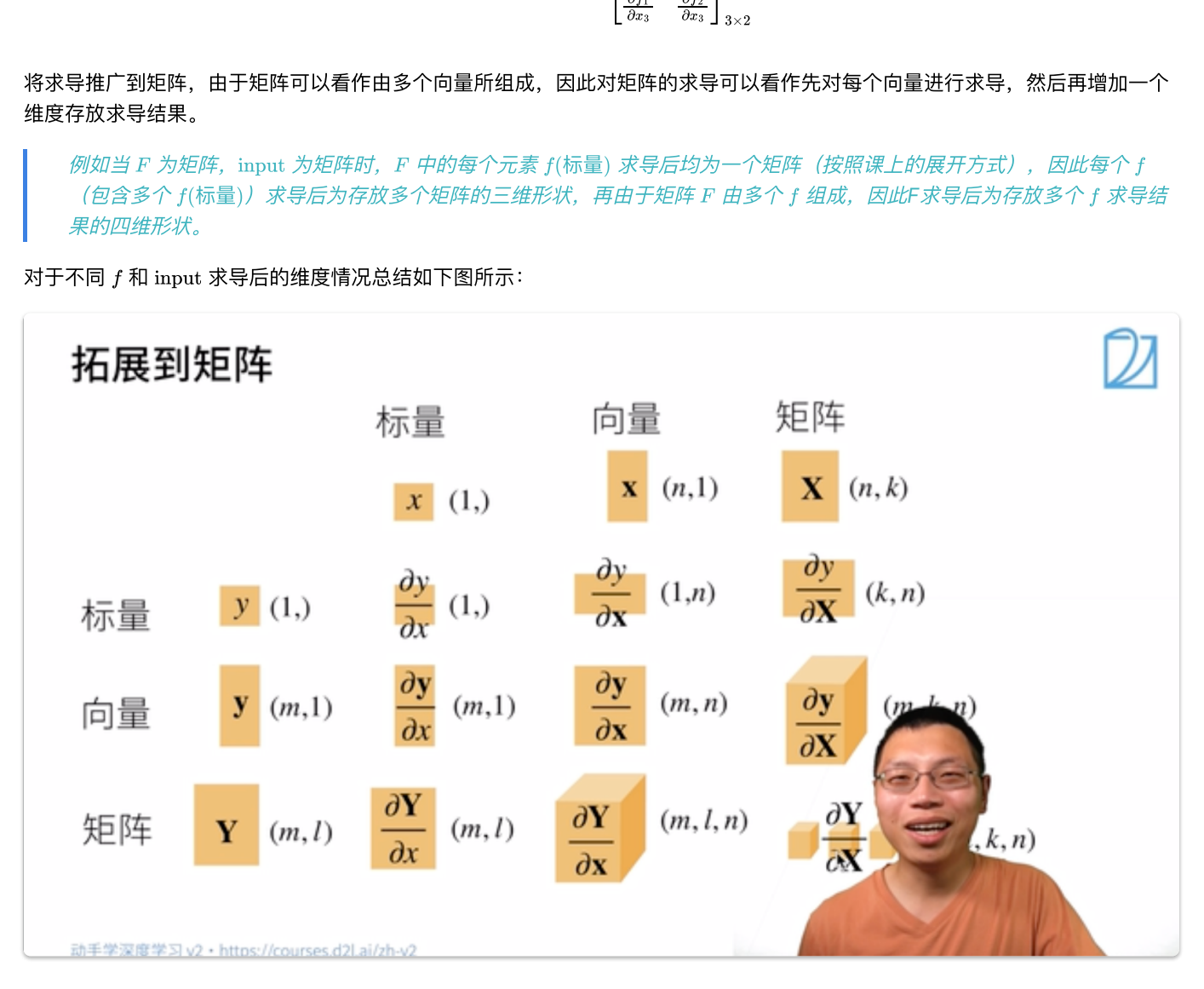

**1.6.4 Q&A**

## **1.7** ⾃动求导

## **1.7.1** 向量链式法则

00:00 [⾃动求导](https://www.bilibili.com/video/BV1KA411N7Px/?spm_id_from=333.999.0.0&vd_source=ed04dacb9e3f8845a9f0fa7b8130e4f1&t=0.804282)

#### 1. 标量链式法则

$$
y = f(u), u = g(x) \quad \frac{\partial y}{\partial x} = \frac{\partial y}{\partial u} \frac{\partial u}{\partial x}
$$

2. 拓展到向量

需要注意维数的变化 下图三种情况分别对应: *1. y*为标量,*x*为向量

*2. y*为标量,*x*为矩阵 *3. y*、*x*为矩阵

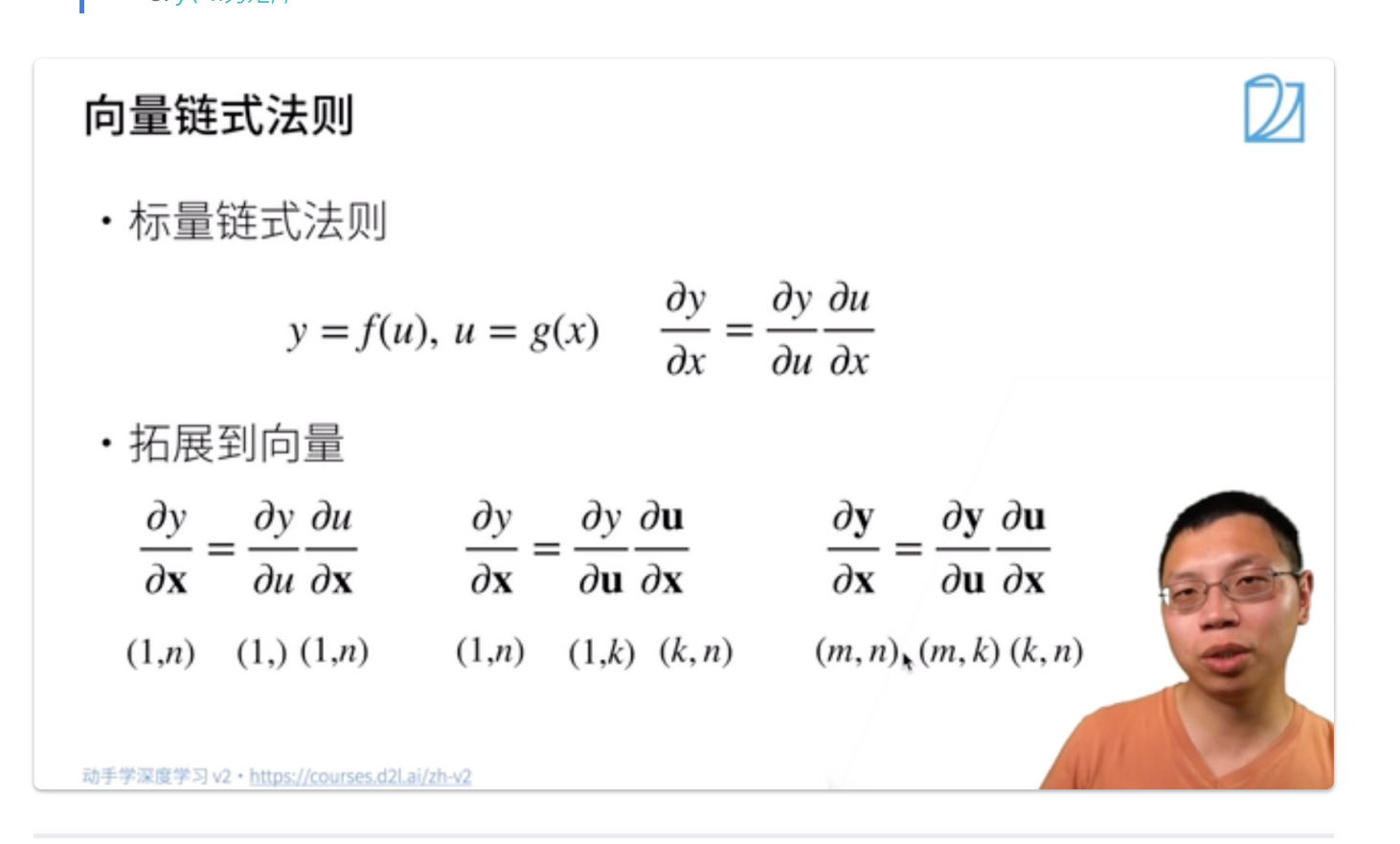

## 链式法则示例

01:30 [链式法则示例](https://www.bilibili.com/video/BV1KA411N7Px/?spm_id_from=333.999.0.0&vd_source=ed04dacb9e3f8845a9f0fa7b8130e4f1&t=90.557442)

1. 标量对向量求导

这里应该是用分子布局,所以是X转置

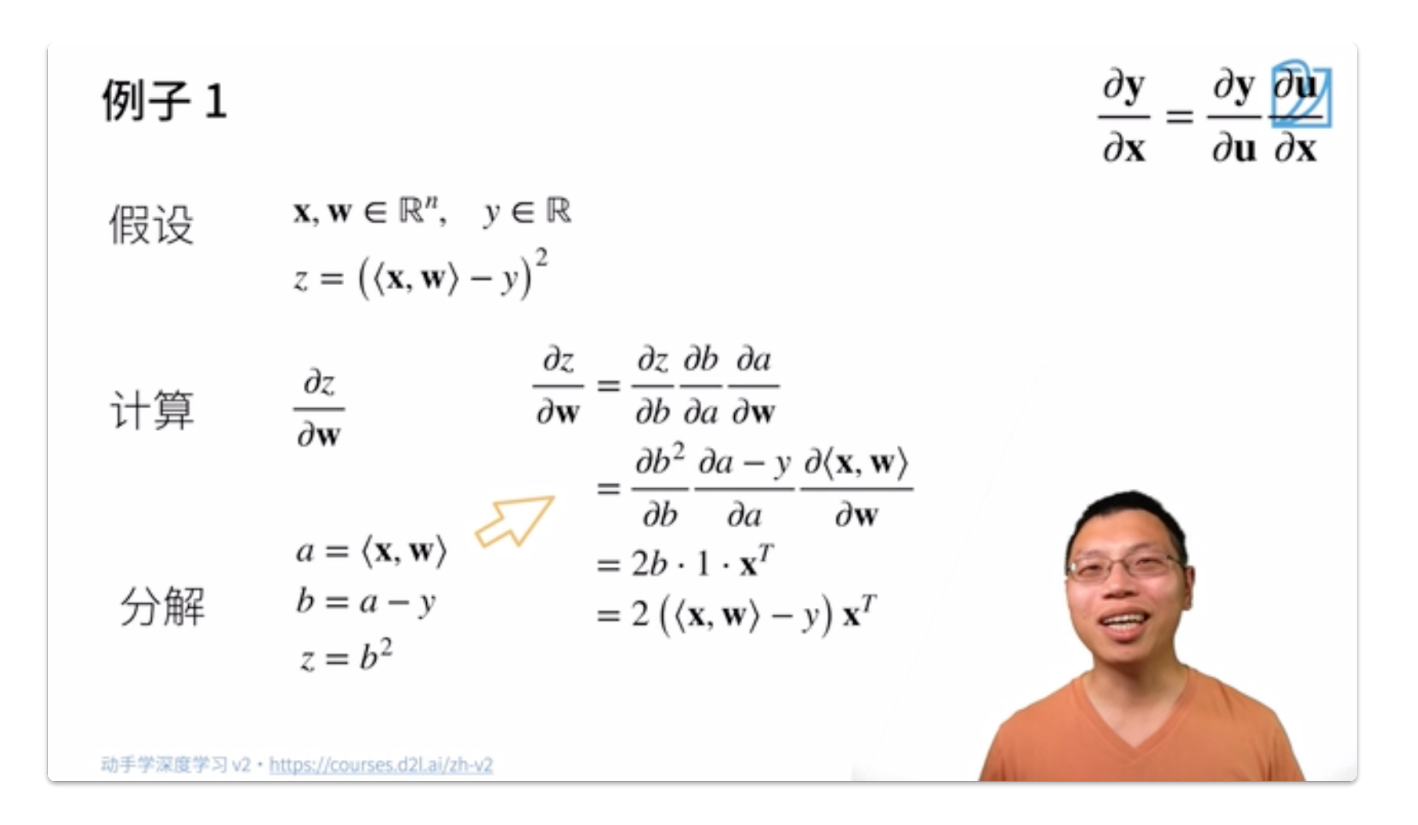

2. 涉及到矩阵的情况

*X*是*mxn*的矩阵*,w*为*n*维向量,*y*为*m*维向量; *z*对*Xw-y*做*L2 norm,*为标量; 过程与例⼀⼤体⼀致;

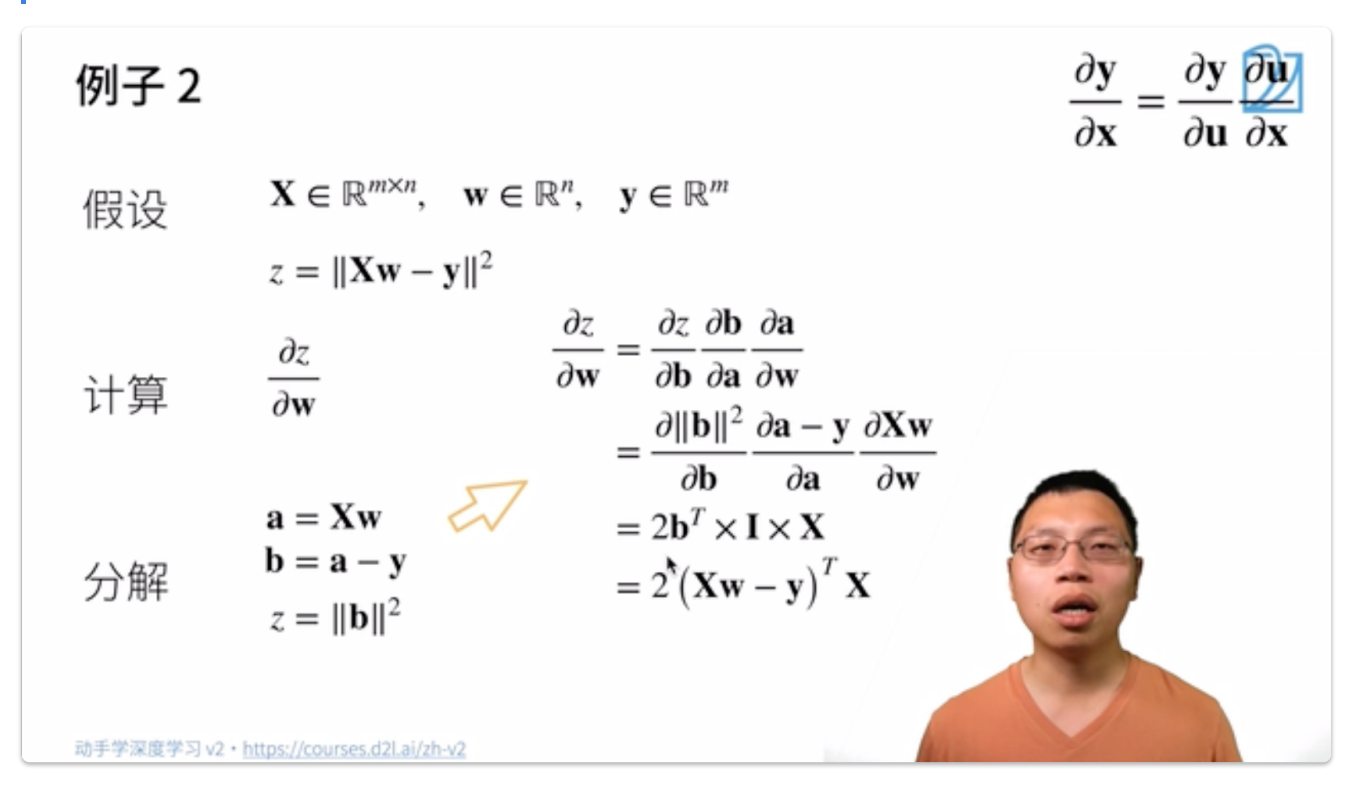

**Note**: 由于在神经⽹络动辄⼏百层,⼿动进⾏链式求导是很困难的,因此我们需要借助⾃动求导

## **1.7.2** ⾃动求导

04:20 [⾃动求导](https://www.bilibili.com/video/BV1KA411N7Px/?spm_id_from=333.999.0.0&vd_source=ed04dacb9e3f8845a9f0fa7b8130e4f1&t=260.022891)

## 自动求导

- · 自动求导计算一个函数在指定值上的导数
- · 它有别于
	- · 符号求导

 $\ln[1]:= D [4 \times^3 + \times^2 + 3, \times]$ 

Out[1]=  $2 x + 12 x^2$ 

· 数值求导

$$
\frac{\partial f(x)}{\partial x} = \lim_{h \to 0} \frac{f(x+h) - f(x)}{h}
$$

动手学深度学习v2·https://courses.d2l.ai/zh-v2

含义:计算⼀个函数在指定值上的导数。它有别于:

- 符号求导
- 数值求导

⼀、计算图

05:11 [⾃动求导](https://www.bilibili.com/video/BV1KA411N7Px/?spm_id_from=333.999.0.0&vd_source=ed04dacb9e3f8845a9f0fa7b8130e4f1&t=311.502117)

- ⼀、步骤:
- 将代码分解成操作子
- 将计算表示成一个无环图

下图自底向上其实就类似于链式求导过程:

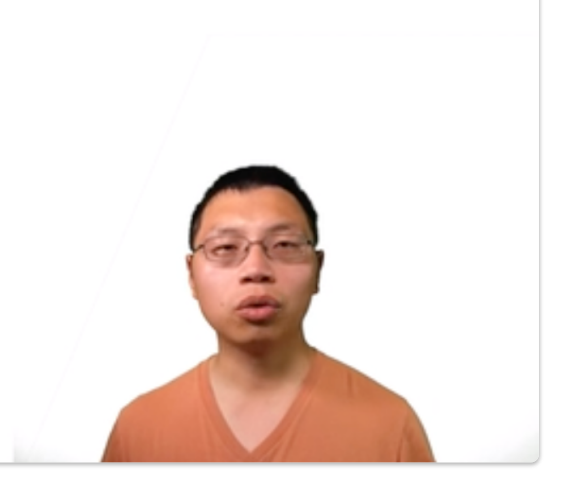

## 计算图

- · 将代码分解成操作子 · 将计算表示成一个无环图  $z = b^2$  $z = (\langle \mathbf{x}, \mathbf{w} \rangle - y)^2$   $\qquad \qquad b = a^k - y$  $a = \langle \mathbf{x}, \mathbf{w} \rangle$  $\mathbf{v}$ X w 动手学深度学习 v2 · https://courses.d2l.ai/zh-v2
- 二、计算图有两种构造方式
- 显示构造

可以理解为先定义公式再代值

*Tensorflow/Theano/MXNet*

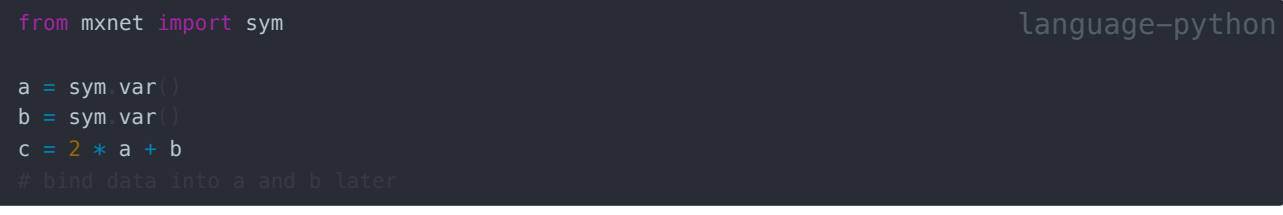

隐式构造

系统将所有的计算记录下来

*Pytorch/MXNet*

from mxnet import autograd, nd

with autograd record():  $a = nd \text{ ones}((2, 1))$  $b = nd$  ones  $(2, 1)$ 

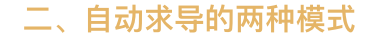

07:39 自动求导的两种模式

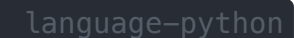

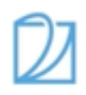

## 自动求导的两种模式

• Ω式法则: 
$$
\frac{\partial y}{\partial x} = \frac{\partial y}{\partial u_n} \frac{\partial u_n}{\partial u_{n-1}} \dots \frac{\partial u_2}{\partial u_1} \frac{\partial u_1}{\partial x}
$$

• 正向累积  $\frac{\partial y}{\partial x} = \frac{\partial y}{\partial u_n} \left( \frac{\partial u_n}{\partial u_{n-1}} \left( \ldots \left( \frac{\partial u_2}{\partial u_1} \frac{\partial u_1}{\partial x} \right) \right) \right)$ 

· 反向累积、又称反向传递  $\frac{\partial y}{\partial x}=\left(\left(\left(\frac{\partial y}{\partial u_n}\frac{\partial u_n}{\partial u_{n-1}}\right)\dots\right)\frac{\partial u_2}{\partial u_1}\right)\frac{\partial u_1}{\partial x}$ 

动手学深度学习v2·https://courses.d2l.ai/zh-v2

链式法则:

$$
\frac{\partial y}{\partial x} = \frac{\partial y}{\partial u_n}\frac{\partial u_n}{\partial u_{n-1}}\dots\frac{\partial u_2}{\partial u_1}\frac{\partial u_1}{\partial x}
$$

1. 正向累积

$$
\frac{\partial y}{\partial x} = \frac{\partial y}{\partial u_n} \bigg(\frac{\partial u_n}{\partial u_{n-1}} \bigg(\cdots \bigg(\frac{\partial u_2}{\partial u_1}\frac{\partial u_1}{\partial x}\bigg)\bigg)\bigg)
$$

2. 反向累积(反向传递back propagation)

$$
\frac{\partial y}{\partial x} = \left(\left(\left(\frac{\partial y}{\partial u_n}\frac{\partial u_n}{\partial u_{n-1}}\right)\ldots\right)\frac{\partial u_2}{\partial u_1}\right)\frac{\partial u_1}{\partial x}
$$

反向累积计算过程

09:01[反向传递](https://www.bilibili.com/video/BV1KA411N7Px/?spm_id_from=333.999.0.0&vd_source=ed04dacb9e3f8845a9f0fa7b8130e4f1&t=541.17702)

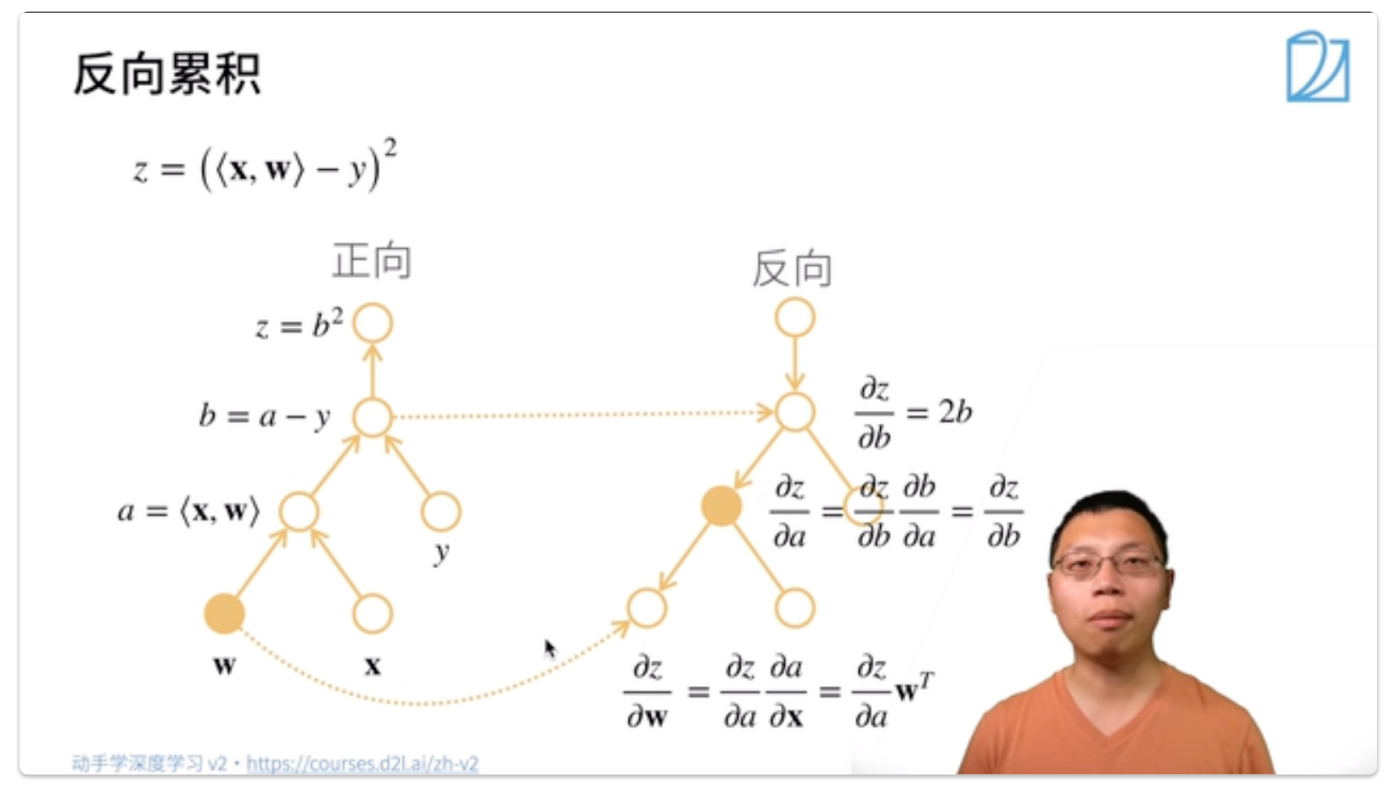

注:

反向累积的正向过程:⾃底向上,需要存储中间结果 反向累积的反向过程:⾃顶向下,可以去除不需要的枝(图中的*x*应为*w*)

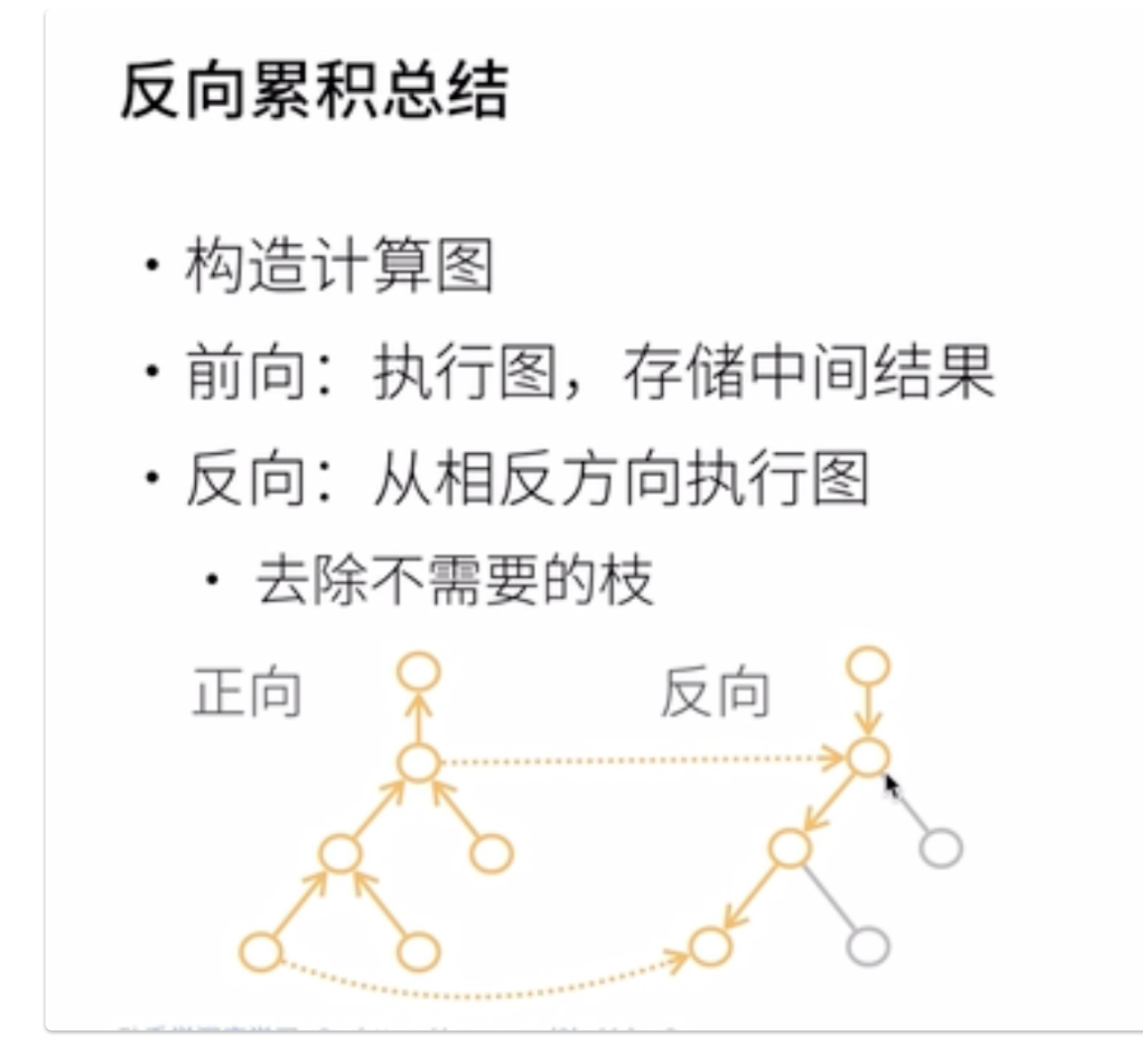

## 三、复杂度比较

- 1. 反向累积
	- 时间复杂度:  $O(n)$ ,  $n$ 是操作子数
		- 通常正向和反向的代价类似
	- 内存复杂度:  $O(n)$ 
		- 存储正向过程所有的中间结果

## 复杂度

- · 计算复杂度: O(n), n 是操作子个数
	- · 通常正向和方向的代价类似
- · 内存复杂度: O(n),因为需要存储正向的所有中间结果
- ・跟正向累积对比:
	- · O(n) 计算复杂度用来计算一个变量的梯度
	- · O(1) 内存复杂度

动手学深度学习v2·https://courses.d2l.ai/zh-v2

- 2. 正向累积
	- 每次计算一个变量的梯度时都需要将所有节点扫一遍
	- 时间复杂度:  $O(n)$
	- 内存复杂度:  $O(1)$

## **1.7.3** 代码部分

#### 00:03 [⾃动求导代码实现](https://www.bilibili.com/video/BV1KA411N7Px?p=2&vd_source=ed04dacb9e3f8845a9f0fa7b8130e4f1&t=3.989115)

1. 对 $\boxed{y = x.T x}$ 关于列向量x求导

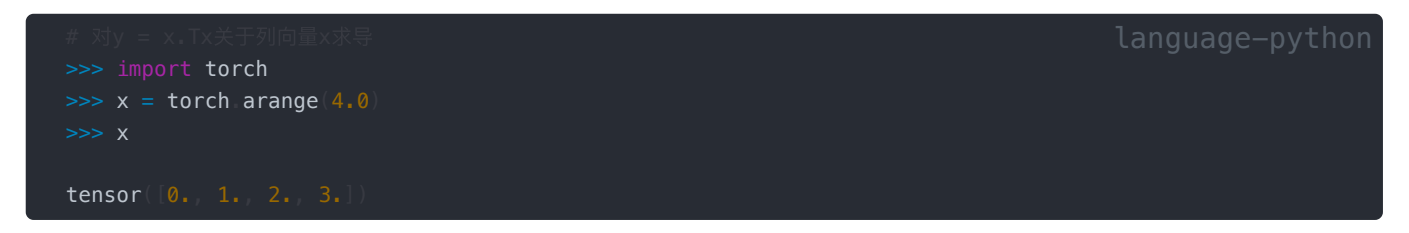

#### 2. 存储梯度

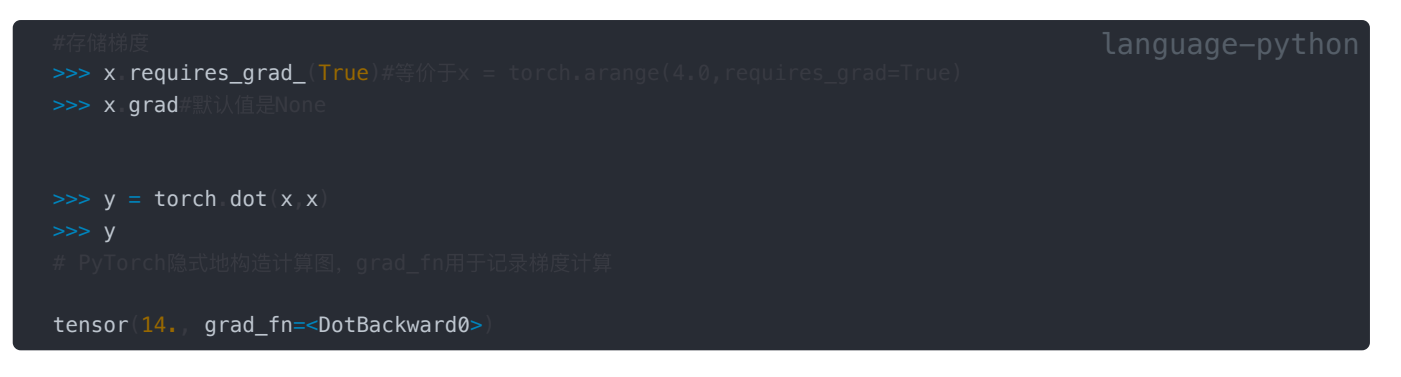

3. 通过调用反向传播函数来自动计算  $y$  关于  $x$  每个分量的梯度

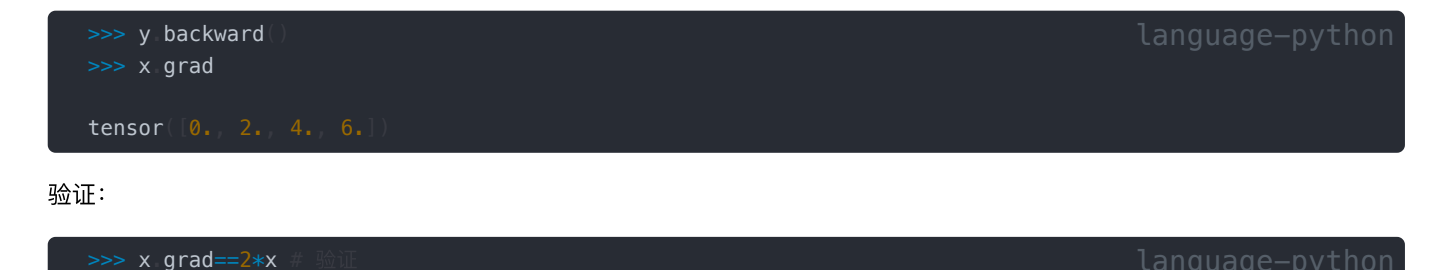

tensor([True, True, True, True])

在默认情况下,PyTorch会累积梯度,我们需要清除之前的值:

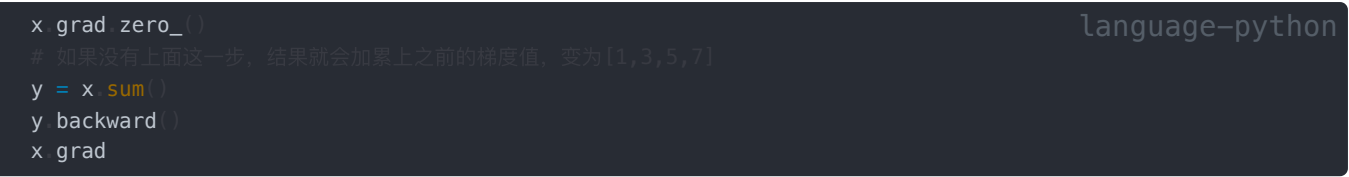

Result:

tensor([1., 1., 1., 1.])

4. 哈达玛积 **(Hadamard product)**

>>> x grad zero\_  $\Rightarrow$  >>>  $y=x*x$ 

上述哈达玛积得到的  $y$  是一个向量,此时对  $x$  求导得到的是一个 矩阵。但是在深度学习中我们一般不计算微分矩阵,而是计算批 量中每个样本单独计算的偏导数之和,如下:

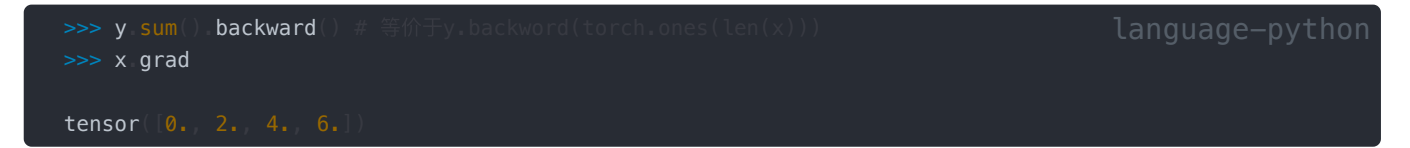

5. 将某些计算移动到记录的计算图之外。[03:53](https://www.bilibili.com/video/BV1KA411N7Px?p=2&vd_source=ed04dacb9e3f8845a9f0fa7b8130e4f1&t=233.447083)。

后可用于用于将神经网络的一些参数固定住

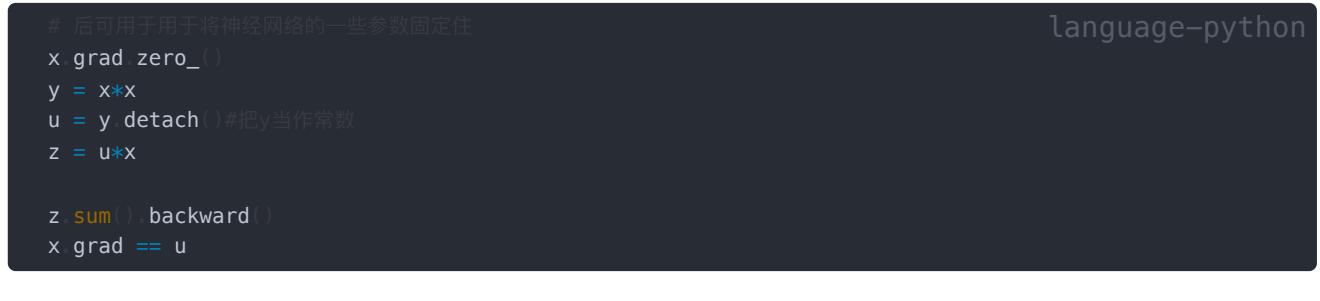

Results:

tensor([True, True, True, True]) language-python

6. 控制流。[05:26](https://www.bilibili.com/video/BV1KA411N7Px?p=2&vd_source=ed04dacb9e3f8845a9f0fa7b8130e4f1&t=326.337774)

即使构建函数的计算图需要⽤过Python控制流,仍然可以计算得到的变量的梯度。这也是隐式构造的优势,因为它会存储梯度计 算的计算图,再次计算时执⾏反向过程就可以

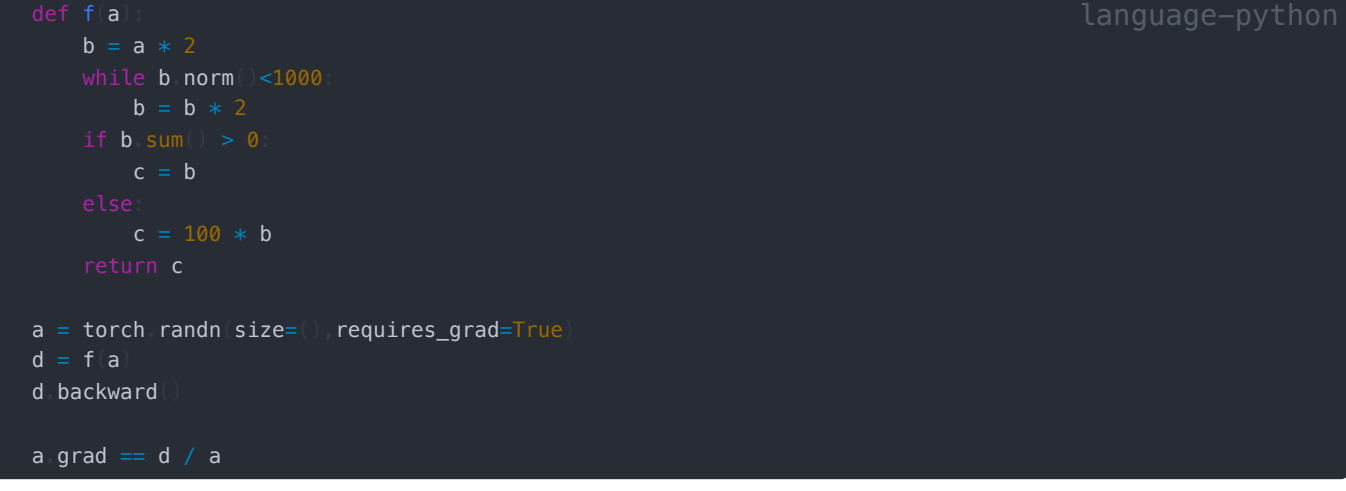

#### Results:

tensor(True) language-python language-python

## **1.7.3 Q&A**

[00:00 Q&A](https://www.bilibili.com/video/BV1KA411N7Px?p=3&vd_source=ed04dacb9e3f8845a9f0fa7b8130e4f1&t=0)

#### **Q1**:**ppt**上隐式构造和显式构造看起来为啥差不多?

显式和隐式的差别其实就是数学上求梯度和python求梯度计算上的差别,不用深究

显式构造就是我们数学上正常求导数的求法,先把所有求导的表达式选出来再代值

#### **Q2:**需要正向和反向都算⼀遍吗?

需要正向先算一遍,自动求导时只进行反向就可以,因为正向的结果已经存储

#### **Q3:**为什么**PyTorch**会默认累积梯度

便于计算大批量;方便进一步设计

#### **Q4:为什么深度学习中一般对标量求导而不是对矩阵或向量求导**

*loss*⼀般都是标量

#### **Q5:**为什么获取**.grad**前需要**backward**

相当于告诉程序需要计算梯度,因为计算梯度的代价很⼤,默认不计算

#### **Q6:pytorch**或**mxnet**框架设计上可以实现⽮量的求导吗

可以